## **SAMSUNG**

## ПОСІБНИК КОРИСТУВАЧА

SM-T733 SM-T735

Ukrainian. 02/2022. Rev.1.0 [www.samsung.com](http://www.samsung.com)

## **Зміст**

### **[Основні прийоми роботи](#page-3-0)**

- [Прочитайте перед початком використання](#page-4-0)
- [Ситуації, в яких пристрій може](#page-6-0)  [перегріватися, та вирішення цього](#page-6-0)
- [Зовнішній вигляд і функції пристрою](#page-9-0)
- [Заряджання акумулятора](#page-13-0)
- [SIM- або USIM-карта \(карта nano-SIM\)](#page-15-0)  [\(у моделях із підтримкою з'єднання з](#page-15-0)  [мобільною мережею\)](#page-15-0)
- [Карта пам'яті \(карта пам'яті microSD\)](#page-16-0)
- [Увімкнення та вимкнення пристрою](#page-18-0)
- [Початкове налаштування](#page-19-0)
- [Розпізнавання обличчя](#page-19-0)
- [Камера](#page-21-0)

#### **[Програми та функції](#page-31-0)**

- [Вступ](#page-31-0)
- [Обліковий запис Samsung](#page-32-0)
- [Розуміння екрана](#page-33-0)
- [Панель сповіщень](#page-40-0)
- [Введення тексту](#page-42-0)
- [Інсталяція та видалення програм](#page-44-0)
- [Телефон](#page-46-0)
- [Контакти](#page-49-0)
- [Повідомлення](#page-51-0)
- [Інтернет](#page-53-0)
- [Кілька вікон](#page-54-0)
- [Bixby](#page-56-0)
- [Камера Bixby](#page-58-0)
- [Bixby Routines](#page-59-0)
- [Samsung Kids](#page-61-0)
- [Samsung Flow](#page-62-0)
- [Samsung Members](#page-63-0)
- [Galaxy Shop](#page-63-0)
- [Календар](#page-64-0)
- [Reminder](#page-65-0)
- [Мої файли](#page-66-0)
- [Годинник](#page-66-0)
- [Калькулятор](#page-66-0)
- [SmartThings](#page-67-0)
- [Smart View](#page-67-0)
- [Music Share](#page-68-0)
- [Daily Board](#page-70-0)
- [Програми Google](#page-72-0)
- [S Pen](#page-73-0)
- [Samsung Notes](#page-84-0)
- [PENUP](#page-87-0)
- [Галерея](#page-88-0)
- [AR Zone](#page-92-0)
- [Диктофон](#page-94-0)
- [Game Launcher](#page-95-0)
- [Game Booster](#page-96-0)
- [Обмін вмістом](#page-97-0)
- [Samsung DeX](#page-98-0)
- [Знімки та запис екрана](#page-105-0)
- [Перенос даних з попереднього пристрою](#page-107-0)  [\(Smart Switch\)](#page-107-0)

#### **[Налаштування](#page-109-0)**

- [Вступ](#page-109-0)
- [Samsung account](#page-110-0)
- [Підключення](#page-110-0)
	- [Wi-Fi](#page-111-0)
	- [Bluetooth](#page-113-0)
	- [Економія трафіку \(в моделях із](#page-114-0)  [підтримкою підключення до мобільної](#page-114-0)  [мережі\)](#page-114-0)
	- [Лише мобільні дані \(в моделях із](#page-114-0)  [підтримкою підключення до мобільної](#page-114-0)  [мережі\)](#page-114-0)
	- [Мобільна точка доступу \(в моделях із](#page-114-0)  [підтримкою підключення до мобільної](#page-114-0)  [мережі\)](#page-114-0)
	- [Додаткові налаштування підключення](#page-115-0)
- [Звук](#page-116-0)
	- [Якість звуку та ефекти](#page-117-0)
	- [Звук з окремої програми](#page-117-0)
- [Сповіщення](#page-118-0)
- [Дисплей](#page-118-0)
- [Заставка та стиль](#page-119-0)
- [Головний екран](#page-119-0)
- [Екран блокування](#page-120-0)
	- [Smart Lock](#page-120-0)
- [Біометричні дані та безпека](#page-121-0)
	- [Захищена папка](#page-122-0)
	- [Захищений Wi-Fi](#page-125-0)
- [Конфіденційність](#page-126-0)
- [Розташування](#page-126-0)
- [Облікові записи та резервне копіювання](#page-127-0)
	- [Користувачі](#page-128-0)
	- [Samsung Cloud](#page-129-0)
- [Google](#page-130-0)
- [Додаткові функції](#page-131-0)
	- [Рухи і жести](#page-132-0)
- [Використання пристрою та батьківський](#page-133-0)  [контроль](#page-133-0)
- [Батарея та обслугов. пристрою](#page-133-0)
	- [Оптимізація пристрою](#page-133-0)
	- [Акумулятор](#page-134-0)
	- [Місце збереження](#page-134-0)
	- [ОЗП](#page-134-0)
	- [Захист пристрою](#page-135-0)
- [Програми](#page-135-0)
- [Загальне керування](#page-135-0)
- [Спеціальні можливості](#page-136-0)
- [Оновлення ПЗ](#page-137-0)
- [Про планшет](#page-137-0)

#### **[Додаток](#page-138-0)**

- [Усунення неполадок](#page-139-0)
- [Виймання акумулятора](#page-144-0)

# <span id="page-3-0"></span>**Основні прийоми роботи**

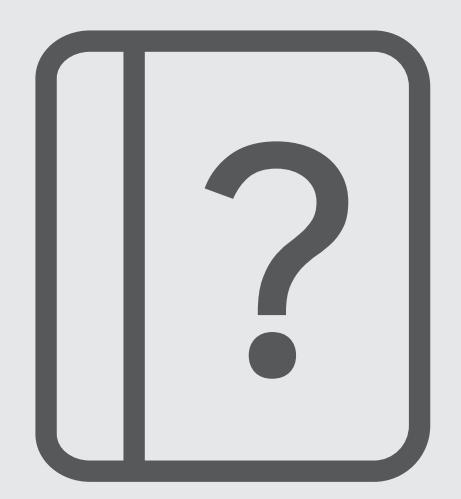

## <span id="page-4-0"></span>**Прочитайте перед початком використання**

Для безпечного та належного користування пристроєм перш за все уважно ознайомтеся з цим посібником.

- В описах використовуються стандартні налаштування пристрою.
- Деякі відомості можуть не відповідати вашому пристрою, залежно від країни, оператора зв'язку, характеристикам моделі або програмного забезпечення пристрою.
- Під час користування деякими програмами чи функціями пристрій може потребувати підключення до Wi-Fi або мережі мобільного зв'язку.
- Вміст (високоякісний вміст), що вимагає активного використання ресурсів ЦП і ОЗП, буде впливати на загальну ефективність роботи пристрою. Програми можуть не працювати належним чином, залежно від характеристик пристрою та середовища, у якому він використовується.
- Компанія Samsung не несе відповідальності за проблеми з функціонуванням, спричинені використанням програм постачальників, відмінних від Samsung.
- Компанія Samsung не несе відповідальності за проблеми з функціонуванням або сумісністю, спричинені зміненням налаштувань реєстру, зміненням програмного забезпечення або компонентів операційної системи. Спроби встановлення відмінних від запропонованих виробником налаштувань операційної системи можуть призвести до неправильної роботи пристрою або програм.
- Використання програмного забезпечення, джерел звуку, заставок, зображень та іншого мультимедійного вмісту, що постачається разом із цим пристроєм, обмежено згідно з умовами ліцензійної угоди. Вилучення та використання цих матеріалів у комерційних або інших цілях є порушенням законів щодо авторських прав. Користувачі несуть повну відповідальність за незаконне використання медіаданих.
- За умови використання послуг, що потребують передавання даних, наприклад для обміну повідомленнями, завантаження, автоматичної синхронізації, а також визначення розташування, може стягуватися додаткова плата залежно від плану передавання даних. Для передачі великих обсягів даних рекомендується використовувати функцію Wi-Fi.
- Стандартні програми, що постачаються разом із пристроєм, можуть оновлюватися, а також більше не підтримуватися без завчасного попередження. У разі виникнення питань щодо програм, що постачаються разом із пристроєм, зверніться до сервісного центру Samsung. Стосовно встановлених користувачами програм звертайтеся до постачальників цих програм.
- Змінення операційної системи пристрою або встановлення програмного забезпечення, завантаженого з неофіційних джерел, може призвести до несправності пристрою, а також пошкодження даних або їх втрати. Ці дії вважаються порушенням ліцензійної угоди з компанією Samsung і призводять до припинення дії гарантії.
- Наявність на екрані захисної плівки для його збереження під час виробництва та дистрибуції залежить від регіону або постачальника послуг. Ушкодження захисної плівки на екрані не є гарантійним випадком.
- Завдяки автоматичному підлаштуванню діапазону контрасту до умов довкілля зображення на сенсорному екрані залишається добре видимим навіть під яскравим сонячним світлом надворі. Зважаючи на принцип роботи виробу, відображення статичної графіки протягом тривалого часу може призвести до виникнення ефекту залишкового зображення (вигорання екрана) або двоїння.
	- Рекомендується не виводити статичні зображення на весь сенсорний екран чи його частину надто довго і вимикати сенсорний екран, коли пристрій не використовується.
	- Сенсорний екран може бути налаштований на автоматичне вимкнення, коли пристрій не використовується. Запустіть програму **Налаштування**, торкніться **Дисплей** → **Автовимкнення екрана** і виберіть проміжок часу, який пристрій очікує перед тим, як вимкнути сенсорний екран.
	- Для того, щоб сенсорний екран регулював свою яскравість автоматично залежно від умов довкілля, запустіть програму **Налаштування**, торкніться **Дисплей** і потім торкніться перемикача **Адаптивна яскравість**, щоб увімкнути цю функцію.
- Залежно від регіону та моделі для деяких пристроїв існує вимога щодо отримання дозволу на використання від Федеральної комісії зв'язку США (FCC).

Якщо FCC видала дозвіл на використання вашого пристрою, тоді на ньому можна переглянути ідентифікаційний номер FCC. Для перегляду FCC ID запустіть програму **Налаштування** і торкніться **Про планшет** → **Інформація про стан**. Якщо ваш пристрій не містить ідентифікаційного номера FCC, це означає, що воно не було схвалено до продажу на території США і його ввезення в США можливе тільки для особистого користування власником.

- Користування мобільними пристроями на літаках чи суднах може регламентуватися федеральними й місцевими нормами та обмеженнями. Для уточнення зверніться до відповідних органів влади й завжди дотримуйтеся вказівок членів екіпажу щодо того, коли і як можна користуватися вашим пристроєм.
- Ваш пристрій містить у собі магніти. Дотримуйтесь безпечної відстані між пристроєм і будь-якими речами, вразливими до впливу магнітів, як-от банківські картки чи імплантовані медичні пристрої. Якщо у вас є імплантований медичний пристрій, порадьтеся з лікарем перед використанням.

#### **Пояснювальні позначки**

- Æ **Попередження**: ситуації, що можуть призвести до травмування вас або інших осіб
- **Увага!**: ситуації, що можуть спричинити пошкодження пристрою або іншого обладнання
	- **Сповіщення**: примітки, поради з користування та додаткова інформація

## <span id="page-6-0"></span>**Ситуації, в яких пристрій може перегріватися, та вирішення цього**

#### **Нагрівання пристрою під час заряджання акумулятора**

Під час заряджання пристрій і зарядний пристрій можуть нагріватися. Під час бездротового зарядження або швидкого зарядження пристрій може стати гарячим на дотик. Це не впливає на строк служби пристрою чи якість його роботи і є нормальним режимом роботи пристрою. Якщо акумулятор стає надто гарячим, швидкість заряджання може знизитися, а зарядний пристрій може припинити процес заряджання.

#### **Якщо пристрій нагрівається, виконайте такі дії:**

- Відключіть пристрій від зарядного пристрою та закрийте будь-які програми, що виконуються. Зачекайте доки пристрій охолоне та почніть заряджати його знову.
- Якщо нижня частина пристрою перегрівається, причиною цього може бути пошкоджений кабель USB, підключений до пристрою. Замініть пошкоджений кабель USB новим кабелем, схваленим Samsung.
- При використанні бездротового зарядного пристрою не кладіть сторонні предмети, такі як металеві об'єкти, магніти і карти з магнітною смугою між пристроєм і бездротовим зарядним пристроєм.
- Функції бездротового заряджання або швидкого заряджання доступні лише для підтримуваних ſИ моделей.

#### **Нагрівання пристрою під час використання**

При використанні функцій чи програм, які потребують більше живлення, або під час їх тривалого використання пристрій може тимчасово нагріватися через підвищене споживання заряду акумулятора. Закрийте програми, що виконуються, та призупиніть використання пристрою на деякий час.

Приклади ситуацій, в яких пристрій може перегріватися: Залежно від функцій та програм, якими ви користуєтеся, ці приклади можуть бути неактуальними для вашої моделі.

- Початкове налаштування пристрою після придбання або процес відновлення даних.
- Завантаження великих файлів.

#### Основні прийоми роботи

- Використання програм, які потребують більше живлення, або використання програм протягом тривалого часу:
	- гра у високоякісні ігри протягом тривалого часу;
	- запис відео протягом тривалого часу;
	- трансляція відео при максимальному рівні яскравості;
	- при підключенні до телевізора
- Використання режиму багатозадачності (або виконання багатьох програм у фоновому режимі):
	- використання режиму кількох вікон;
	- оновлення чи встановлення програм під час запису відео;
	- завантаження великих файлів під час відеовиклику;
	- запис відео під час використання програми навігації.
- Використання великих обсягів даних для синхронізації з хмарним сховищем, електронною поштою або іншими обліковими записами.
- Використання програми навігації в автомобілі, якщо пристрій перебуває під впливом прямих сонячних променів.
- Використання функцій мобільної точки доступу та тетерингу.
- Використання пристрою в зонах зі слабким сигналом або в яких сигнал відсутній.
- Заряджання акумулятора з використанням пошкодженого кабелю USB.
- Пошкодження багатофункціонального гнізда пристрою або дія на нього сторонніх речовин, таких як рідина, пил, металевий порошок або графіт.
- Передача даних у роумінгу.

#### **Якщо пристрій нагрівається, виконайте такі дії:**

- Оновіть програмне забезпечення пристрою до останньої версії.
- Конфлікти між програмами, що виконуються, можуть спричинити нагрівання пристрою. Перезапустіть пристрій.
- Вимкніть функції Wi-Fi, GPS і Bluetooth, якщо ви їх не використовуєте.
- Закрийте програми, які збільшують споживання заряду акумулятора або виконуються у фоновому режимі, якщо ви їх не використовуєте.
- Видаліть непотрібні файли або програми, які не використовуються.
- Зменште яскравість екрана.
- Якщо пристрій перегрівається або нагрівається, не використовуйте його протягом тривалого часу. Якщо пристрій не охолонув протягом тривалого часу, зверніться до сервісного центру Samsung.

#### **Застереження щодо перегріву пристрою**

Якщо перегрів пристрою починає викликати неприємні відчуття, припиніть використовувати пристрій.

При нагріванні пристрою його функції та робочі показники можуть бути обмежені; окрім того, пристрій може вимкнутися задля охолодження. Ця функція доступна лише для підтримуваних моделей.

- У разі перегріву пристрою та досягнення ним певної температури для запобігання виходу пристрою з ладу, виникненню подразнень і пошкоджень шкіри та розгерметизації акумулятора відобразиться попереджувальне повідомлення. Щоб знизити температуру пристрою, буде обмежено яскравість екрана та швидкість обробки даних; при цьому зарядження акумулятора припиниться. Так само завершиться робота запущених програм, а можливість здійснення викликів та використання інших функцій буде обмежена, і до охолодження пристрою ви матимете змогу здійснювати лише екстрені виклики.
- У разі відображення другого повідомлення через подальше підвищення температури пристрій вимкнеться. Не використовуйте пристрій до зниження його температури нижче визначеного рівня. У разі відображення другого повідомлення під час екстреного виклику цей виклик не буде перервано функцією примусового вимкнення пристрою.

#### **Застереження щодо навколишнього середовища**

Прилад може нагріватися через поточні умови навколишнього середовища. Будьте обережні, щоб уникнути скорочення терміну служби акумулятора, пошкодження пристрою або пожежі.

- Не зберігайте пристрій у місцях із дуже високою або дуже низькою температурою.
- Не піддавайте пристрій впливу прямих сонячних променів протягом тривалого часу.
- Не зберігайте і не використовуйте пристрій у місцях із дуже високою температурою, наприклад, всередині автомобіля влітку, протягом тривалого часу.
- Не кладіть пристрій на будь-які місця, які можуть нагріватися, наприклад, на килимок з електричним підігрівом.
- Не зберігайте пристрій поблизу або всередині нагрівачів, мікрохвильових печей, гарячого кухонного обладнання чи контейнерів високого тиску.
- Не використовуйте кабель з відшарувався або пошкодженої оболонкою, а також не використовуйте пошкоджений або несправний зарядні пристрій або акумулятор.

## <span id="page-9-0"></span>**Зовнішній вигляд і функції пристрою**

#### **Комплектація**

ſØ

Комплектація описана у короткому посібнику користувача.

- Компоненти, які входять до комплекту пристрою, а також доступні аксесуари можуть різнитися залежно від країни або оператора зв'язку.
	- Компоненти, що постачаються в комплекті, розроблені спеціально для цього пристрою та можуть бути несумісними з іншими пристроями.
	- Зовнішній вигляд і характеристики можуть змінюватися без завчасного попередження.
	- Додаткові аксесуари можна придбати в місцевого постачальника Samsung. Перед їх придбанням переконайтеся, що вони сумісні із цим пристроєм.
	- Використовуйте тільки аксесуари, рекомендовані компанією Samsung. Використання нерекомендованих аксесуарів може призвести до виникнення проблем у роботі та несправностей, на які не розповсюджується гарантія.
	- Доступність усіх аксесуарів може змінюватися залежно від компаній-виробників. Додаткову інформацію про доступні аксесуари можна дізнатися на веб-сайті Samsung.
	- З даним пристроєм можуть використовуватись навушники (USB типу C), які підтримують виведення цифрового сигналу. Втім, пристрій може бути несумісний з навушниками, призначеними для іншого способу виведення звуку або випущеними іншим виробником.

### **Зовнішній вигляд пристрою**

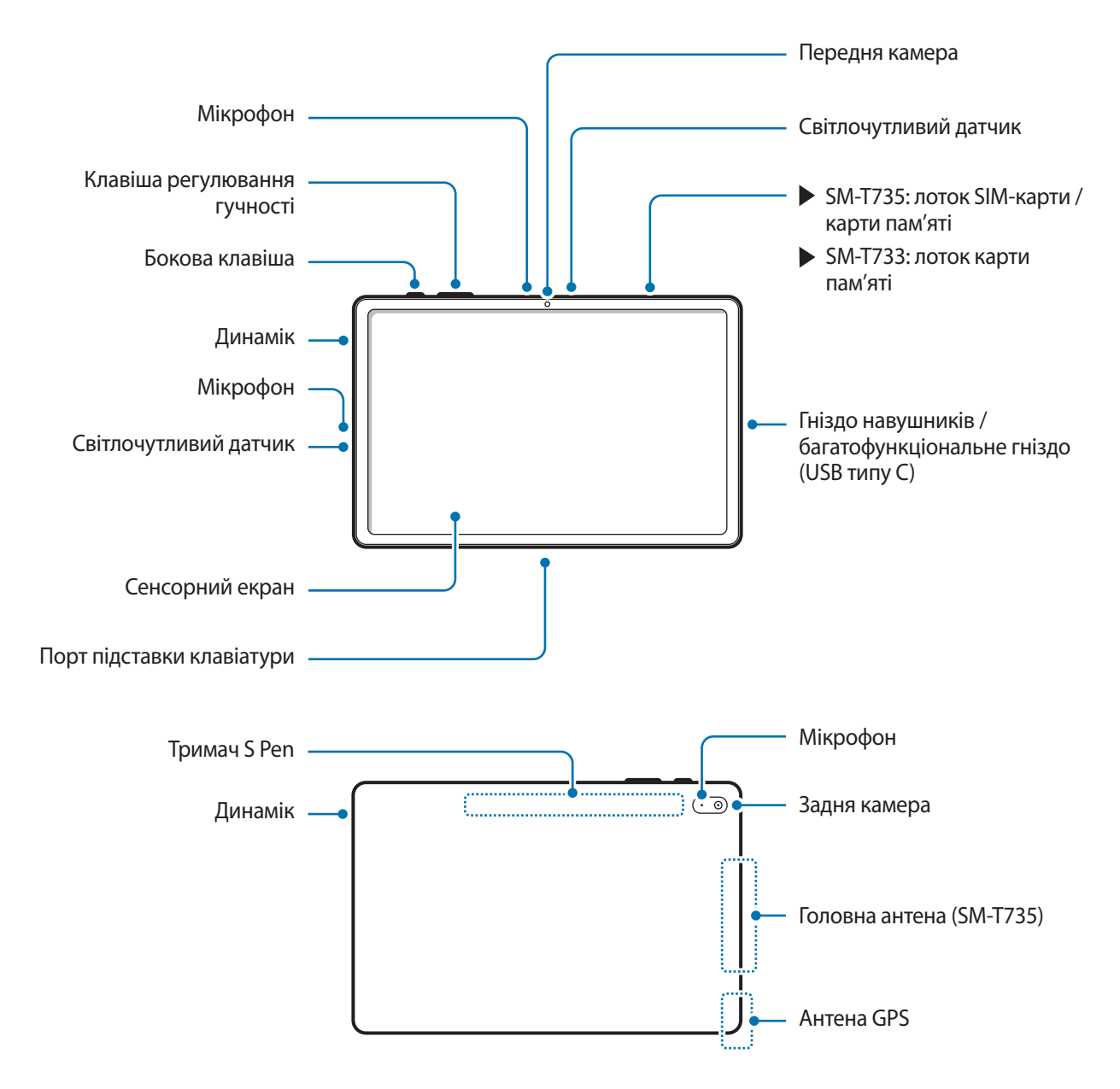

- Пристрій та деякі аксесуари, що (продаються окремо), містять в собі магніти. Американська Æ кардіологічна асоціація (США) та Управління з контролю за лікарськими препаратами та виробами медичного призначення (Великобританія) попереджають, що використання магнітів може впливати на роботу імплантованих кардіостимуляторів, кардіовертерів, дефібриляторів, інсулінових дозаторів та інших електронних медичних пристроїв (далі – «медичний пристрій»), якщо відстань між ними становить менше 15 см. Якщо ви користуєтеся такими медичними пристроями, НЕ КОРИСТУЙТЕСЬ ДАНИМ ПРИСТРОЄМ І ПЕВНИМИ АКСЕСУАРАМИ, (ЩО ПРОДАЮТЬСЯ ОКРЕМО), НА ПРОКОНСУЛЬТУВАВШИСЬ ЗІ СВОЇМ ЛІКАРЕМ.
- Не зберігайте пристрій і аксесуари (які продаються окремо) поблизу магнітних полів. Магнітні  $\bf \Omega$ поля можуть призвести до пошкодження карток із магнітною смугою, включаючи кредитні та телефонні карти, банківські розрахункові книжки та посадочні талони.
	- При використанні динаміків (наприклад, при відтворенні файлів мультимедіа) не розміщуйте пристрій близько до вух.
	- Не залишайте об'єктив камери під дією сильного світла, наприклад, прямих сонячних променів. Якщо об'єктив камери знаходиться під дією сильного світла, наприклад, прямих сонячних променів, це може зашкодити датчику зображення камери. Пошкоджений датчик зображення неможливо відремонтувати. У результаті на фотографіях з'являтимуться цятки та плями.
	- Продовжуючи використовувати пристрій після пошкодження його скляного або акрилового покриття, можна поранитися. Відновити користування пристроєм можна буде лише після його ремонту в сервісному центрі Samsung.
	- При потраплянні пилу або сторонніх матеріалів в мікрофон, динамік або приймач, звук пристрою може стати тихішим, крім того, деякі функції можуть не працювати. Спроба видалити пил або сторонні матеріали за допомогою гострого предмета може пошкодити пристрої і погіршити його зовнішній вигляд.
	- За наведених нижче умов можуть виникати проблеми з підключенням, а акумулятор може швидше розряджатися:
		- У разі контакту металевих наклейок із ділянкою антени пристрою.
		- У разі встановлення на пристрої металевої кришки.
		- У разі закриття ділянки антени пристрою руками або іншими предметами під час використання певних функцій, таких як здійснення викликів або передавання мобільних даних.
		- Рекомендовано використання захисної плівки, схваленої компанією Samsung. Нерекомендовані захисні плівки можуть призвести до пошкодження датчиків.
		- Не затуляйте світлочутливий датчик різними аксесуарами для захисту екрану, такими як захисна плівка, різні наклейки чи чохли. Це може призвести до несправності датчика.
		- Уникайте потрапляння на сенсорний екран води. Сенсорний екран може не працювати належним чином в умовах вологості або під впливом води.

#### **Апаратні клавіші пристрою**

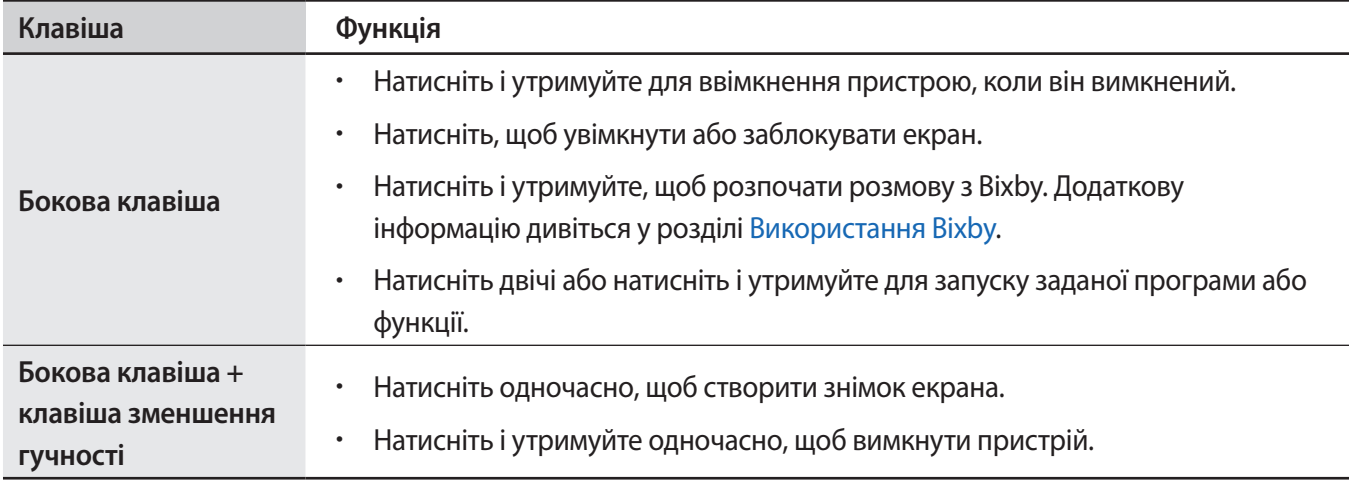

#### **Налаштування бокової клавіші**

Виберіть програму або функцію, яка запускатиметься подвійним натисненням або натисненням і утриманням бокової клавіші.

Запустіть програму **Налаштування**, торкніться **Додаткові функції** → **Бокова клавіша**, а тоді виберіть потрібну опцію.

#### **Сенсорні кнопки**

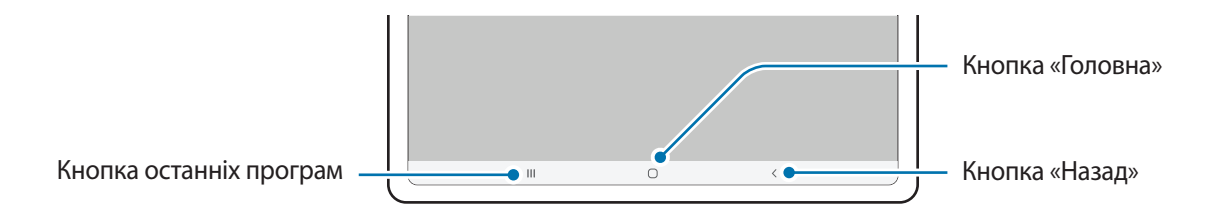

При ввімкненні екрана сенсорні кнопки з'являються внизу екрана. Додаткову інформацію дивіться у розділі [Навігаційна панель \(сенсорні кнопки\)](#page-34-0).

## <span id="page-13-0"></span>**Заряджання акумулятора**

Перед першим використанням акумулятора, а також, якщо він не використовувався протягом тривалого часу, потрібно зарядити його.

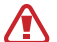

Використовуйте лише рекомендовані компанією Samsung акумулятор, зарядний пристрій та кабель, які спеціально розроблено для цього пристрою. Несумісний акумулятор, зарядний пристрій та кабель можуть серйозно пошкодити або вивести з ладу пристрій.

- Неправильне підключення зарядного пристрою може призвести до серйозного пошкодження O пристрою. Гарантія не поширюється на пошкодження пристрою, спричинені неправильним використанням.
	- Використовуйте лише кабель USB типу C, який входить до комплекту постачання пристрою. Використання кабелю мікро-USB може пошкодити пристрій.
	- Якщо акумулятор пристрою розрядився, його необхідно зарядити за допомогою зарядного пристрою з комплекту поставки. Інакше пристрій може не заряджатися належним чином.
- Для заощадження електроенергії від'єднуйте зарядний пристрій, якщо пристрій не  $\mathbb {W}$ використовується. Якщо на зарядному пристрої немає перемикача живлення, його слід виймати з електричної розетки, коли він не використовується, для заощадження електроенергії. Під час заряджання зарядний пристрій має щільно прилягати до розетки та бути легко доступним.

#### **Дротове заряджання**

Підключіть кабель USB до блока живлення USB, а потім вставте кабель у багатофункціональне гніздо пристрою для заряджання акумулятора. Після повного зарядження від'єднайте зарядний пристрій від мобільного пристрою.

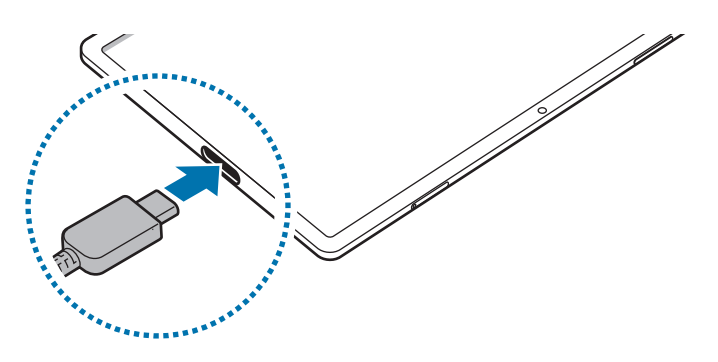

#### **Швидке заряджання**

Запустіть програму **Налаштування**, торкніться **Батарея та обслугов. пристрою** → **Акумулятор** → **Інші налаштування батареї**, а тоді увімкніть потрібну функцію.

• **Швидке заряджання**: для задіяння функції швидкого заряджання потрібен зарядний пристрій, який підтримує адаптивне швидке заряджання.

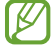

Акумулятор швидше заряджається, якщо пристрій або його екран вимкнено.

#### **Зменшення споживання заряду акумулятора**

На пристрої є різноманітні опції, за допомогою яких можна заощадити заряд акумулятора.

- Оптимізація роботи пристрою за допомогою функції «Догляд за пристроєм».
- Якщо пристрій не використовується, вимкніть екран, натиснувши на бокову клавішу.
- Увімкніть режим енергозбереження.
- Закрийте непотрібні програми.
- Вимкніть функцію Bluetooth, якщо вона не використовується.
- Вимкніть функцію автоматичної синхронізації програм, які потребують синхронізації.
- Зменште тривалість підсвічування.
- Зменште яскравість екрана.

#### **Підказки та заходи безпеки щодо зарядження акумулятора**

- Якщо акумулятор повністю розряджений, для ввімкнення пристрою після підключення зарядного пристрою знадобиться певний час. Дайте змогу розрядженому акумулятору зарядитися декілька хвилин, перш ніж вмикати пристрій.
- У разі одночасного використання декількох програм, а також у разі використання мережевих програм або програм, що вимагають підключення до іншого пристрою, акумулятор швидко розряджатиметься. Щоб уникнути розрядження під час передачі даних, завжди повністю заряджайте акумулятор перед використанням таких програм.
- Під час заряджання не за допомогою зарядного пристрою, наприклад, від ПК, може спостерігатися зниження швидкості заряджання через меншу силу електричного струму.
- Під час заряджання пристрій можна використовувати, але в такому разі акумулятор заряджатиметься довше.
- У разі нестабільного живлення під час заряджання пристрою сенсорний екран може не працювати. У такому разі від'єднайте зарядний пристрій від пристрою.
- <span id="page-15-0"></span>• Під час заряджання пристрій і зарядний пристрій можуть нагріватися. Це нормально й не впливає на його роботу чи термін служби. Якщо акумулятор нагрівається сильніше ніж звичайно, заряджання за допомогою зарядного пристрою може припинитися.
- У разі зарядження пристрою, на багатофункціональне гніздо якого потрапила рідина, пристрій може бути пошкоджено. Добре протріть багатофункціональне гніздо та дозвольте йому повністю висохнути, перш ніж заряджати пристрій.
- Якщо пристрій не заряджається належним чином, віднесіть його та зарядний пристрій до сервісного центру Samsung.

## **SIM- або USIM-карта (карта nano-SIM) (у моделях із підтримкою з'єднання з мобільною мережею)**

Встановіть SIM- або USIM-карту, яка надається оператором мобільного зв'язку.

Деякі служби, які вимагають підключення до мережі, можуть бути недоступні залежно від оператора  $\not\!\!\!D$ зв'язку.

#### **Встановлення SIM- або USIM-карти**

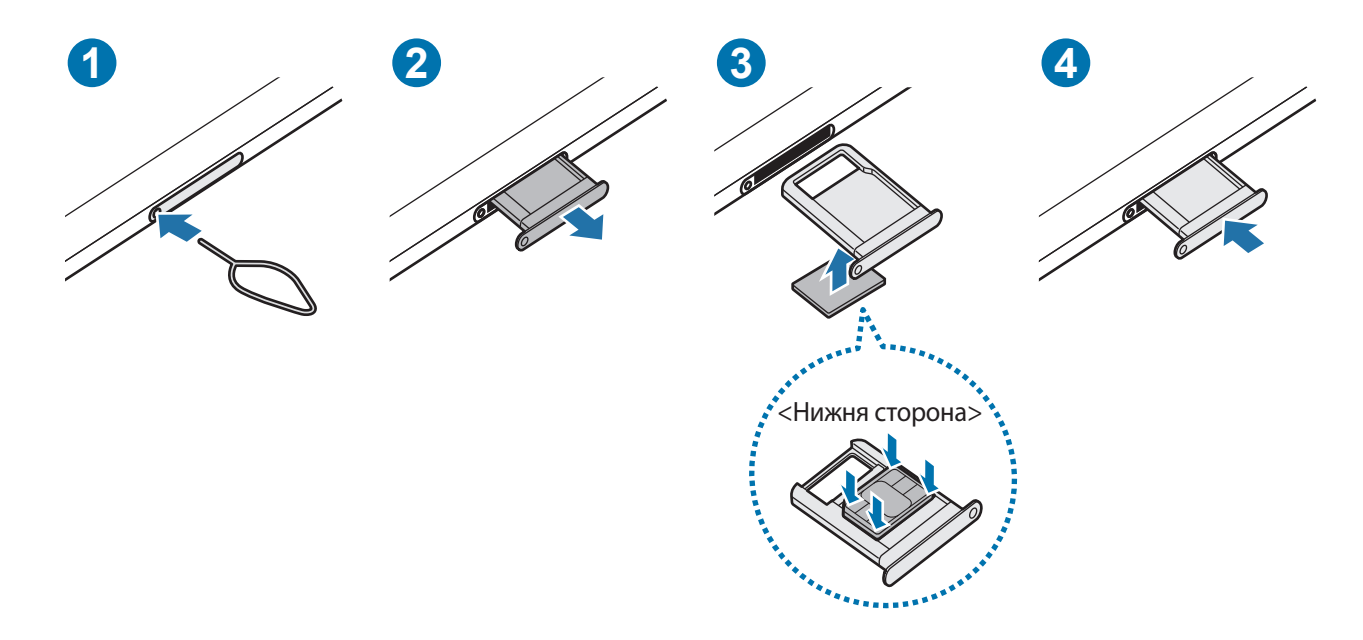

- 1 Вставте штифт для вилучення в отвір лотка, щоб відкрити лоток.
- $2$  Обережно витягніть лоток із гнізда для лотка.
- 3 Покладіть SIM-карту чи USIM-карту на лоток золотавими контактами догори та злегка притисніть SIM-карту чи USIM-карту, щоб зафіксувати її в лотку.
- <span id="page-16-0"></span>4 Встановіть лоток у гніздо для лотка.
	- Використовуйте лише карту nano-SIM.
		- Будьте обережні, щоб не втратити SIM- або USIM-карту, і не дозволяйте іншим її використовувати. Компанія Samsung не несе відповідальності за будь-які пошкодження або незручності, спричинені втратою або крадіжкою карток.
		- Переконайтеся, що штифт для вилучення встановлено перпендикулярно отвору. В іншому разі пристрій може бути пошкоджено.
		- Якщо SIM-карту не зафіксовано належним чином, вона може випасти з лотка.
		- Вставлення вологого лотка у пристрій може призвести до пошкодження пристрою. Переконайтеся, що він сухий.
		- Повністю вставте лоток у гніздо для лотка для запобігання потраплянню рідини всередину пристрою.

### **Карта пам'яті (карта пам'яті microSD)**

#### **Встановлення карти пам'яті**

Ємність карти пам'яті пристрою може відрізнятись від такої в пристроях інших моделей, крім того, деякі карти пам'яті можуть бути несумісними з даним пристроєм залежно від їх виробника і типу. Про максимальну ємність карт пам'яті, підтримувану пристроєм, можна дізнатись на веб-сайті Samsung.

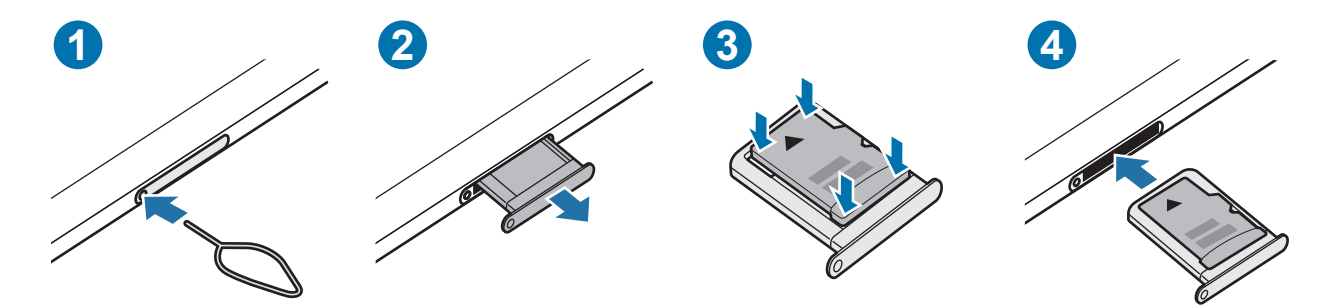

- 1 Вставте штифт для вилучення в отвір лотка, щоб відкрити лоток.
- $2$  Обережно витягніть лоток із гнізда для лотка.
- 3 Покладіть карту пам'яті на лоток позолоченими контактами донизу та злегка натисніть на карту пам'яті, щоб зафіксувати її в лотку.
- 4 Встановіть лоток у гніздо для лотка.
	- Деякі карти пам'яті можуть бути не повністю сумісними із пристроєм. Використання несумісної карти пам'яті може призвести до пошкодження пристрою, карти пам'яті або даних, які зберігаються на карті.
		- Будьте уважні, щоб вставити карту пам'яті потрібною стороною догори.
		- Переконайтеся, що штифт для вилучення встановлено перпендикулярно отвору. В іншому разі пристрій може бути пошкоджено.
		- У разі видалення лотка із пристрою функцію передавання мобільних даних буде вимкнено. (В моделях із підтримкою підключення до мобільної мережі.)
		- Якщо карта пам'яті не зафіксована належним чином, вона може випасти з лотка.
		- Вставлення вологого лотка у пристрій може призвести до пошкодження пристрою. Переконайтеся, що він сухий.
		- Повністю вставте лоток у гніздо для лотка для запобігання потраплянню рідини всередину пристрою.
- Цей пристрій підтримує файлові системи FAT і exFAT для карт пам'яті. Якщо вставити карту, M відформатовану в іншій файловій системі, пристрій запропонує повторно відформатувати карту пам'яті — інакше він не розпізнає карту. Для використання карти пам'яті її необхідно відформатувати. Якщо пристрій не може відформатувати або розпізнати карту пам'яті, зверніться до виробника карти пам'яті або до сервісного центру Samsung.
	- У разі регулярного запису та стирання даних зменшується строк служби карт пам'яті.
	- Якщо у пристрій вставлено карту пам'яті, каталог файлів карти пам'яті відобразиться в розділі **Мої файли** → у папці **SD-карта**.

#### **Виймання карти пам'яті**

Перш ніж виймати карту пам'яті, відключіть її для безпечного від'єднання.

- 1 Запустіть програму **Налаштування** і торкніться **Батарея та обслугов. пристрою** → **Місце збереження**.
- 2 Проведіть вліво, щоб перейти до сторінки **SD-карта**.
- 3 Торкніться → **Відключити**.
- Не від'єднуйте зовнішній накопичувач, такий як карта пам'яті чи накопичувач USB, поки пристрій **D** передає чи зчитує інформацію, а також одразу після передавання даних. Це може призвести до пошкодження або втрати даних, а також до несправності зовнішнього накопичувача чи пристрою. Компанія Samsung не несе відповідальності за збитки (зокрема втрату даних), спричинені неналежним використанням зовнішніх запам'ятовувальних пристроїв.

#### <span id="page-18-0"></span>**Форматування карти пам'яті**

Якщо карту пам'яті відформатовано на комп'ютері, вона може виявитися несумісною з пристроєм. Відформатуйте карту пам'яті на пристрої.

- 1 Запустіть програму **Налаштування** і торкніться **Батарея та обслугов. пристрою** → **Місце збереження**.
- 2 Проведіть вліво, щоб перейти до сторінки **SD-карта**.
- 3 Торкніться → **Форматування**.
- $\bigcirc$ Перш ніж форматувати карту пам'яті, обов'язково створіть резервні копії всіх збережених на ній важливих даних. Гарантія виробника не поширюється на втрату даних, спричинену діями користувача.

## **Увімкнення та вимкнення пристрою**

Дотримуйтесь усіх попереджень і вказівок персоналу в місцях, де обмежено використання бездротових пристроїв, наприклад у літаках і лікарнях.

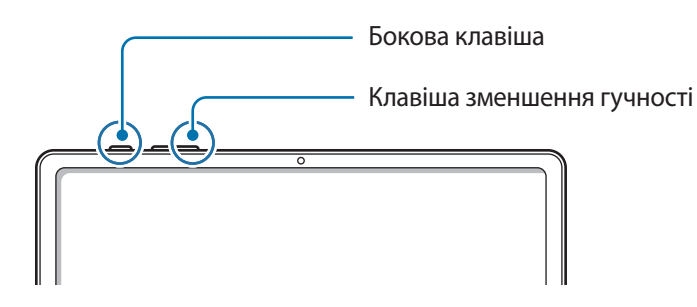

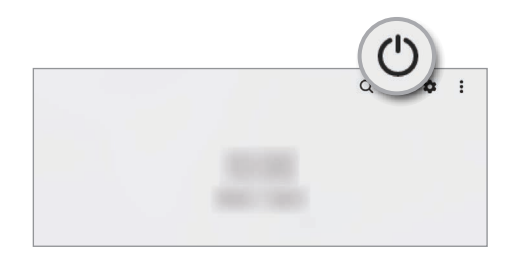

#### **Увімкнення пристрою**

Натисніть і утримуйте бокову клавішу протягом кількох секунд, щоб увімкнути пристрій.

#### **Вимкнення пристрою**

- 1 Щоб вимкнути пристрій, одночасно натисніть і утримуйте бокову клавіша і клавішу зменшення гучності. Або відкрийте панель сповіщень, прокрутіть вниз і торкніться  $\bigcup$ .
- 2 Торкніться **Вимкнути**.

Щоб перезапустити пристрій, торкніться **Перезавантажити**.

Можна налаштувати вимкнення пристрою натисканням і утримуванням бокової клавіші. Запустіть M програму **Налаштування**, торкніться **Додаткові функції** → **Бокова клавіша**, а тоді торкніться **Меню вимкнення** для дії **Натисніть і утримуйте**.

#### <span id="page-19-0"></span>**Примусове перезавантаження**

Якщо пристрій «зависає» або не реагує на натискання клавіш, одночасно натисніть і утримуйте бокову клавішу та клавішу зменшення гучності протягом 7 секунд, щоб перезавантажити пристрій.

### **Початкове налаштування**

Під час першого ввімкнення пристрою, а також після скидання налаштувань у заводські значення дотримуйтеся вказівок на екрані для налаштування пристрою.

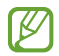

Якщо ви не під'єднаєтеся до мережі Wi-Fi, можливо, ви не зможете налаштувати деякі функції пристрою під час початкового налаштування.

## **Розпізнавання обличчя**

Пристрій може бути налаштований на розблокування екрана при розпізнаванні вашого обличчя.

- Якщо для блокування екрана використовується обличчя, воно не може бути застосоване для першого розблокування екрана після увімкнення пристрою. Для використання пристрою необхідно розблокувати його, ввівши зразок, PIN-код або пароль, встановлений під час реєстрації обличчя. Не забувайте свій зразок, PIN-код чи пароль.
	- Якщо ви зміните метод блокування екрана на **Проведення** або **Немає**, що є ненадійним, всі ваші біометричні дані будуть видалені. Якщо ви бажаєте використовувати свої біометричні дані в програмах або функціях, вам доведеться знов реєструвати свої біометричні дані.

#### **Застереження щодо розпізнавання по обличчю**

Перед використання обличчя для розблокування вашого пристрою дотримуйтесь застережень, описаних нижче.

- Пристрій може бути розблокований особою, що схожа на вас, або будь-чим, що схоже на ваше зображення.
- Розпізнавання обличчя є менш надійним способом захисту, ніж зразок, PIN-код або пароль.

#### **Покращення розпізнавання обличчя**

У разі використання розпізнавання обличчя звертайте увагу на таке:

- Під час реєстрації враховуйте такі обставини, як носіння окулярів, капелюха, маски, наявність бороди чи густого макіяжу.
- Впевніться під час реєстрації, що ви знаходитесь у добре освітленому місці, і що об'єктив камери чистий.
- Впевніться, що ваше зображення не розмите, для кращих збігів.

#### **Реєстрація обличчя**

Для успішної реєстрації обличчя процедуру слід виконувати у приміщенні та за умови відсутності прямих сонячних променів.

- 1 На екрані налаштувань торкніться **Біометричні дані та безпека** → **Розпізнавання обличчя**.
- 2 Ознайомтеся з вказівками на екрані i торкніться **Продовж.**
- 3 Налаштуйте спосіб блокування екрана.
- 4 Розмістіть пристрій так, щоб обличчя було у рамці на екрані. Камера просканує ваше обличчя.
- Якщо розблокування екрана за допомогою обличчя не спрацьовує належним чином, торкніться 【丝 **Видалити дані обличчя**, щоб видалити зареєстроване обличчя і зареєструвати своє обличчя знову.
	- Щоб покращити розпізнавання обличчя, торкніться **Додайте варіанти зовніш. вигляду для поліпшення розпізнавання** і додайте альтернативний варіант.

#### **Розблокування екрана за допомогою обличчя**

Для розблокування екрана замість зразка, PIN-коду або пароля можна використати спосіб розпізнавання за обличчям.

- 1 На екрані налаштувань торкніться **Біометричні дані та безпека** → **Розпізнавання обличчя**.
- 2 Розблокуйте екран за допомогою попередньо встановленого способу блокування екрана.
- 3 Торкніться повзунка **Розблокування за допомогою розпізнавання обличчя**, щоб увімкнути відповідну функцію.
- 4 Дивіться на заблокований екран.

Коли ваше обличчя розпізнане, екран можна розблокувати, не використовуючи більше ніяких способів блокування. Якщо обличчя не розпізнане, скористайтесь налаштованим способом розблокування екрана.

#### <span id="page-21-0"></span>**Видалення даних про зареєстроване обличчя**

Ви можете видалити дані про зареєстроване обличчя.

- 1 На екрані налаштувань торкніться **Біометричні дані та безпека** → **Розпізнавання обличчя**.
- 2 Розблокуйте екран за допомогою попередньо встановленого способу блокування екрана.
- 3 Торкніться **Видалити дані обличчя** → **Видалити**. Після видалення даних про зареєстроване обличчя всі пов'язані функції також деактивуються.

## **Камера**

#### **Вступ**

ſØ

Фото- та відеозйомка в різних режимах і з різними установками.

**Правила поводження з камерою**

- Не фотографуйте та не знімайте на відео людей без їхньої згоди.
- Не фотографуйте та не знімайте відео в місцях, де це заборонено.
- Не фотографуйте та не знімайте відео в місцях, де можна порушити приватне життя інших людей.

#### **Фотографування**

1 Запустіть програму **Камера**.

Програму також можна запустити, швидко натиснувши двічі бокову клавішу або перетягнувши  $\Box$  вліво на заблокованому екрані.

- Деякі функції камери можуть бути недоступні під час запуску програми **Камера** на заблокованому екрані або коли екран вимкнений, якщо вказано спосіб блокування екрана.
	- Камера автоматично вимикається, коли вона не використовується.
	- Доступність деяких методів залежить від постачальника послуг або моделі.
- $2$  Торкніться зображення на екрані попереднього перегляду в точці, в якій камера має сфокусуватися. Для регулювання яскравості фотографії перетягніть повзунок на смузі регулювання, що з'являється над або під круглою рамкою.

 $3$  Торкніться  $\bigcirc$ , щоб зняти фотографію.

Щоб змінити режим зйомки, перетягніть список режимів зйомки вліво чи вправо або проведіть вліво чи вправо на екрані попереднього перегляду.

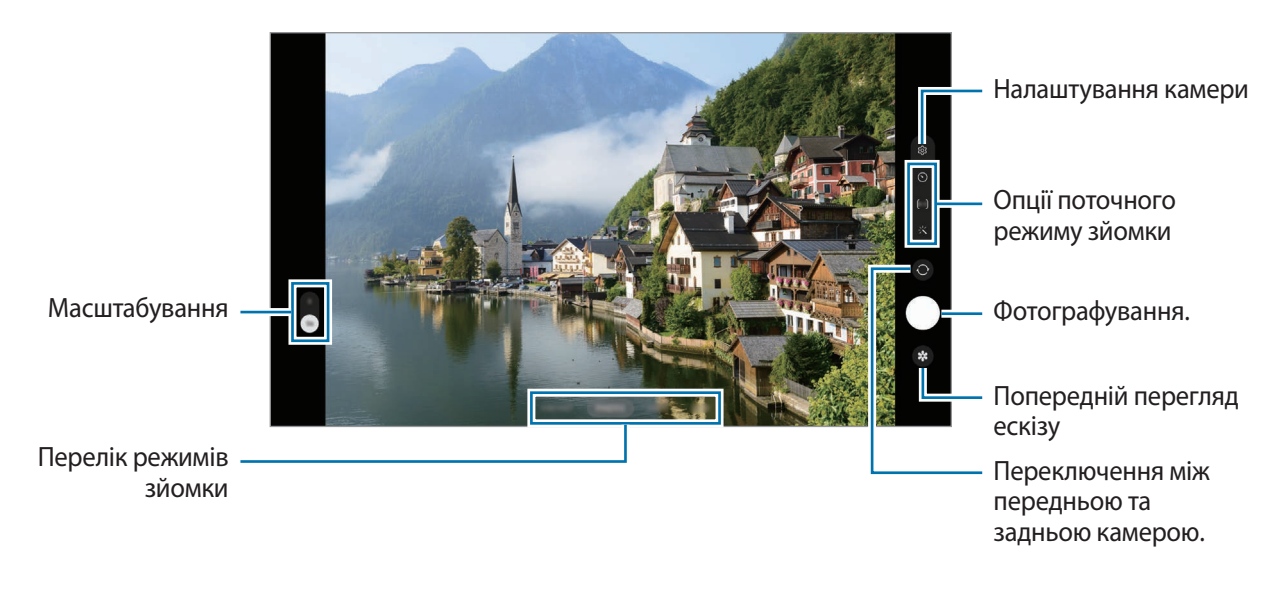

- Екран попереднього перегляду може різнитися залежно від режиму зйомки та моделі камери.
	- При створенні фотографій чи відео високої роздільної здатності або з високим співвідношенням масштабування, фокусування може бути нечітким, якщо об'єкт зйомки знаходиться близько. Слід робити фотографії та відео з належної відстані.
	- Якщо зроблені знімки виглядають нечіткими, протріть об'єктив камери і спробуйте сфотографувати ще раз.
	- Переконайтеся, щоб об'єктив чистий і не пошкоджений. В іншому разі пристрій може не працювати належним чином у деяких режимах, у яких використовується висока роздільна здатність.
	- Камера на пристрої має ширококутний об'єктив. На ширококутних фотографіях чи відео може з'являтися незначне викривлення, що не свідчить про несправність пристрою.
	- Максимальна потужність для запису відео може відрізнятися в залежності від роздільної здатності.
	- Камера може запотівати через конденсат, якщо пристрій піддається різким перепадам температур повітря, коли створюється різниця між температурою всередині корпусу камери і температурою ззовні. Старайтеся уникати створення таких умов, коли плануєте користуватися камерою. Якщо ж камера все-таки запотіла, дайте їй просохнути природним чином при кімнатній температурі перед тим, як знімати фотографії чи записувати відеоролики, інакше картинка може виходити розмитою.

#### **Використання функцій масштабування**

Виберіть **2**/**1** або потягніть вгору або вниз для збільшення або зменшення масштабу. Або покладіть два пальці на екран і розведіть їх, щоб збільшити масштаб, чи зведіть, щоб зменшити.

- **2**: зйомка фото чи відео об'єкта з наближенням.
- **1**: зйомка звичайних фото чи запис нормальних відео.

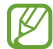

Функції масштабування доступні лише під час використання задньої камери.

#### **Блокування фокуса (АФ) та експозиції (АЕ)**

Фокус чи експозицію можна зафіксувати на вибраній ділянці, щоб камера не наводилася автоматично заново при зміні у кадрі об'єктів зйомки чи освітлення.

Натисніть та утримуйте ділянку, на якій потрібно сфокусуватися, після чого навколо неї відобразиться рамка АФ/АЕ для фіксації налаштування фокуса та експозиції. Налаштування залишаються незмінними навіть після створення фотографії.

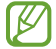

Залежно від режиму зйомки ця функція може бути недоступна.

#### **Використання кнопки камери**

- Натисніть і утримуйте кнопку камери для запису відео.
- Для серійної фотозйомки потягніть кнопку камери до краю екрана і тримайте її.
- Додавши ще одну кнопку камери, ви зможете перемістити її в будь-яке місце екрана для більш комфортної зйомки. На екрані попереднього перегляду торкніться ۞ → Способи зйомки, а тоді торкніться **Плаваюча кнопка затвора**, щоб активувати її.

#### **Опції поточного режиму зйомки**

На екрані попереднього перегляду скористайтеся такими опціями:

- $\cdot$   $\cdot$   $\cdot$   $\cdot$  увімкнення або вимкнення спалаху.
- $\cdot$   $\Omega$ : вибір тривалості затримки перед автоматичною зйомкою фотографії.
- : вибір співвідношення сторін зображення.
- $\mathbb{C}^*$ : увімкнення або вимкнення функції нічний гіперлапс.
- $\mathcal{C}_{\lambda}$ : вибір частоти кадрів.
- : вибір співвідношення сторін кадру при відеозйомці.
- : вибір роздільної здатності відео.
- : застосування ефекту фільтра або ефектів краси.
- $\{\odot\}$ : вибір способу вимірювання. Визначає, яким чином обчислюється рівень освітлення.  $\odot$ **Центрований замір експозиції** визначає експозицію знімка на основі рівня освітлення в центрі кадру. **Точковий замір** визначає експозицію знімка на основі рівня освітлення в певній центральній точці кадру. **Матричний замір експозиції** використовується для вимірювання рівня освітлення по всьому кадру.
- : в режимі **ЇЖА** фокусування на об'єкті, розташованому в межах круглої рамки, і розмиття зображення поза межами цієї рамки.
- : регулювання відтінку в режимі **ЇЖА**.

Доступні опції можуть різнитися залежно від моделі або режиму зйомки.

#### **Режим фотографування**

۱B

Камера регулює параметри зйомки автоматично з огляду на довкілля, забезпечуючи простоту зйомки фотографій.

У списку режимів зйомки торкніться **ФОТОГРАФІЯ**, а тоді торкніться  $\bigcap$ , щоб зробити знімок.

#### **Рекомендації з фотографування**

Камера пропонує ідеальну композицію знімка, розпізнаючи положення вашого об'єкта зйомки і кут зору на нього.

На екрані попереднього перегляду торкніться  $\ddot{Q}$ , а потім торкніться перемикача Рекомендації з **фотографування**, щоб увімкнути цю функцію.

1 У списку режимів зйомки торкніться **ФОТОГРАФІЯ**.

На екрані попереднього перегляду відобразиться вказівник.

- $2$  Наведіть вказівник на об'єкт зйомки. Камера розпізнає композицію, і на екрані попереднього перегляду відобразиться рекомендована композиція.
- 3 Рухайте пристрій так, щоб вказівник співпадав з рекомендованою композицією. При досягненні ідеальної композиції вказівник змінить колір на жовтий.
- $4$  Торкніться  $\bigcirc$ , щоб зняти фотографію.

Ідеальна композиція

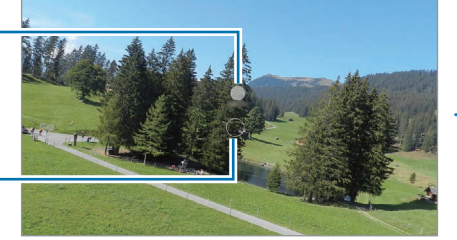

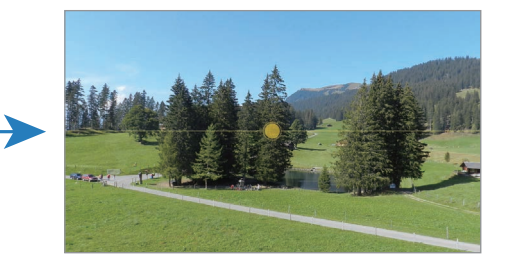

Посібник

#### **Зйомка селфі**

Автопортрети можна знімати на передню камеру.

- 1 На екрані попереднього перегляду проведіть пальцем вгору або вниз, або торкніться  $\odot$ , щоб перейти на передню камеру для створення автопортретів.
- 2 Спрямуйте об'єктив передньої камери на обличчя.
- $3$  Торкніться (), щоб зняти фотографію.

#### **Застосування фільтрів та ефектів краси**

Перш ніж зробити фото, ви можете вибрати ефект фільтра і змінити риси свого обличчя, такі як відтінок шкіри або обрис обличчя.

- 1 На екрані попереднього перегляду торкніться  $\cdot$ .
- 2 Виберіть ефекти й зробіть фотографію. Якщо ви використовуєте функцію «Мої фільтри», ви можете створити власний фільтр за допомогою зображення з потрібним відтінком кольору з **Галерея**.

#### **Режим відеозйомки**

Камера регулює параметри зйомки автоматично з огляду на довкілля, забезпечуючи простоту зйомки відео.

- 1 У списку режимів зйомки торкніться **ВІДЕО**, а тоді торкніться  $\bullet$ , щоб записати відео.
	- Щоб під час запису перемикатися між передньою та задньою камерами, проведіть вгору або вниз по екрану попереднього перегляду або торкніться  $\odot$ .
	- Щоб зробити фотографію під час відеозйомки, торкніться  $\circledcirc$ .
- 2 Торкніться значка  $\bigcap$ , щоб зупинити записування відео.

#### **Портретний режим**

Робіть фотографії, на яких у фокусі перебуває лише обличчя, а задній план розмитий.

- 1 У списку режимів зйомки торкніться **ПОРТРЕТ**.
- 2 Перетягніть смугу регулювання розмиття заднього плану та налаштуйте рівень розмиття.

3 Коли на екрані попереднього перегляду з'являється повідомлення **Готово**, торкніться  $\bigcirc$ , щоб зробити зображення.

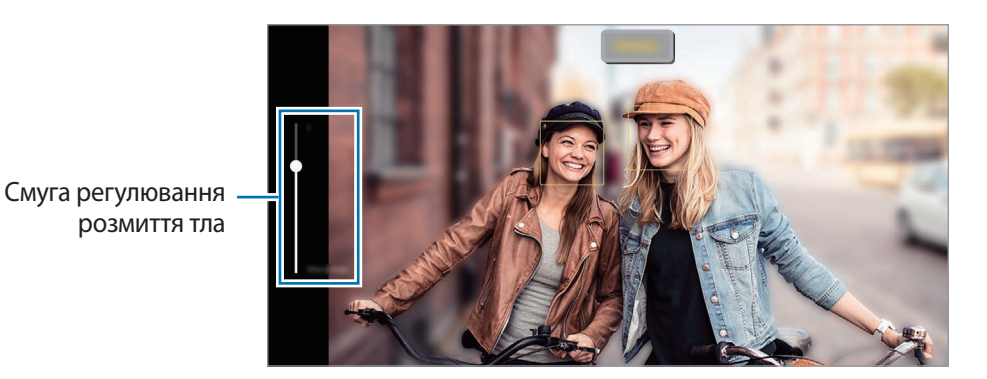

- Використовуйте цю функцію в місцях із достатнім рівнем освітлення.
	- Розмиття фону може створюватись некоректно за таких умов:
		- Якщо пристрій або об'єкт зйомки рухається.
		- Предмет зйомки має колір, що зливається з тлом.

#### **Професійний режим**

Можна фотографувати, налаштовуючи опції зйомки, такі як значення експозиції та значення ISO, вручну.

У списку режимів зйомки торкніться **БІЛЬШЕ** → **ПРОФЕСІЙНИЙ**. Виберіть опції та налаштуйте параметри, а потім торкніться  $\bigcup$ , щоб створити зображення.

#### **Доступні опції**

 $\boldsymbol{\mathscr{C}}$ 

- **WB**: вибір відповідного балансу білого для отримання зображень із природними кольорами. Ви можете власноруч встановити потрібну температуру кольорів.
- **EV**: змінення значення експозиції. Визначення кількості світла для датчика камери. Для зйомки в умовах недостатнього освітлення використовуйте вищі значення експозиції.
- **ISO**: вибір значення ISO. Воно дає змогу керувати рівнем чутливості камери до світла. Низькі значення застосовуються до статичних або яскраво освітлених об'єктів. Вищі значення підходять для зйомки об'єктів, що швидко рухаються, або погано освітлених об'єктів. Однак високі значення ISO призводять до появи шуму на зображеннях.

#### **Відокремлення зони фокусування та ділянки експозиції**

Зони фокусування та ділянки експозиції можна розділити.

Торкніться та утримуйте палець на екрані попереднього перегляду. Рамка АФ/AE відобразиться на екрані. Перетягніть рамку до необхідної ділянки для відокремлення ділянки фокусування від ділянки експозиції.

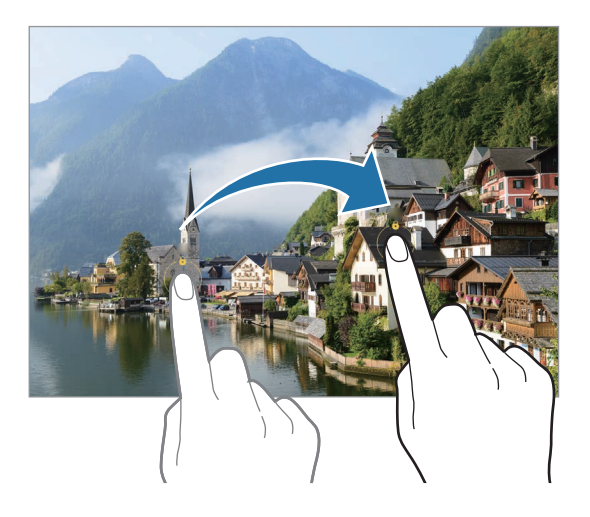

#### **Режим одиночного дублю**

Знімайте різні фото й відео всього за один дубль.

Пристрій автоматично обирає найліпший файл і створює фото з фільтрами або відео з повторенням певних проміжків.

- 1 У списку режимів зйомки торкніться **БІЛЬШЕ** → **МУЛЬТИКАДР**.
- 2 Торкніться кнопки  $\bigcirc$  і рухайте камеру, щоб зняти потрібну сцену.
- 3 Коли закінчите, торкніться мініатюри попереднього перегляду. Для перегляду інших результатів потягніть значок — вгору. Щоб зберегти результати окремо, торкніться **Вибрати**, відзначте потрібні елементи і торкніться .

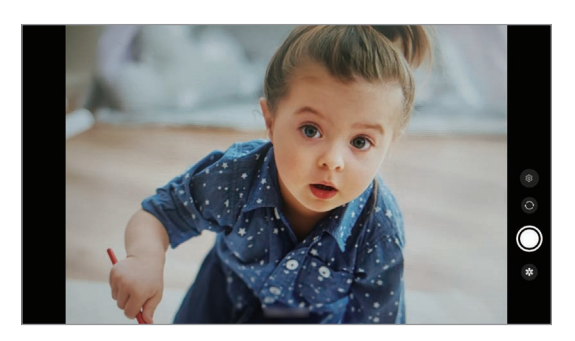

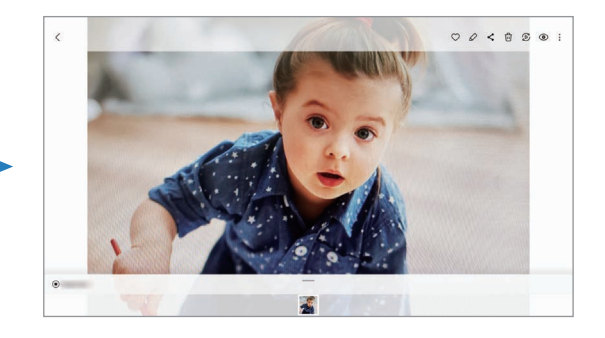

#### **Режим «Ніч»**

Зйомка в умовах поганого освітлення без використання спалаху. При використанні штатива можна отримати більш яскраві і стабільні знімки.

- 1 У списку режимів зйомки торкніться **БІЛЬШЕ** → **НІЧ**.
- 2 Торкніться  $\bigcirc$  і до закінчення зйомки тримайте пристрій нерухомо.

#### **Режим «Їжа»**

Створення насичених фотографій страв.

- 1 У списку режимів зйомки торкніться **БІЛЬШЕ** → **ЇЖА**.
- 2 Торкніться екрана і перетягніть круглу рамку над областю для виділення. Зображення поза межами цієї рамки буде розмито. Щоб змінити розмір круглої рамки, перетягніть її кут.
- $3$  Торкніться  $\mathbb{I}$  і перетягніть смугу налаштування, щоб налаштувати відтінок.
- 4 Торкніться  $\bigcirc$ , щоб зняти фотографію.

#### **Панорамний режим**

За допомогою режиму панорами, робіть серії фотографій і об'єднуйте їх для створення панорамного зображення.

- 1 У списку режимів зйомки торкніться **БІЛЬШЕ** → **ПАНОРАМА**.
- 2 Торкніться  $\bigcap$  і повільно переміщуйте пристрій в одному напрямку. Утримуйте зображення в межах кадру у видошукачі камери. Якщо зображення для попереднього перегляду перебуває поза межами рамки з напрямними або якщо пристрій не рухається, зйомка буде автоматично припинена.
- $3$  Торкніться  $\bigcirc$ , щоб припинити зйомку.
	- Намагайтеся не знімати фонові об'єкти, які важно розрізнити, такі як безхмарне небо або рівномірно пофарбована стіна.

#### **Режим Гіперлапс**

Зйомка певних сюжетів, таких як люди або машини в русі, та їх перегляд як відеозаписів із прискоренням.

- 1 У списку режимів зйомки торкніться **БІЛЬШЕ** → **ГІПЕРЛАПС**.
- 2 Торкніться  $C_{\lambda}$ та виберіть потрібну частоту кадрів. Якщо для опції частоти кадрів встановити значення  $C_{\lambda}$ , вона встановлюватиметься автоматично відповідно до частоти змінення об'єктів у сцені.
- $3$  Торкніться  $\odot$ , щоб розпочати запису.
- 4 Торкніться , щоб завершити запису.
- Щоб використати функцію нічного Hyperlapse, торкніться в параметрах зйомки. Ця функція добре підходить, наприклад, для зйомки автомобілів у русі, оскільки при цьому створюється ефект переміщення джерел світла.

#### **Налаштування установок камери**

На екрані попереднього перегляду торкніться  $\bigotimes$ . Залежно від режиму зйомки деякі опції можуть бути недоступні.

#### **Смарт-функції**

- **Оптимізація кадру**: налаштування пристрою для автоматичної корекції кольору залежно від об'єкта та сцени та автоматичне застосування оптимізованого ефекту.
- **Рекомендації з фотографування**: налаштування пристрою для пропонування ідеальної композиції знімка шляхом розпізнавання положення об'єкта зйомки кута зору на нього.
- **Сканування QR-коду**: налаштування пристрою для сканування QR-кодів з екрана попереднього перегляду.

#### **Зображення**

- **Проведення від кнопки затвора**: виберіть дію, яка має виконуватися, коли ви перетягуєте кнопку камери до краю екрана й утримуєте її.
- **Знімки з високоеф. кодуванням**: фотографування у високоефективному форматі зображень High Efficiency Image Format (HEIF).

#### **Селфі**

• **Зберегти селфі без відзеркалення**: налаштування пристрою для збереження знятих на передню камеру зображень так, як вони виглядають на екрані попереднього перегляду, без їх віддзеркалення.

#### **Відео**

• **Стиснення файлу**: можливість запису відео у форматі High Efficiency Video Codec (HEVC). Відео HEVC зберігаються в стиснених файлах для економії пам'яті пристрою.

1B Відео у форматі HEVC неможливо відтворити на інших пристроях або поширити їх в Інтернеті.

• **Стабілізувати відео**: ввімкнення функції стабілізації зображення для зменшення або усування розмитості через тремтіння камери під час відеозйомки.

#### **Загальні**

**M** 

- **Автоматичний HDR**: створення зображень з насиченими кольорами й збереження деталей у світлих і темних ділянках.
- **Лінії поділу**: відображення вказівок у видошукачі для полегшення компонування об'єктів у кадрі.
- **Геотеги**: додавання до фотографії тегу розташування GPS.

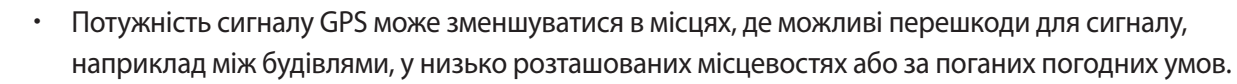

- Ваше розташування може відображатися на фотографіях під час їх завантаження в Інтернет. Щоб уникнути цього, вимкніть опцію додавання тегів розташування.
- **Способи зйомки**: вибір додаткових методів зйомки для фотографування або відеозапису.
- **Параметри для зберігання**: застосування використаних останніми налаштувань, як-от режим зйомки, у разі запуску камери.
- **Місце збереження**: вибір розташування в пам'яті для збереження. Дана функція з'явиться при наявності карти пам'яті.
- **Водяний знак**: додавання водяного знаку в лівий нижній куток під час фотозйомки.

#### **Конфіденційність**

- **Сповіщення про конфіденційність**: перегляд політики конфіденційності.
- **Дозволи**: перегляньте дозволи, необхідні для використання програми Камера.
- **Скинути налаштування**: скидання установок камери.
- **Зв'яжіться з нами**: встановлення питання або перегляд найбільш поширених питань.
- **Про «Камеру»**: перегляд версії програми Камера та юридичної інформації.
- Деякі функції можуть бути недоступні залежно від моделі.

## <span id="page-31-0"></span>**Програми та функції**

## **Вступ**

**Використання програм і різних функцій пристрою.**

**Цей розділ містить загальні поради з налаштувань та функцій, що надаються пристроями Samsung.**

**Залежно від моделі зміст може відрізнятися, або можуть бути включені описи програм або функцій, недоступних на вашому пристрої.**

## <span id="page-32-0"></span>**Обліковий запис Samsung**

Обліковий запис Samsung — це інтегрована служба облікових записів, яка дає змогу користуватися різноманітними послугами Samsung, підтримуваних на мобільних пристроях, телевізорах і веб-сайті Samsung.

Список послуг, до яких можна отримати доступ за наявності облікового запису Samsung, дивіться на веб-сайті [account.samsung.com.](http://account.samsung.com)

1 Запустіть програму **Налаштування** і торкніться **Samsung account**.

Або ж запустіть програму **Налаштування** і торкніться **Облікові записи та резервне копіювання** → **Керування обліковими записами** → **Додати обліковий запис** → **Samsung account**.

- 2 Якщо у вас вже є обліковий запис Samsung, увійдіть до свого облікового запису Samsung.
	- Якщо ви хочете увійти за допомогою свого облікового запису Google, торкніться **Вхід за допомогою Google**.
	- Якщо у вас немає облікового запису Samsung, торкніться **Створити**.

#### **Пошук ідентифікаційного номера і скидання пароля**

Якщо ви забули ваш ідентифікаційний номер або пароль до облікового запису Samsung, торкніться **Знайти ідентифікатор** або **Забули пароль?** на екрані входу до облікового запису Samsung. Знайти ідентифікаційний номер або скинути пароль можна, ввівши потрібну інформацію.

#### **Вихід з облікового запису Samsung**

Якщо ви вийдете з вашого облікового запису Samsung, ваші дані, як-от контакти чи події, також будуть видалені з вашого пристрою.

- 1 Запустіть програму **Налаштування** і торкніться **Облікові записи та резервне копіювання** → **Керування обліковими записами**.
- 2 Торкніться **Samsung account** → **Мій профіль**, тоді торкніться **Вийти** в нижній частині екрана.
- 3 Торкніться **Вийти**, введіть пароль до облікового запису Samsung і потім торкніться **ОК**.

## <span id="page-33-0"></span>**Розуміння екрана**

#### **Управління за допомогою сенсорного екрану**

#### **Торкання**

Торкніться екрана.

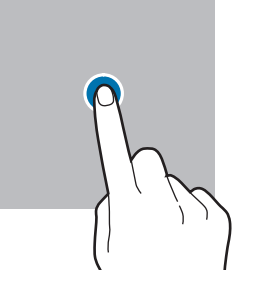

#### **Перетягування**

Торкніться об'єкта й утримуйте його, а потім перетягніть у бажане місце розташування.

#### **Проведення**

ſИ

Проведіть вгору, вниз, вліво чи вправо.

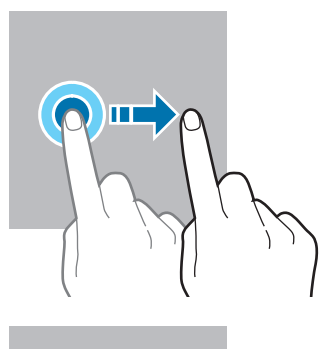

#### **Торкання й утримання**

Торкніться екрана й утримуйте дотик впродовж приблизно 2 секунд.

**Подвійний дотик** Двічі швидко торкніться екрана.

**Розведення та зведення пальців** Розведіть два пальці або зведіть їх разом, торкаючись екрана.

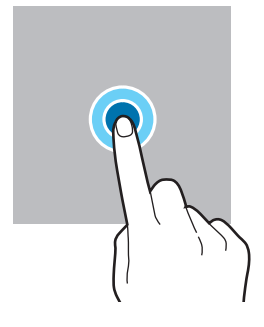

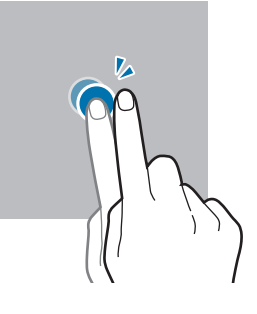

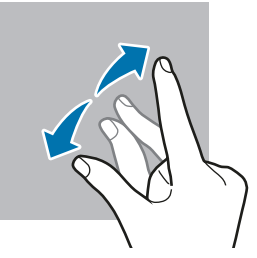

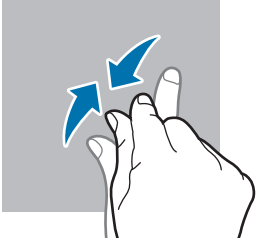

- Не допускайте контакту сенсорного екрана з іншими електричними пристроями. Електростатичні  $\textcircled{\small{1}}$ розряди можуть призвести до несправності сенсорного екрана.
	- Щоб не пошкодити сенсорний екран, не торкайтесь його гострими предметами та уникайте надто сильного натискання на нього нігтями.
	- Рекомендується не виводити статичні зображення на весь сенсорний екран чи його частину надто довго. Це може призвести до виникнення ефекту залишкового зображення (вигорання екрана) або двоїння.
	- Сенсорне введення може не розпізнаватися пристроєм на ділянках біля країв екрана, що знаходяться поза областю сенсорного введення.

#### <span id="page-34-0"></span>**Навігаційна панель (сенсорні кнопки)**

При ввімкненні екрана сенсорні кнопки з'являються на навігаційній панелі внизу екрана. Сенсорні кнопки за замовчуванням такі: кнопка «Останні програми», кнопка «Головна» та кнопка «Назад». Функції цих кнопок можуть змінюватись залежно від використовуваної у даний момент програми або робочого оточення.

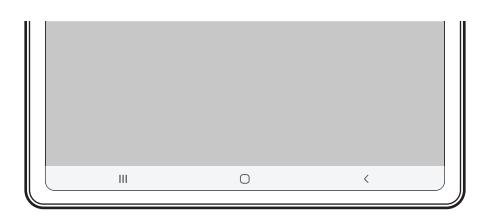

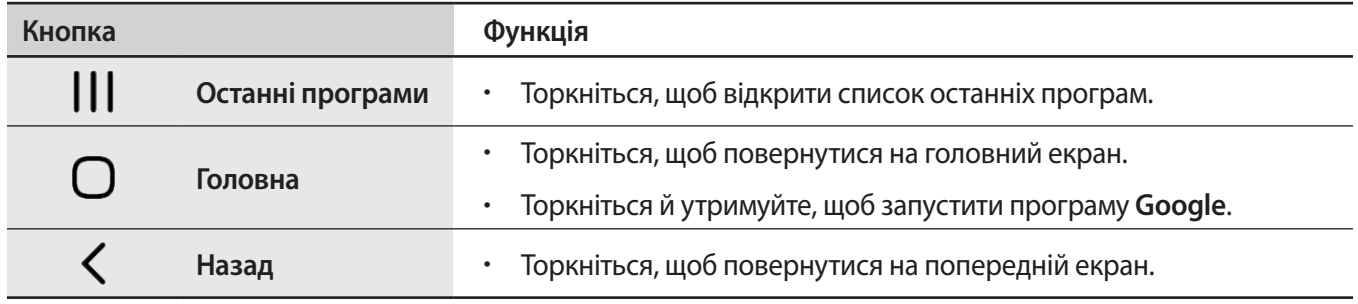

#### **Приховання навігаційної панелі**

Переглядайте файли і користуйтесь програмами на ширшому екрані, приховавши навігаційну панель.

Запустіть програму **Налаштування**, торкніться **Дисплей** → **Навігаційна панель** і торкніться **Жести проведення** в розділі **Тип навігації**. Навігаційна панель буде приховуватися, з'являтимуться підказки про жести. Торкніться **Додаткові параметри** і виберіть потрібний вам.

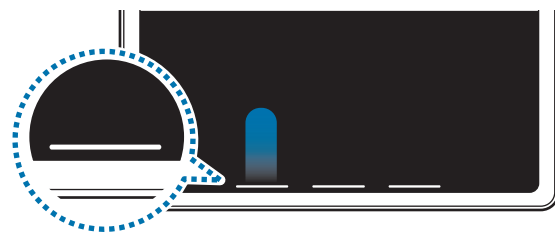

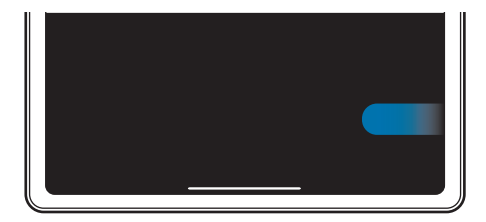

Проведення знизу Проведення з боків і знизу

Якщо ви бажаєте, щоб підказки жестів внизу екрана не показувались, торкніться перемикача **Підказка щодо жестів**, щоб вимкнути цю функцію.

#### **Головний екран та екран програм**

Головний екран – це вихідна точка, з якої можна отримати доступ до всіх функцій пристрою. На ньому відображаються, віджети, клавіші швидкого доступу до програм тощо.

На екрані програм відображаються значки всіх програм, зокрема нещодавно встановлених програм.

#### **Перемикання між головним екраном і екраном програм**

На головному екрані проведіть вгору, щоб відкрити екран програм.

Для повернення до головного екрана проведіть вгору чи вниз на екрані програм. Або торкніться кнопки «Головна» чи кнопки «Назад».

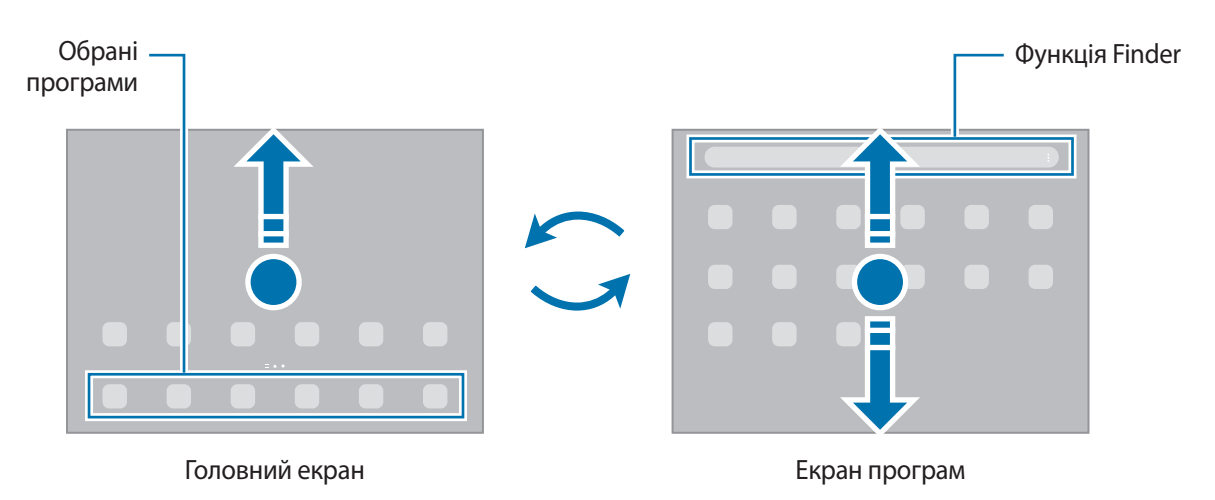

Якщо додати кнопку програм на головний екран, можна буде відкривати екран програм торканням неї. На головному екрані торкніться порожнього місця й утримуйте дотик, після чого торкніться **Налашт.**, а тоді торкніться перемикача **Відображення кнопки екрана програм на головному екрані**, щоб увімкнути цю функцію. Кнопку програм буде додано внизу головного екрана.

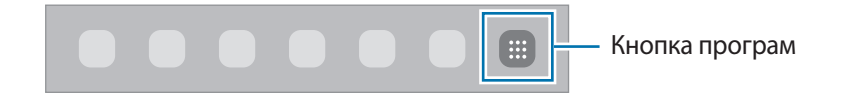
### **Редагування головного екрана**

На головному екрані торкніться пустої ділянки й утримуйте її або покладіть пальці на екран і зведіть їх, щоб перейти до опцій редагування. Ви можете встановити заставку, додати віджети та інше. Крім того, ви можете додавати, видаляти і реорганізовувати панелі головного екрана.

- Додавання панелей: проведіть пальцем по екрану вліво, а потім торкніться  $(+)$ .
- Переміщення панелей: торкніться й утримуйте попереднє зображення панелі, а потім перетягніть його в нове розташування.
- Видалення панелей: торкніться на панелі.

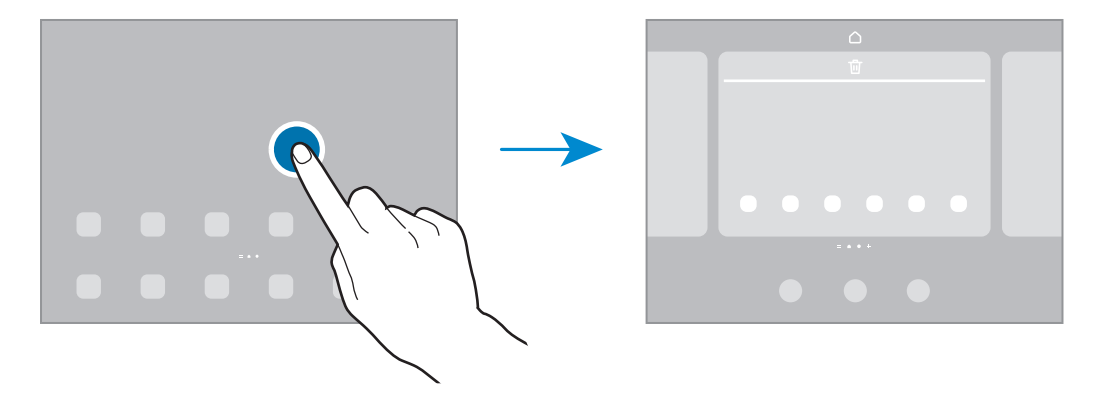

- **Заставка та стиль**: змінення установок заставки для головного екрана й екрана блокування.
- **Віджети**: віджети це невеликі програми, що використовуються для ввімкнення певних функцій відповідної програми та завдяки яким на головному екрані розташовуються зручні функції і відомості. Виберіть віджет і торкніться **Додати**. Віджет буде додано на головний екран.
- **Налашт.**: налагодження параметрів головного екрана, як-от розкладка екрана.

#### **Відображення всіх програм на головному екрані**

Пристрій можливо налаштувати для відображення всіх програм на головному екрані без необхідності використання окремого екрана програм. На головному екрані торкніться порожнього місця та утримуйте дотик, після чого торкніться **Налашт.** → **Макет головного екрана** → **Лише головний екран** → **Застосувати**.

Тепер усі програми будуть доступні при проведенні пальцем вліво по головному екрані.

### **Запуск функції Finder**

Швидкий пошук вмісту на пристрої.

- 1 На екрані програм торкніться **Пошук**. Або відкрийте панель сповіщень, прокрутіть вниз і торкніться .
- 2 Введіть ключове слово.

Буде здійснено пошук серед програм і вмісту на пристрої.

Якщо торкнутися  $\mathbf Q$ , можна шукати й інший вміст.

### **Переміщення об'єктів**

Торкніться об'єкта й утримуйте його, а потім перетягніть у нове місце розташування. Щоб перемістити об'єкт на іншу панель, перетягніть його до краю екрана.

Для додання ярлика програми на головний екран натисніть та утримуйте об'єкт на екрані програм, а тоді торкніться **Додати на головний**. Ярлик програми з'явиться на головному екрані.

Також можна перемістити програми, які часто використовуються, до області клавіш швидкого доступу внизу головного екрана.

### **Створення папок**

Створення папок і упорядкування схожих програм для швидкого доступу до потрібних програм.

На головному екрані чи екрані програм торкніться ярлика програми й утримуйте його, а потім перетягніть на іншу програму.

Буде створено нову папку, що містить вибрані програми. Торкніться **Ім'я папки** та введіть назву папки.

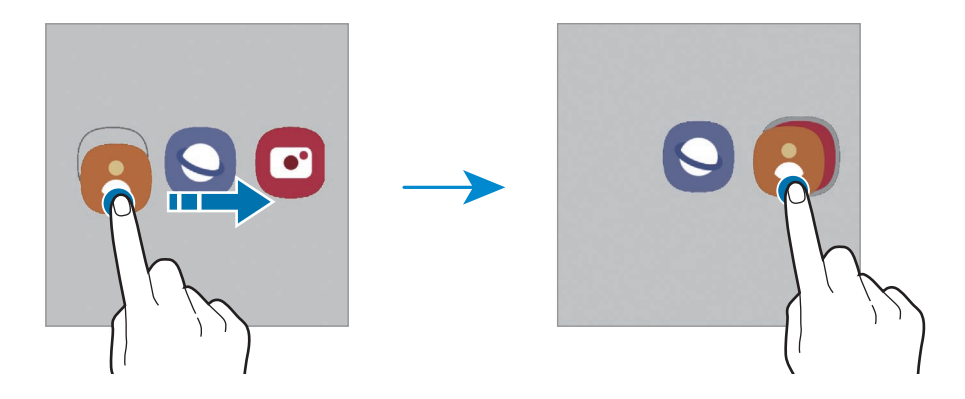

#### • **Додавання інших програм**

Торкніться на папці. Позначте потрібні програми і торкніться **Готово**. Також програму можна додати, перетягнувши її до папки.

• **Переміщення програм із папки**

Торкніться й утримуйте програму, щоб перетягнути її в нове розташування.

• **Видалення папки**

Торкніться й утримуйте папку, а потім торкніться **Видалити папку**. При цьому буде видалено лише папку. Наявні в ній програми буде переміщено на екран програм.

### **Панель краю екрана**

За допомогою панелей краю екрана можна швидко отримувати доступ до обраних програм і функцій.

Перетягніть перемикач панелі краю екрана до центру екрана.

Якщо перемикач панелі краю екрана не відображається, запустіть програму **Налаштування**, торкніться **Дисплей**, а тоді торкніться перемикача **Бокові панелі**, щоб увімкнути відповідну функцію.

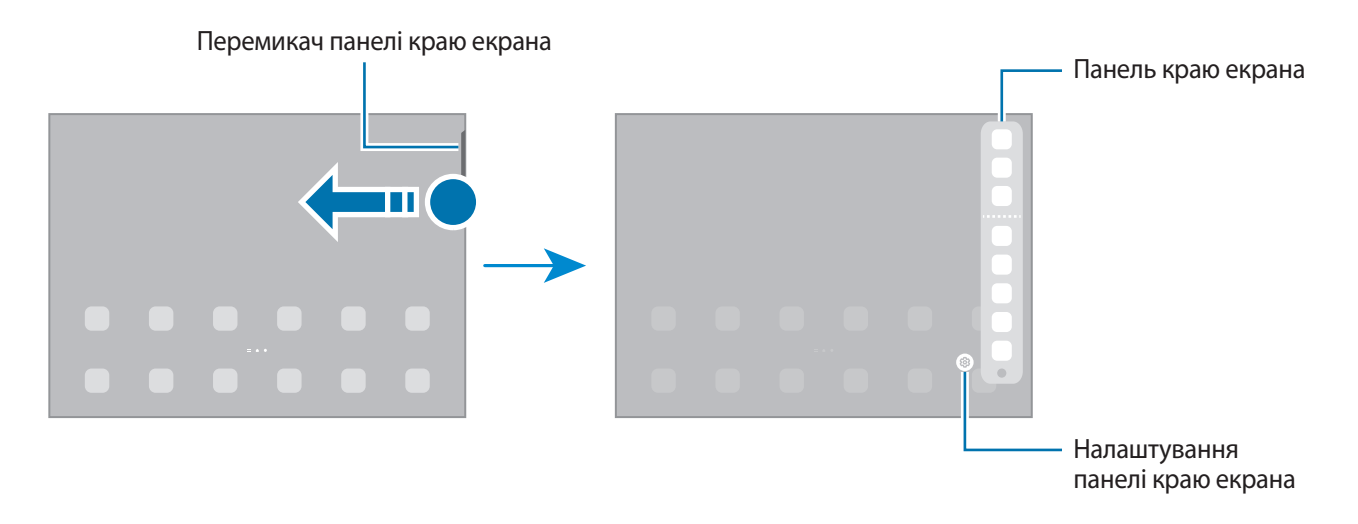

## **Екран блокування**

Щоб вимкнути екран і заблокувати його, натисніть бокову клавішу. Крім того, екран автоматично вимикається та блокується, якщо пристрій не використовується протягом певного проміжку часу.

Для розблокування екрана проведіть по ньому в будь-якому напрямку, коли він увімкнеться.

Якщо екран вимкнений, натисніть бокову клавішу для ввімкнення екрана. Також можна двічі швидко торкнутися екрана.

### **Зміна способу блокування екрана**

Щоб змінити спосіб блокування екрана, запустіть програму **Налаштування** і торкніться **Екран блокування** → **Тип блокування екрана** та виберіть потрібний спосіб блокування екрана.

Встановивши спосіб розблокування екрана за допомогою зразка, PIN-коду, пароля або біометричних даних, можна запобігти несанкціонованому доступу інших осіб до вашого пристрою і таким чином захистити особисті дані. Після того як спосіб блокування екрана буде встановлено під час кожної спроби розблокування пристрою на ньому автоматично відображатиметься запит на введення коду розблокування.

Якщо декілька разів поспіль буде введено хибний код розблокування, можна виконати скидання налаштувань до заводських значень, після досягнення максимальної кількості спроб. Запустіть програму **Налаштування**, торкніться **Екран блокування** → **Налаштування захищеного блокування**, розблокуйте екран за допомогою раніше встановленого способу розблокування екрана, а потім торкніться повзунка **Автом. скидання налашт.**, щоб увімкнути відповідну функцію.

 $\mathbb{Z}$ 

## **Значки-індикатори**

Значки-індикатори відображаються в рядку стану вгорі екрана. У таблиці нижче наведено найпоширеніші значки.

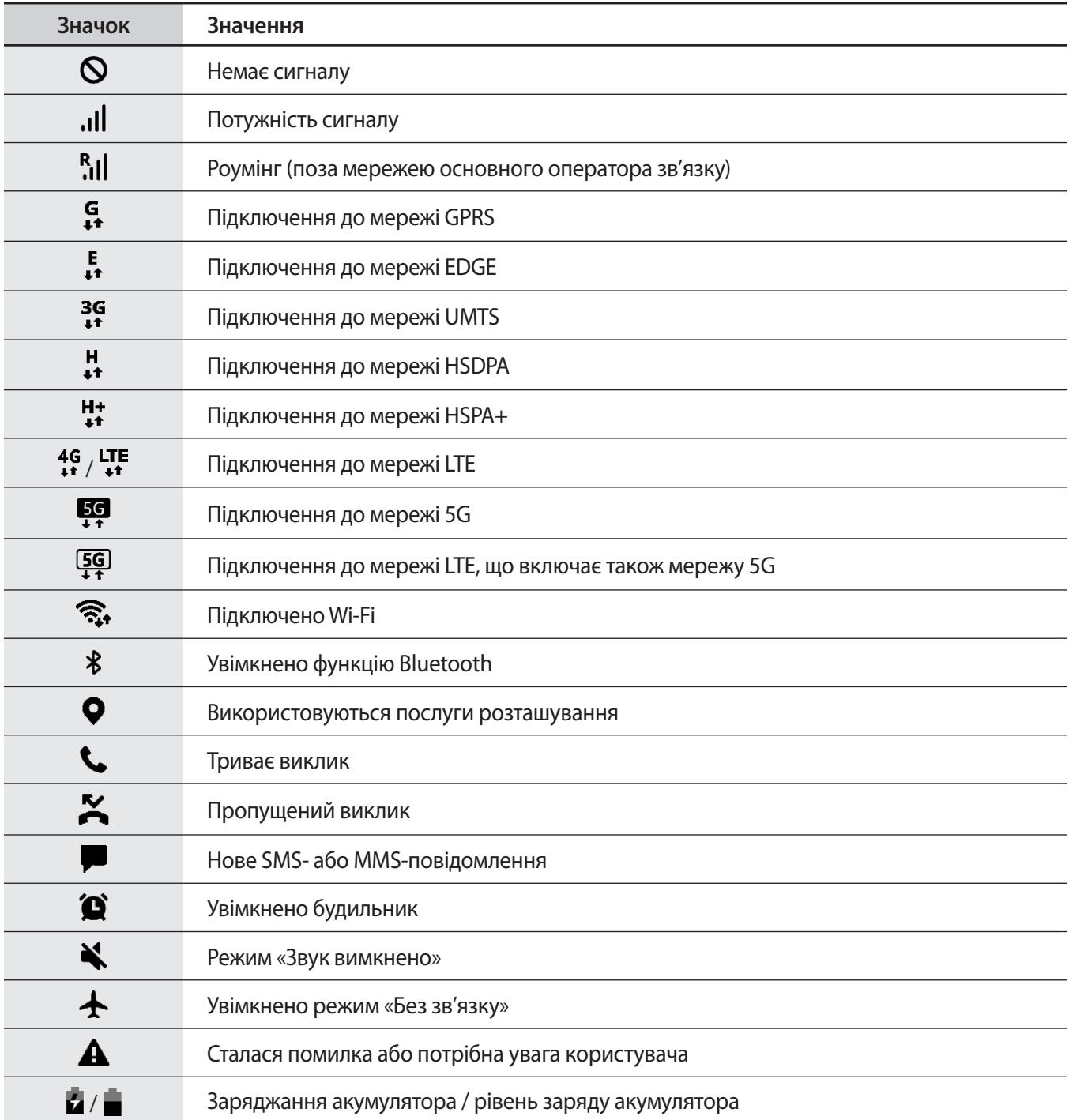

• Рядок стану може не відображатися вгорі екрана під час використання певних програм. Для його відображення проведіть від верхнього краю екрана вниз.

• Деякі значки-індикатори з'являються лише при відкритті панелі сповіщень.

• Вигляд значків-індикаторів може різнитися залежно від оператора зв'язку чи моделі.

## **Панель сповіщень**

У разі отримання нових сповіщень у рядку стану відображаються відповідні значки-індикатори. Щоб переглянути додаткові відомості, пов'язані з цими значками, відкрийте панель сповіщень і перегляньте докладні відомості.

Щоб відкрити панель сповіщень, перетягніть рядок стану вниз. Щоб закрити панель сповіщень, проведіть вгору по екрану.

На панелі сповіщень можна скористатися наведеними нижче опціями.

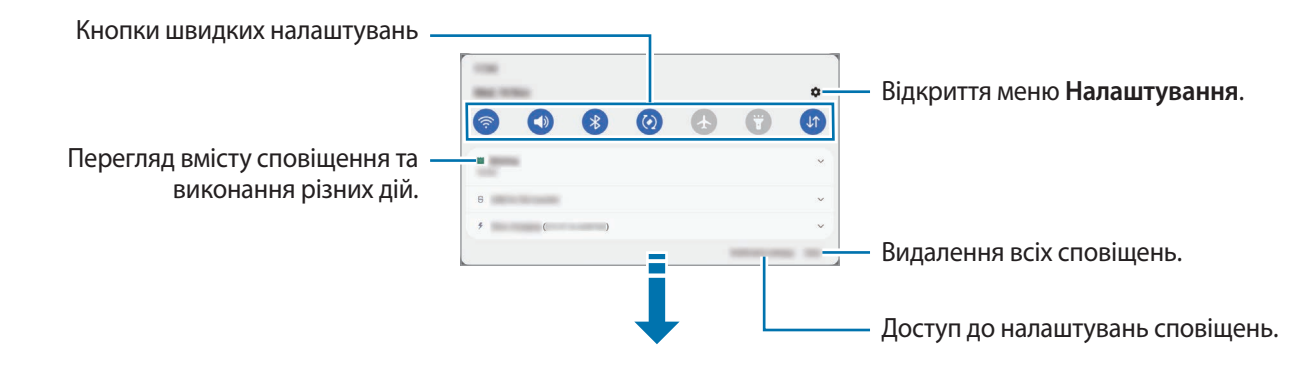

#### **Використання кнопок швидких налаштувань**

Щоб скористатися певними функціями, торкніться відповідних кнопок швидких дій. Проведіть пальцем вниз по панелі сповіщень для перегляду додаткових кнопок. Щоб додати ще кнопки, торкніться  $(\pm).$ 

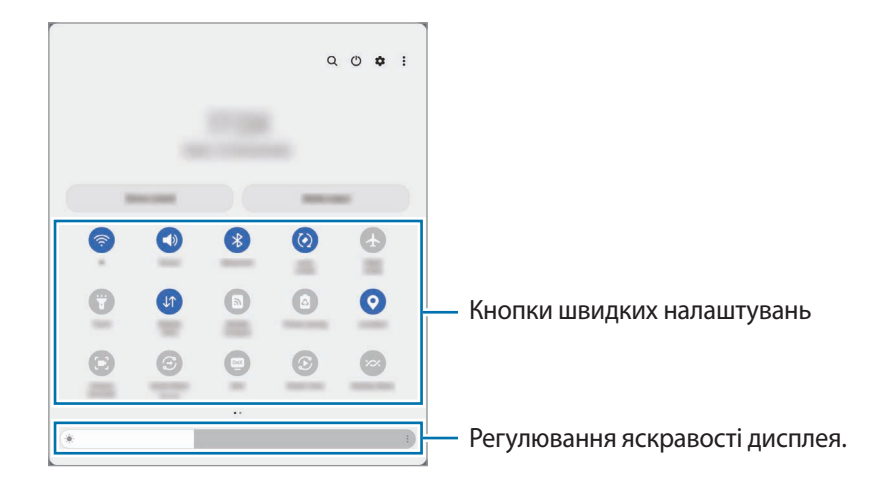

Щоб змінити налаштування функції, торкніться тексту під кожною кнопкою. Щоб переглянути додаткові налаштування, торкніться й утримуйте кнопку.

Щоб змінити порядок розташування кнопок, торкніться → **Змінити кнопки**, торкніться й утримуйте кнопку, а потім перетягніть її в інше місце розташування.

### **Керування відтворенням медіа**

Керуйте відтворенням музики або відео за допомогою функції «Медіа». Крім того, ви можете продовжувати відтворення на іншому пристрої.

- 1 Відкрийте панель сповіщень, проведіть по ній вниз, а потім торкніться **Виведення медіаданих**.
- 2 Торкайтесь значків в області керування для керування відтворенням. Для продовження відтворення на іншому пристрої торкніться **Smart View** і виберіть потрібний пристрій.

### **Керування пристроями поблизу**

Швидкий запуск та можливість керування під'єднаними пристроями поблизу і часто використовуваними пристроями SmartThings і сценами на панелі сповіщень.

- 1 Відкрийте панель сповіщень, проведіть по ній вниз, а потім торкніться **Керування**. Буде відображено під'єднані пристрої поблизу та пристрої SmartThings і сцени.
- 2 Оберіть пристрій поблизу чи пристрій SmartThings для керування ним або оберіть сцену для її запуску.

## **Введення тексту**

## **Зовнішній вигляд клавіатури**

Під час введення тексту автоматично відображається клавіатура.

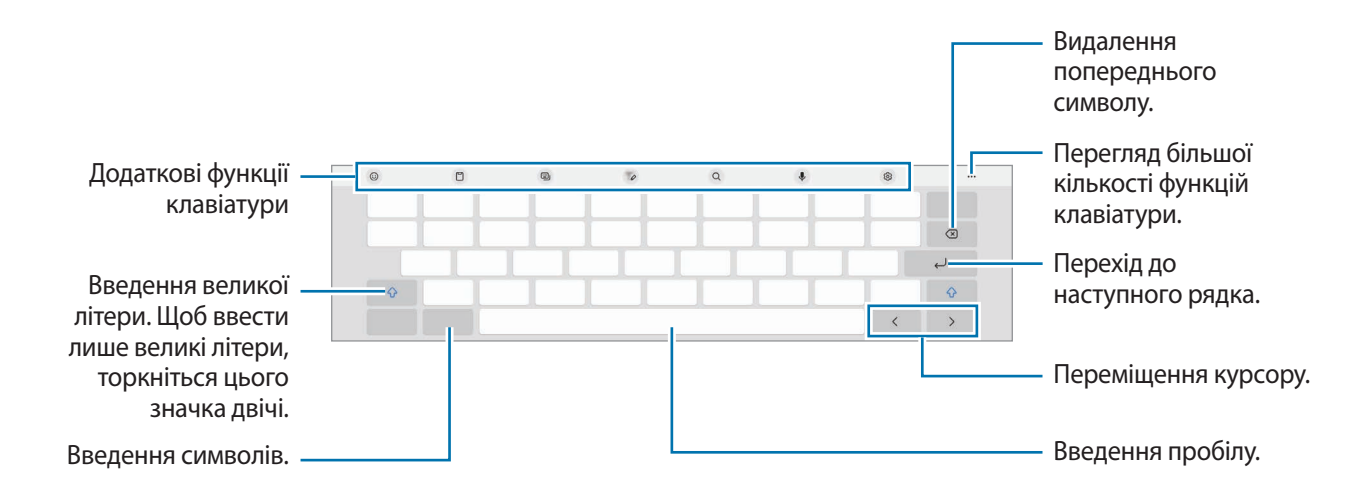

Введення тексту не підтримується для деяких мов. Щоб ввести текст, потрібно вибрати одну з **KZ** підтримуваних мов вводу.

#### **Зміна мови вводу**

 $\gamma$ Торкніться  $\{\hat{Q}\}$  → Мови та типи → Керування мовами введення і виберіть мови для використання. Якщо вибрано дві або більше мов вводу, для їх змінення проведіть по клавіші пробілу вліво або вправо.

### **Змінення клавіатури**

**K** 

На навігаційній панелі торкніться  $\frac{1}{2}$ , щоб змінити клавіатуру.

Щоб змінити тип клавіатури, торкніться ۞→ **Мови та типи** й виберіть мову та бажаний тип клавіатури.

Якщо кнопка клавіатури ( ) не відображається на панелі навігації, запустіть програму **Налаштування**, торкніться **Загальне керування** → **Список доступних клавіатур і стандартна**, після чого торкніться перемикача **Кнопка клавіатури на панелі навігації**, щоб увімкнути цю функцію.

## **Копіювання та вставлення**

- 1 Торкніться й утримуйте текст.
- 2 Перетягніть в або , щоб вибрати певний фрагмент тексту, або торкніться Вибрати все, щоб вибрати весь текст.
- 3 Торкніться **Копіювати** або **Вирізати**. Вибраний текст буде скопійовано в буфер обміну.
- 4 Торкніться й утримуйте місце для вставлення тексту, а потім торкніться **Вставити**. Щоб вставити попередньо скопійований текст, торкніться **Буфер обміну** та виберіть потрібний текст.

## **Інсталяція та видалення програм**

## **Galaxy Store**

Придбання та завантаження програм. Можна завантажити програми, спеціально призначені для пристроїв Samsung Galaxy.

Запустіть програму Galaxy Store. Перегляньте програми за категоріями або торкніться Q, щоб здійснити пошук за ключовим словом.

- ſØ
- Доступність цієї програми залежить від постачальника послуг або моделі.
- Ноб змінити налаштування автоматичного оновлення, торкніться **Меню → ☆ → Автооновлення програм** і виберіть потрібну опцію.

## **Play Маркет**

Придбання та завантаження програм.

Запустіть програму **Play Маркет**. Перегляньте програми за категоріями або здійсніть пошук потрібної програми за ключовим словом.

Щоб змінити налаштування автооновлення, торкніться значка свого облікового запису, торкніться ſØ **Налаштування** → **Налаштування мережі** → **Автоматичнe оновлeння додатків** і виберіть потрібну опцію.

## **Керування програмами**

### **Видалення та вимкнення програм**

Торкніться значка програми й утримуйте його, а потім виберіть опцію.

- **Видалити**: видалення завантажених програм.
- **Вимкнути**: вимкнення вибраних стандартних програм, які не можна видалити із пристрою.

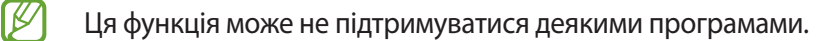

#### **Увімкнення програм**

Запустіть програму **Налаштування**, торкніться **Програми** →  $\downarrow =$  → Вимкнено → ОК, виберіть програму, а потім торкніться **Увімкнути**.

ſK

### **Встановлення дозволів для програм**

Для належної роботи певних програм їм потрібен дозвіл на доступ або використання даних, збережених на пристрої.

Щоб переглянути налаштування дозволів для програм, відкрийте програму **Налаштування** і торкніться **Програми**. Виберіть потрібну програму і торкніться **Дозволи**. Можна переглядати список дозволів для програми і змінювати їх.

Щоб переглянути або змінити налаштування дозволів для програм за категорією дозволу, відкрийте програму **Налаштування** і торкніться **Програми → • 4 Диспетчер дозволів**. Оберіть пункт і програму.

Якщо програмі не надати запитувані дозволи, її основні функції можуть не працювати належним чином.

# **Телефон**

## **Вступ**

Здійснення голосових і відеовикликів і відповідь на них.

ſØ

Для здійснення виклику або надсилання текстового повідомлення запустіть програму **Налаштування**, торкніться **Додаткові функції**, а тоді торкніться перемикача **Виклики й SMS на інших пристроях**, щоб увімкнути цю функцію. Необхідно зареєструвати обліковий запис Samsung і ввійти до одного й того ж запису на обох пристроях. Деякі функції викликів та обміну повідомленнями можуть бути недоступні. (SM-T733)

## **Здійснення викликів**

- 1 Запустіть програму **Телефон** і торкніться **Клавіат.**
- 2 Введіть номер телефону.
- 3 Торкніться , щоб здійснити виклик, або торкніться **1** або С., щоб здійснити відеовиклик.

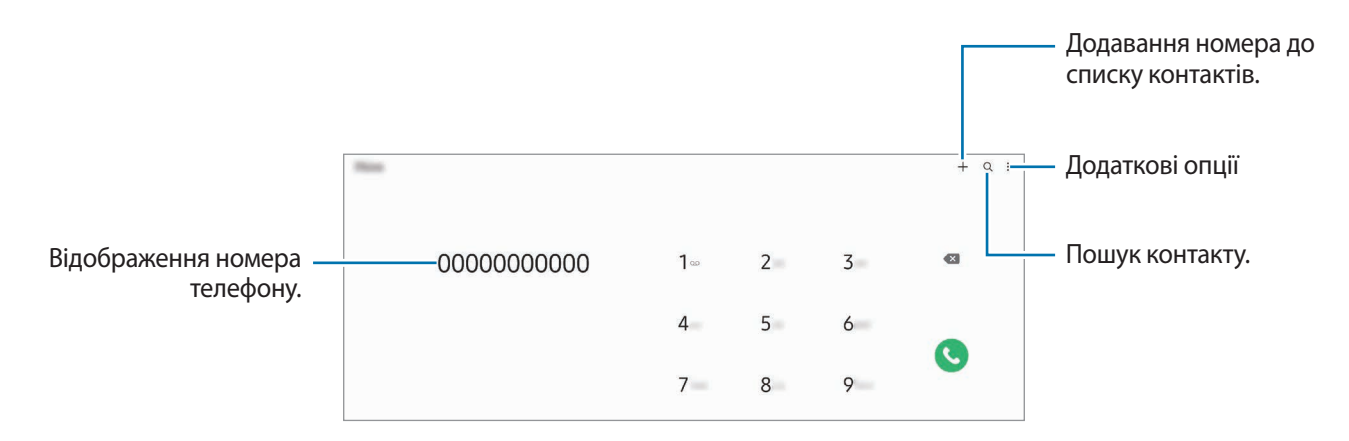

### **Здійснення викликів із журналів викликів або списку контактів**

Запустіть програму **Телефон**, торкніться **Нещодавні** або **Контакти**, потім проведіть вправо по імені контакту або номеру телефону, щоб здійснити виклик.

Якщо ця функція вимкнена, торкніться • → **Налаштування → Інші налаштування виклику**, а тоді торкніться перемикача **Проведення для виклику або SMS**, щоб увімкнути цю функцію.

### **Використання швидкого набору**

Щоб призначити номер швидкого набору, запустіть програму **Телефон**, торкніться **Клавіат.** або **Контакти** →  $\stackrel{\bullet}{\bullet}$  → Номери швидкого набору, виберіть номер швидкого набору, а потім додайте номер телефону.

Щоб здійснити виклик, торкніться й утримуйте номер швидкого набору на клавіатурі. Щоб здійснити виклик за номером швидкого набору від 10 та більше, торкніться його першої цифри або цифр, а потім торкніться і утримуйте останню цифру.

Наприклад, якщо номер швидкого набору встановлено **123**, торкніться **1**, потім торкніться **2**, а потім торкніться й утримуйте **3**.

### **Здійснення міжнародного виклику**

- 1 Запустіть програму **Телефон** і торкніться **Клавіат.**
- 2 Натисніть і утримуйте **0**, доки не відобразиться символ **+**.
- $3$  Введіть код країни, регіональний код і номер телефону, а потім торкніться  $\bullet$ .

## **Отримання викликів**

#### **Відповідь на виклики**

Під час вхідного виклику перетягніть  $\bigodot$  за межі великого кола.

### **Відхилення виклику**

Під час вхідного виклику перетягніть  $\bigodot$  за межі великого кола.

Щоб надіслати повідомлення в разі відхилення вхідного виклику, потягніть вгору панель **Надіслати повідомлення** та оберіть повідомлення, яке слід надіслати.

Щоб створити різноманітні повідомлення для відхилення виклику, відкрийте програму **Телефон** і торкніться  $\stackrel{\bullet}{\bullet}$  → **Налаштування** → **Повідомл. швидкого відхилення**, введіть текст повідомлення, а потім торкніться ╋.

## **Блокування номерів телефонів**

Блокування викликів із певних номерів, доданих до чорного списку.

- 1 Запустіть програму **Телефон** і торкніться → **Налаштування** → **Блокування номерів**.
- 2 Торкніться **Нещодавні** або **Контакти**, виберіть контакти або номери телефонів i торкніться **Готово**. Щоб ввести номер вручну, торкніться **Додавання номера телефону**, введіть номер і торкніться .

Коли контакти, номери яких додано до чорного списку, спробують зв'язатися з вами, сповіщення про надходження виклику не відтворюватиметься. Відомості про виклик буде збережено в журналі викликів.

Крім того, можна заблокувати вхідні виклики від абонентів, які встановили функцію приховування  $\not\!\!\!D$ власного номера телефону. Торкніться перемикача **Блок. невідомі/приховані номери**, щоб увімкнути цю функцію.

# **Контакти**

## **Вступ**

Створення нових і керування наявними контактами.

## **Додавання контактів**

### **Створення нового контакту**

- 1  $\alpha$ Запустіть програму **Контакти** і торкніться  $+$ .
- 2 Виберіть місце для збереження.
- 3 Введіть контактну інформацію та торкніться **Зберегти**.

#### **Імпортування контактів**

Додавання контактів шляхом їх імпорту з інших накопичувачів на пристрій.

- 1 Запустіть програму **Контакти** та торкніться → **Керування контактами** → **Імпорт або експорт контактів** → **Імпорт**.
- 2 Дотримуйтеся вказівок на екрані для імпорту контактів.

### **Синхронізація контактів із вашими обліковими записами в Інтернеті**

Синхронізація контактів пристрою з онлайн-контактами, збереженими у ваших облікових записах в Інтернеті, таких як обліковий запис Samsung.

- 1 Запустіть програму **Налаштування** і торкніться **Облікові записи та резервне копіювання** → **Керування обліковими записами** та виберіть обліковий запис для синхронізації.
- 2 Торкніться **Синхронізація облікового запису**, а потім торкніться перемикача **Контакти**, щоб увімкнути цю функцію.

## **Пошук контактів**

Запустіть програму **Контакти**. Торкніться Q вгорі списку контактів і введіть критерії пошуку.

Торкніться контакту. А потім виконайте одну з таких дій:

- : здійснення голосового виклику.
- / : здійснення відеовиклику.
- : створення повідомлення.
- $\heartsuit$ : створення повідомлення електронної пошти.

### **Видалення контактів**

- 1 Запустіть програму **Контакти** й торкніться → **Видалити контакти**.
- 2 Виберіть контакти і торкніться **Видалити**.

Для видалення контактів по одному торкніться контакту в списку контактів, а тоді торкніться **Більше** → **Видалити**.

## **Спільний доступ до контактів**

Надання спільного доступу до контактів іншим абонентам за допомогою відповідних функцій.

- 1 Запустіть програму Контакти й торкніться **→ Надсилання контактів**.
- 2 Виберіть контакти і торкніться **Поділитися**.
- 3 Виберіть спосіб надання спільного доступу.

## **Створення груп**

Контактами можна керувати за групами, створивши групи, наприклад, для сім'ї чи друзів.

- $1$  Запустіть програму Контакти та торкніться  $\equiv$  → Групи → Створити групу.
- $2$  Щоб створити групу, дотримуйтеся інструкцій на екрані.

## **Об'єднання дублікатів контактів**

Якщо ваш список контактів містить дублікати контактів, об'єднайте їх в один, щоб оптимізувати ваш список контактів.

- $1$  Запустіть програму Контакти та торкніться  **→ Керування контактами → Об'єднати контакти**.
- 2 Встановіть прапорці біля потрібних контактів і торкніться **Об'єднати**.

# **Повідомлення**

## **Вступ**

Надсилайте повідомлення та здійснюйте перегляд повідомлень у розмовах.

Надсилання або отримання повідомлень під час перебування у роумінгу може потребувати додаткової оплати.

Для здійснення виклику або надсилання текстового повідомлення запустіть програму  $\not\!\!\!\!D$ **Налаштування**, торкніться **Додаткові функції**, а тоді торкніться перемикача **Виклики й SMS на інших пристроях**, щоб увімкнути цю функцію. Необхідно зареєструвати обліковий запис Samsung і ввійти до одного й того ж запису на обох пристроях. Деякі функції викликів та обміну повідомленнями можуть бути недоступні. (SM-T733)

## **Надсилання повідомлень**

- 1 Запустіть програму **Повідомлення** і торкніться  $\Box$ .
- 2 Додайте одержувачів і введіть текст повідомлення.

Для запису й відправлення голосового повідомлення торкніться й утримуйте  $\|\cdot\|$ , продиктуйте своє повідомлення, а потім приберіть палець від екрана. Значок запису відображається лише поки поле введення повідомлення порожнє.

З Торкніться , щоб надіслати повідомлення.

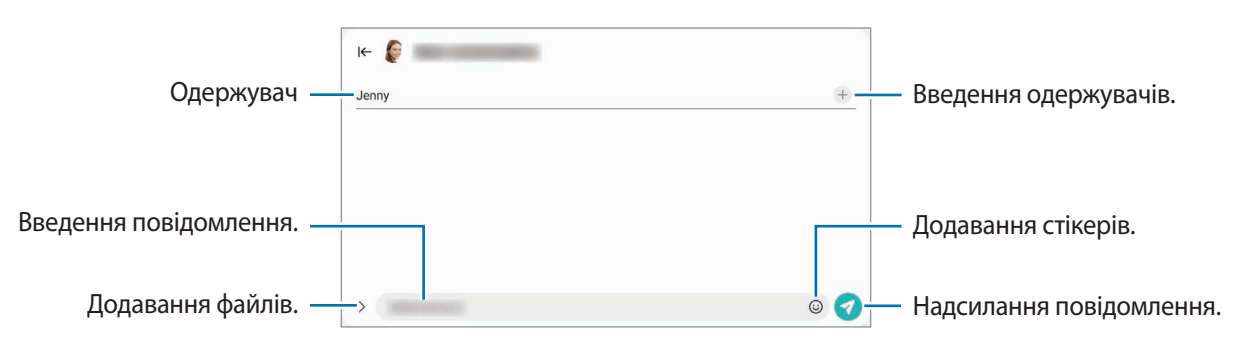

## **Перегляд повідомлень**

- 1 Запустіть програму **Повідомлення** і торкніться **Розмови**.
- 2 Виберіть контакт або номер телефону у списку повідомлень.
	- Щоб відповісти на повідомлення, торкніться поля введення повідомлення, введіть текст повідомлення й торкніться  $\blacktriangledown$ .
	- Щоб змінити розмір шрифту, розведіть два пальці або зведіть їх разом, торкаючись екрана.

### **Сортування повідомлень**

Ви можете сортувати повідомлення за категоріями й легко керувати ними.

Запустіть програму **Повідомлення** і торкніться **Розмови** → +.

Якщо опція категорії не з'являється, торкніться вгорі списку повідомлень, торкніться **Налаштування**, а тоді торкніться перемикача **Категорії розмов**, щоб увімкнути цю функцію.

### **Видалення повідомлень**

Торкніться повідомлення, яке потрібно видалити, і утримуйте його, потім торкніться **Видалити**.

### **Зміна налаштувань повідомлень**

Запустіть програму **Повідомлення**, торкніться вгорі списку повідомлень, а тоді торкніться **Налаштування**. Ви можете заблокувати небажані повідомлення, змінити налаштування сповіщень тощо.

## **Інтернет**

Перегляд веб-сторінок в Інтернеті для пошуку інформації та створення закладок для обраних веб-сторінок для зручного отримання доступу до них.

- 1 Запустіть програму **Інтернет**.
- 2 Введіть веб-адресу або ключове слово, а потім торкніться **Перейти**.

Щоб переглянути панелі інструментів, злегка проведіть по екрану вниз.

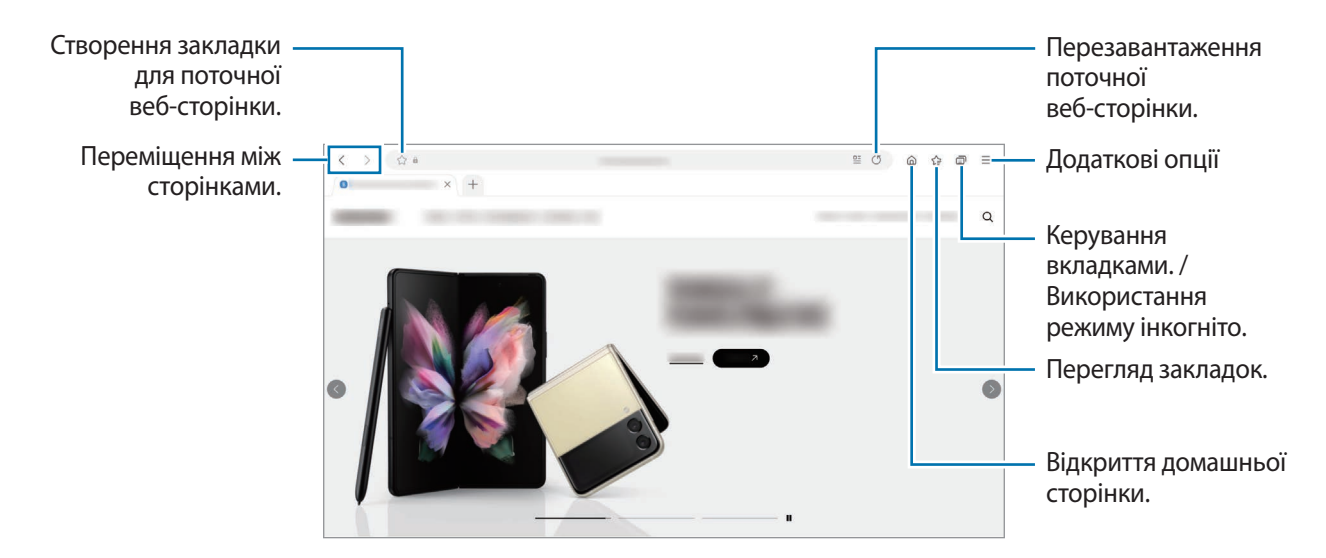

#### **Використання режиму інкогніто**

Якщо налаштувати пароль для режиму інкогніто, інші користувачі не зможуть переглядати вашу історію пошуку, історію перегляду вебсторінок, закладки й збережені сторінки.

- 1 Торкніться → **Увімкнути секретний режим**.
- 2 Торкніться перемикача **Заблокування секретного режиму**, щоб активувати його, а тоді торкніться **Почати** й налаштуйте пароль для режиму інкогніто.

У режимі інкогніто колір панелей інструментів змінюється. Щоб вимкнути режимі інкогніто, торкніться значка **→ Вимкнути секретний режим**.

У режимі інкогніто деякі функції не підтримуються, наприклад створення знімка екрана.

## **Кілька вікон**

## **Вступ**

У режимі кількох вікон ви можете запустити до трьох програм одночасно, які будуть відображатися на розділеному екрані. Крім того, підтримується одночасний запуск декількох програм у спливаючих вікнах.

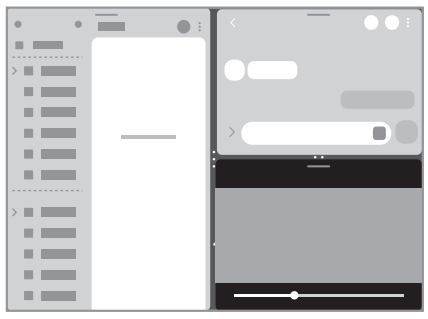

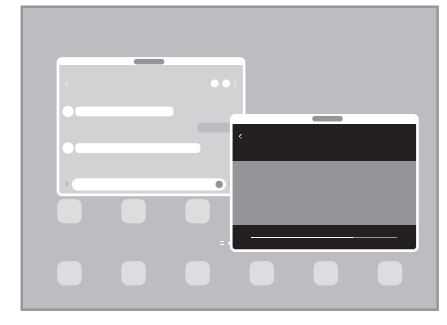

Перегляд на розділеному екрані Спливаюче вікно

ΙØ Ця функція може не підтримуватися деякими програмами.

## **Перегляд на розділеному екрані**

- 1 Торкніться кнопки останніх програм, щоб відкрити список останніх програм.
- 2 Проведіть вліво або вправо, торкніться значка програми і потім торкніться **Запуск у режимі розділеного екрана**.
- 3 У списку програм виберіть іншу програму для запуску.

### **Запуск програм з панелі краю екрана**

- 1 Під час використання програми перетягніть перемикач панелі краю екрана до центру екрана.
- 2 Торкніться програми й утримуйте дотик, перетягніть її вліво, а тоді відпустіть в області **Перетягніть сюди, щоб відкрити**, що з'явиться.

Вибрана програма запуститься в режимі розділеного екрана.

Можна налаштувати запуск програми в режимі розділеного екрана для одноразового торкання.  $\not\!\!\!\!\nabla$ Торкніться **— → Редагувати → •**, а тоді торкніться **Дотик** в пункті Запуск у режимі розділеного **екрана**. Якщо торкнутися перемикача **Показати останні програми** для його активації, ви зможете запускати використовувані нещодавно програми в режимі розділеного екрана з панелі краю екрана.

### **Додання пар програм**

Додайте часто використовувані програми на панель краю екрана, щоб запускати їх одночасно одним дотиком у режимі розділеного екрана.

- 1 В режимі розділеного екрана торкніться кружечків між вікнами програм.
- $2$  Торкніться  $\overline{H}$ .

Програми, які ви використовуєте в режимі розділеного екрана, будуть збережені на панелі краю екрана як пара програм.

### **Змінення розміру вікон**

Перетягуйте кола між вікнами програм, щоб налаштувати розмір вікон.

При перетягуванні кіл між вікнами програм до краю екрана вікно буде розгорнуте на весь екран.

## **Спливаюче вікно**

- 1 Торкніться кнопки останніх програм, щоб відкрити список останніх програм.
- 2 Проведіть вліво або вправо, торкніться значка програми і потім торкніться **Запуск у спливаючому вікні**. Екран програми відобразиться у спливаючому вікні.

Якщо торкнутися кнопки «Головна» під час користування спливаючим вікном, вікно буде мінімізоване й відображатиметься як значок програми. Щоб знову скористатися спливаючим вікном, торкніться значка програми.

### **Запуск програм з панелі краю екрана**

- 1 Перетягніть перемикач панелі краю екрана до центру екрана.
- 2 Торкніться програми й утримуйте дотик, перетягніть її вліво, а тоді відпустіть в області **Перетягніть сюди для переходу до режиму спливаючого вікна**, що з'явиться. Вибрана програма запуститься у спливному вікні.

### **Переміщення спливаючих вікон**

Щоб перемістити спливаюче вікно, торкніться панелі інструментів вікна та перетягніть її в інше розташування.

# **Bixby**

## **Вступ**

Асистент Bixby — це інтерфейс користувача, що допоможе вам користуватись пристроєм ще зручніше. Ви можете спілкуватись з Bixby вголос або вводити текст. Bixby запустить функцію, про яку ви запитали, або відобразить потрібну вам інформацію. Щоб отримати додаткові відомості, відвідайте вебсайт [www.samsung.com/bixby.](http://www.samsung.com/bixby)

 $\not\!\!{E}$ Bixby доступний тільки деякими мовами й може бути недоступний у певних регіонах.

## **Запуск Bixby**

Натисніть і утримуйте бокову клавішу для запуску асистента Bixby. З'явиться вступна сторінка Bixby. Обравши мову для використання з Bixby, увійдіть у свій обліковий запис Samsung і завершіть налаштування, дотримуючись інструкцій на екрані. Після цього відобразиться екран Bixby.

## **Використання Bixby**

Натиснувши й утримуючи бокову клавішу, промовте до Bixby свій запит і, закінчивши говорити, відпустіть клавішу. Або скажіть «Hi, Bixby» і далі, що вам потрібно.

Наприклад, натиснувши та утримуючи бокову клавішу, скажіть «How's the weather today?». На екрані з'явиться інформація про погоду.

Якщо ви хочете дізнатися про погоду на завтра, натисніть та утримуйте бокову клавішу і просто скажіть «Tomorrow?».

Якщо Bixby задасть вам запитання під час розмови, натисніть та утримуйте бокову клавішу, даючи відповідь. Або торкніться **і** дайте Bixby відповідь.

Якщо ви використовуєте навушники або Bluetooth-аудіопристрої чи починаєте розмову, промовивши «Hi, Bixby», ви можете продовжити розмову, не торкаючись значка. Запустіть програму **Bixby** і торкніться  $(\mathscr{D}) \rightarrow$ 

→ **Settings** → **Automatic listening** → **Hands-free only**.

### **Пробудження Bixby за допомогою голосу**

Ви можете розпочати розмову з Bixby, вимовивши «Hi, Bixby». Зареєструйте свій голос, щоб Bixby розпізнав ваш голос, коли ви промовляєте «Hi, Bixby».

- 1 Запустіть програму **Bixby** і торкніться → → **Settings** → **Voice wake-up**.
- 2 Торкніться повзунка **Wake with "Hi, Bixby"**, щоб активувати цю функцію.
- 3 Торкніться перемикача **Recognise voice**, щоб увімкнути цю функцію.
- 4 Щоб завершити налаштування, дотримуйтесь інструкцій на екрані. Тепер ви можете вимовити «Hi, Bixby» і розпочати розмову.

#### **Спілкування текстом**

Коли ваш голос неможливо розпізнати через шумне оточення або коли ви знаходитесь у ситуації, в якій розмовляти незручно, ви можете спілкуватися з Bixby завдяки тексту.

Запустіть програму **Bixby**, торкніться і введіть текст, вказавши, що вам потрібно.

Під час спілкування Bixby також відповідатиме текстом замість голосового зворотного зв'язку.

# **Камера Bixby**

## **Вступ**

Камера Bixby — це сервіс, який надає доступ до різноманітних функцій на базі розпізнавання зображень. Камеру Bixby можна використовувати для швидкого пошуку інформації через розпізнавання об'єктів. Ви маєте можливість використовувати різноманітні корисні функції Камери Bixby.

- Дана функція може бути недоступною чи може надавати некоректні результати пошуку залежно l⊭ від розміру, формату або роздільної здатності зображення.
	- Samsung не несе відповідальності за інформацію про товари, яка була надана за допомогою Камери Bixby.

## **Запуск Камери Bixby**

Запустіть Камеру Bixby одним з наступних способів.

- У програмі **Камера** торкніться **БІЛЬШЕ** в списку режимів зйомки, а тоді торкніться **КАМЕРА BIXBY**.
- У програмі **Галерея** виберіть зображення і торкніться .
- У програмі **Інтернет** торкніться зображення і утримуйте його, після чого торкніться **Пошук із Камерою Bixby**.
- Якщо ви додали значок програми «Камера Bixby» на екран програм, запустіть програму **Камера Bixby**.

## **Використання Камери Bixby**

- 1 Запустіть Камеру Bixby.
- 2 Виберіть функцію, яку ви бажаєте використати.
	- $\cdot\;\;\widehat{(\mathrm{T})}$ : розпізнавання тексту з документів чи зображень і його переклад.
	- $\cdot$   $\circ$   $\circ$  : пошук зображень, схожих на розпізнаний об'єкт, і пов'язаної інформації.

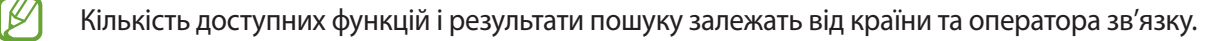

# **Bixby Routines**

## **Вступ**

Додавайте повторювані моделі використання як регулярні операції для підвищення зручності користування вашим пристроєм.

Наприклад, регулярна операція «Перед сном» виконує ряд дій, як-от вмикає режими «Без звуку» і «Темний», аби менше дратувати ваш зір і слух, коли ви користуєтеся пристроєм перед сном.

## **Додавання регулярних операцій**

- 1 Запустіть програму **Налаштування** і торкніться **Додаткові функції** → **Bixby Routines**.
- 2 У списку **Пошук** виберіть потрібну регулярну операцію або торкніться **Додати**, щоб додати свої регулярні операції.
	- Умови виконання регулярних операцій та дії, які вони будуть виконувати, можна налаштувати в списку **Пошук**.
	- Якщо ви бажаєте налаштувати запуск регулярної операції вручну, торкніться **Запускати вручну**. Ця опція з'явиться тільки у разі, якщо умови запуску не задані. Коли з'явиться спливне вікно, торкніться **Додати**. Для швидкого доступу до регулярної операції її можна додати на головний екран у вигляді віджета.

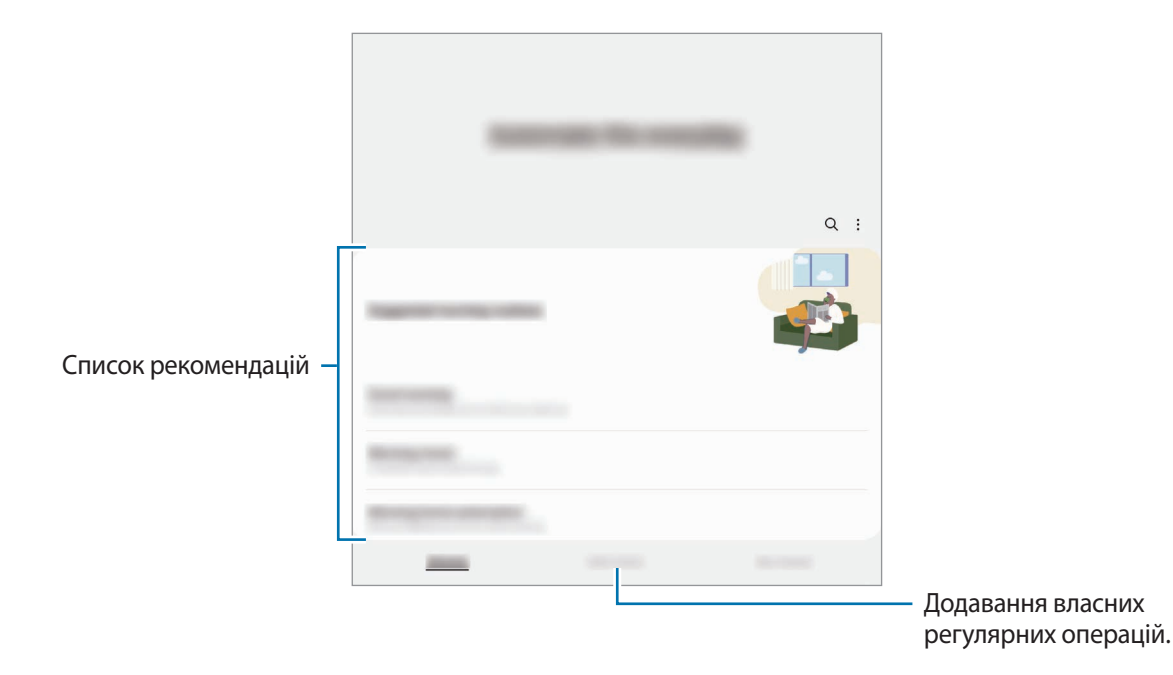

## **Використання регулярних операцій**

#### **Запуск автоматичних регулярних операцій**

Автоматичні регулярні операції будуть запускатися автоматично при виявленні відповідних умов.

### **Запуск ручних регулярних операцій**

Ручні регулярні операції, умовою запуску яких задано **Запускати вручну**, можна запускати вручну за допомогою торкання кнопки в будь-який момент.

Запустіть програму **Налаштування**, торкніться **Додаткові функції** → **Bixby Routines** → **Мої щоденні дії**, а тоді торкніться поряд з регулярною операцією, яку ви бажаєте запустити. Також можна торкнутися віджета регулярної операції на головному екрані.

### **Перегляд запущених регулярних операцій**

Запущені у даний момент регулярні операції відображаються на панелі сповіщень. Для перегляду детальної інформації щодо регулярної операції торкніться сповіщення.

Крім того, запущені регулярні операції можна швидко зупинити. На панелі сповіщень торкніться біля наступної регулярної операції і торкніться **Зупинити**.

### **Керування регулярними операціями**

Запустіть програму **Налаштування** і торкніться **Додаткові функції** → **Bixby Routines** → **Мої щоденні дії**. Відобразяться ваші регулярні операції.

Щоб вимкнути регулярну операцію, торкніться регулярної операції → **Більше** → **Вимкнути цей сценарій**. Щоб видалити регулярні операції, торкніться → **Редагувати**, відмітьте регулярні операції, які необхідно видалити, а тоді торкніться **Видалити**.

# **Samsung Kids**

Доступ дітей до певних програм можна обмежити, можна встановити графік дозволу на їх використання і можна налаштувати для дітей безпечне і цікаве середовище, в якому вони користуватимуться пристроєм.

Відкрийте панель сповіщень, проведіть по ній вниз, а тоді торкніться (**Kids**), щоб ввімкнути цю функцію. Якшо **(\* )** (Kids) на панелі швидкого доступу немає, торкніться  $(+)$  і перетягніть кнопку, шоб додати її. Під час першого запуску екрана Samsung Kids або після скидання налаштувань у заводські значення дотримуйтеся вказівок на екрані, щоб завершити налаштування.

На екрані Samsung Kids оберіть програму, яку ви хочете використати.

Налаштований метод блокування екрана або створений PIN-код буде використовуватися при  $\not\!\!\!D$ ввімкненні функції **Батьківський контроль** та закритті екрана Samsung Kids.

### **Використання функцій батьківського контролю**

Налаштування параметрів екрана Samsung Kids та перегляд історії використання. На екрані Samsung Kids торкніться → **Батьківський контроль** і введіть ваш код розблокування.

### **Закриття програми Samsung Kids**

Для закриття екрана Samsung Kids торкніться кнопки «Назад» або торкніться <u>•</u> → Закрити Samsung Kids і введіть ваш код розблокування.

# **Samsung Flow**

## **Вступ**

Samsung Flow дозволяє легко з'єднувати планшет зі смартфоном і зручно ними користуватись, наприклад, для перевірки сповіщень чи передавання вмісту.

Програма Samsung Flow має бути встановлена на обох пристроях, які потрібно з'єднати. Якщо Samsung Flow не встановлено, завантажте її з **Galaxy Store** або **Play Маркет**.

- $\not\!\!\! W$
- Ця функція доступна лише на певних пристроях Samsung під керуванням Android.
- Для використання цієї функції необхідно увімкнути Bluetooth на планшеті та смартфоні.

### **Встановлення підключення між планшетом і смартфоном**

- 1 На смартфоні запустіть програму Samsung Flow.
- 2 На планшеті запустіть програму **Samsung Flow** і торкніться **Підключення до телефона**.
- 3 Виберіть смартфон у списку виявлених пристроїв.
- 4 Приміть запит на з'єднання на обох пристроях.
- 5 Підтвердьте пароль на обох пристроях. Пристрої буде з'єднано між собою.
- Якщо смартфон підтримує функцію розпізнавання відбитків пальців, налаштуйте Samsung Pass на ſØ смартфоні, щоб з'єднувати пристрої у легший і безпечніший спосіб за відбитком пальця.

### **Перевірка сповіщень на планшеті**

Отримавши нове сповіщення на своєму смартфоні, торкніться **СПОВІЩЕННЯ**, щоб переглянути його на планшеті.

## **Спільний доступ до вмісту**

Можна надати доступ планшету спільний доступ до вмісту смартфона.

# **Samsung Members**

Програма **Samsung Members** пропонує послуги для підтримки клієнтів, таких як діагностика пристрою, і дозволяє користувачам задавати питання та надсилати звіти про помилки. Ви також можете обмінюватися інформацією з іншими користувачами у співтоваристві користувачів пристроїв Galaxy або переглядати останні новини та поради. Програма **Samsung Members** може допомогти вам вирішити будь-які проблеми, які можуть виникнути під час використання пристрою.

# **Galaxy Shop**

Відвідайте вебсайт Samsung і перегляньте різноманітну інформацію щодо продуктів.

Запустіть програму **Galaxy Shop**.

# **Календар**

Додавання запланованих подій до планувальника для керування своїм розкладом.

### **Створення подій**

- 1 Запустіть програму Календар і торкніться  $\bigoplus$  або двічі торкніться дати.
- 2 Введіть інформацію про подію та торкніться **Зберегти**.

### **Синхронізація подій з обліковими записами**

- 1 Запустіть програму **Налаштування** і торкніться **Облікові записи та резервне копіювання** → **Керування обліковими записами**, а тоді виберіть обліковий запис для синхронізації.
- 2 Торкніться **Синхронізація облікового запису**, а потім торкніться перемикача **Календар**, щоб увімкнути цю функцію.

 $\Box$ Цоб додати облікові записи для синхронізації, відкрийте програму **Календар** і торкніться  $\equiv \rightarrow \textcircled{3} \rightarrow \textcircled{4}$ **Керування календарями** → +. Потім виберіть обліковий запис, з яким потрібно здійснити синхронізацію, і ввійдіть до нього. Коли обліковий запис буде додано, біля його назви відображатиметься блакитне коло.

## **Reminder**

Зберігайте завдання як нагадування й отримуйте сповіщення щодо заданої вами умови.

- Щоб отримувати більш точні сповіщення, підключіть пристрій до мережі Wi-Fi або мобільної мережі.
	- Для використання нагадувань про місцезнаходження необхідно активувати функцію GPS. Доступність нагадувань за розташуванням залежить від моделі.

### **Запуск програми Нагадування**

Запустіть програму Календар і торкніться — → Reminder. З'явиться екран Нагадування, а на екран програм буде додано значок програми Нагадування ( $\Box$ ).

### **Створення нагадувань**

- 1 Запустіть програму **Reminder**.
- 2 Торкніться , введіть інформацію і торкніться **Зберегти**.

### **Завершення нагадувань**

У переліку нагадувань торкніться  $\bigcap$  або виберіть нагадування і торкніться Завершити.

**Відновлення нагадувань**

Завершені нагадування можуть бути відновлені.

- 1 У переліку нагадувань торкніться → **Завершено**.
- 2 Виберіть категорію і торкніться **Редагувати**.
- 3 Встановіть прапорці біля нагадувань, які потрібно відновити, і торкніться **Віднов.** Нагадування будуть додані до переліку нагадувань і знову спрацюють.

### **Видалення нагадувань**

Для видалення нагадування виберіть непотрібне і торкніться **Видалити**. Для видалення кількох нагадувань торкніться нагадування і утримуйте дотик, позначте нагадування для видалення, а потім натисніть **Видалити**.

# **Мої файли**

Переглядайте та керуйте різними файлами, збереженими на пристрої.

Запустіть програму **Мої файли**.

Для перевірки на наявність непотрібних даних і звільнення внутрішньої пам'яті пристрою торкніться **Аналізувати сховище**.

Щоб здійснити пошук файлів або папок, торкніться  $Q$ .

## **Годинник**

Встановлення будильників, перевірка поточного часу у багатьох містах світу, відлік часу під час події або встановлення певної тривалості.

Запустіть програму **Годинник**.

## **Калькулятор**

Здійснення простих і складних обчислень.

Запустіть програму **Калькулятор**.

Щоб очистити історію, торкніться **Очистити історію**.

Для використання перетворення одиниць вимірювання торкніться [TTT]. Це дозволяє перетворювати різноманітні значення, такі як площа, довжина чи температура, в інші одиниці вимірювання.

# **SmartThings**

Керуйте телевізорами, побутовими приладами та пристроями Інтернету речей (IoT) та впорядковуйте їх за допомогою свого планшета.

Для перегляду додаткової інформації запустіть програму **SmartThings** і торкніться **Меню** → **Використання**.

- 1 Запустіть програму **SmartThings**.
- $2$  Торкніться **Пристрої** $\rightarrow$  **Додати пристрій** або  $+$ .
- 3 Виберіть пристрій та підключіться до нього, дотримуючись вказівок на екрані.
- Способи підключення можуть різнитися залежно від підключених пристроїв або вмісту, до якого ſØ надається спільний доступ.
	- Кількість доступних для підключення пристроїв залежить від країни. Доступні функції можуть різнитися залежно від типу підключеного пристрою.
	- На помилки або дефекти підключених пристроїв не поширюється гарантія Samsung. У разі помилок або дефектів підключених пристроїв, зверніться до відповідного виробника.

## **Smart View**

Перегляд вмісту, що відображається на екрані пристрою, на більшому екрані при з'єднанні пристрою з телевізором чи монітором, що підтримує дублювання екрана.

- 1 Відкрийте панель сповіщень, проведіть по ній вниз, а потім торкніться (**Smart View**).
- $2$  Виберіть пристрій, на якому потрібно відобразити екран вашого пристрою.
- Під час відтворення відео через Smart View роздільна здатність може різнитися залежно від моделі  $\not\!\!\! W$ телевізора.

# **Music Share**

## **Вступ**

Функція «Обмін музикою» дає змогу легко надавати пристроям інших користувачів доступ до Bluetooth-динаміка, що вже з'єднаний з вашим пристроєм. Крім того, можна відтворювати одну й ту саму музику і через свої Galaxy Buds, і Galaxy Buds іншого користувача.

Ця функція доступна лише на пристроях, що підтримують функцію обміну музикою.

## **Надання доступу до Bluetooth-динаміка**

Ви можете слухати музику на вашому планшеті та на смартфоні вашого друга через ваш Bluetooth-динамік.

1 Переконайтеся, що ваш планшет з'єднаний з вашим Bluetooth-динаміком.

Описання підключення дивіться у розділі [Встановлення з'єднання з іншими пристроями з підтримкою](#page-113-0)  [Bluetooth.](#page-113-0)

- $2$  На своєму планшеті запустіть програму **Налаштування**, торкніться **Підключення** → **Bluetooth** → → **Додатково**, а тоді торкніться перемикача **Music Share**, щоб увімкнути цю функцію. Торкнувшись **Music Share**, ви можете користуватися додатковими функціями, як-от вибір тих осіб, кому ви хочете надати доступ до свого пристрою.
- 3 На смартфоні вашого друга оберіть ваш динамік зі списку пристроїв Bluetooth.
- 4 На своєму планшеті прийміть запит на підключення. Буде надано доступ до вашого динаміка.

У разі відтворення музики через смартфон вашого друга відтворення музики через ваш планшет буде призупинене.

### **Спільне прослуховування музики через Galaxy Buds**

Ви можете разом слухати музику на вашому планшеті через ваші Buds та Buds вашого друга.

Ця функція підтримується тільки на пристроях серії Galaxy Buds.

1 Переконайтеся, що ваш планшет, смартфон друга й пара вкладних навушників Buds підключені одне до одного.

Описання підключення дивіться у розділі [Встановлення з'єднання з іншими пристроями з підтримкою](#page-113-0)  [Bluetooth.](#page-113-0)

- 2 На смартфоні вашого друга запустіть програму **Налаштування**, торкніться **Підключення** → **Bluetooth**  $\rightarrow$  • → Додатково, а тоді торкніться перемикача Music Share, щоб увімкнути цю функцію. Торкнувшись **Music Share**, ви можете користуватися додатковими функціями, як-от вибір тих осіб, кому ви хочете надати доступ до свого пристрою.
- 3 На своєму планшеті відкрийте панель сповіщень, проведіть пальцем вниз і торкніться **Виведення медіаданих**.
- 4 Торкніться **Music Share** та оберіть Buds вашого друга зі списку виявлених пристроїв.
- $5$  На смартфоні вашого друга прийміть запит на підключення. У разі відтворення музики на вашому планшеті ви зможете слухати її разом через обидві пари Buds.

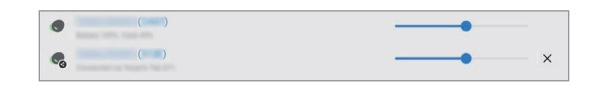

# **Daily Board**

## **Вступ**

Функція Щоденної дошки дозволяє використовувати планшет у якості фоторамки або інформаційної дошки, коли він заряджається через кабель USB або док-станцію для зарядження. Насолоджуйтесь слайд-шоу з улюблених зображень і переглядайте інформацію, таку як час, прогноз погоди чи власний календар. Одночасно з цією функцією можна також створювати нотатки і керувати відтворенням музики.

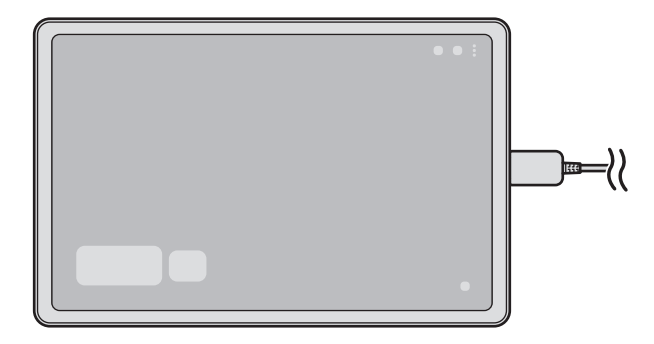

## **Запуск Щоденної дошки**

- 1 Зарядіть пристрій за допомогою кабелю USB або док-станції для зарядки.
- Для підключення пристрою до док-станції для зарядження вставте пристрій у док-станцію таким  $\not\!\!{E}$ чином, щоб між роз'ємами пристрою і контакти для зарядження док-станції для зарядження утворився контакт.
- 2 Відкрийте панель сповіщень і торкніться **Для запуску Daily Board торкніться тут.**, щоб запустити цей режим.

З'явиться головний екран режиму «Щоденна дошка», на якому будуть відображатися годинник, погода чи календар.

## **Використання Щоденної дошки**

### **Відтворення слайд-шоу**

Пристроєм можна користуватись як фоторамкою. Насолоджуйтесь слайд-шоу з улюбленими зображеннями в режимі «Щоденна дошка».

Щоб відтворити слайд-шоу, проведіть вправо на головному екрані режиму «Щоденна дошка».

Щоб додати улюблені зображення для показу в слайд-шоу, запустіть програму **Налаштування**,  $\boldsymbol{\mathcal{U}}$ торкніться **Додаткові функції** → **Daily Board** → **Слайд-шоу** → **Вибір альбомів**, а потім оберіть альбом.

### **Створення заміток у режимі «Щоденна дошка»**

Пристрій можна використовувати в якості інформаційної дошки, щоб створювати замітки в режимі «Щоденна дошка».

- 1 Проведіть вліво на головному екрані режиму «Щоденна дошка», а потім торкніться значку
- 2 Оберіть ручку і напишіть або намалюйте на екрані.
- 3 Торкніться **Готово**.

Створену замітку буде закріплено в режимі «Щоденна дошка».

### **Керування музикою**

Ви можете легко керувати відтворенням музики в Daily Board.

Торкніться  $\bigcap$  і виберіть програму для керування відтворенням.

### **Зміна налаштувань режиму «Щоденна дошка»**

Змініть різні налаштування режиму «Щоденна дошка» під свої потреби.

Запустіть програму **Налаштування** і торкніться **Додаткові функції** → **Daily Board**.

- **Слайд-шоу**: оберіть зображення, які необхідно додати до слайд-шоу і змініть налаштування слайд-шоу, такі як порядок зображень, швидкість і стиль зміни зображень. Також можна налаштувати відображення годин або інформації про погоду в слайд-шоу.
- **Час, погода та календар**: змінення налаштування головного екрану режиму «Щоденна дошка».
- **Нагадування**: увімкнення або вимкнення функції заміток в режимі «Щоденна дошка».
- **SmartThings**: налаштування пристрою для відображення пристроїв і сцен SmartThings у режимі «Щоденна дошка».
- **Музика**: увімкнення або вимкнення функції музичного програвача в режимі «Щоденна дошка».
- **Темний режим**: застосування темного режиму до Щоденної дошки. Темний режим також можна застосувати до розкладу.
- **Вимкнення за розкладом**: налаштування розкладу для закриття режиму «Щоденна дошка». Щоб активувати цю функцію, торкніться **Встан. час**, щоб задати час для закриття режиму «Щоденна дошка».
- **Labs**: використання нової функції «Щоденна дошка».
- **Про Daily Board**: перегляд версії Щоденної дошки та юридичної інформації.

## **Закриття Щоденної дошки**

Щоб закрити режим «Щоденна дошка», торкніться кнопки «Головна» або кнопки «Назад».
# **Програми Google**

Компанія Google надає програми для розваг, спілкування в соціальних мережах і бізнесу. Для використання деяких програм може знадобитися обліковий запис Google.

Щоб переглянути додаткову інформацію про програми, відкрийте меню довідки для кожної програми.

- **Chrome**: пошук різних відомостей і перегляд вебсторінок.
- **Gmail**: надсилання або отримання повідомлень електронної пошти за допомогою служби Google Mail.
- **Карти**: пошук поточного розташування на мапі, пошук за мапою світу, а також перегляд відомостей про розташування різних закладів навколо вас.
- **YT Music**: насолоджуйтесь розмаїттям музики та відео, що пропонуються YouTube Music. Також ви можете переглядати колекцію музики, що зберігається на вашому пристрої, та відтворювати її.
- **Google Play Фільми**: купуйте чи орендуйте відео, як-от фільми й телепередачі, у **Play Маркет**.
- **Диск**: зберігайте свій вміст у хмарному сховищі для отримання до нього доступу з будь-якого місця та обміну цим вмістом з іншими користувачами.
- **YouTube**: перегляд або створення відео та обмін ним з іншими користувачами.
- **Google Фото**: пошук, керування та редагування усіх фотографій і відео з різних джерел в одному місці.
- **Google**: швидкий пошук об'єктів в Інтернеті та на пристрої.
- **Duo**: здійснення простого відеовиклику.

ΙB Доступність деяких програм залежить від постачальника послуг або моделі.

# **S Pen**

## **Використання пера S Pen**

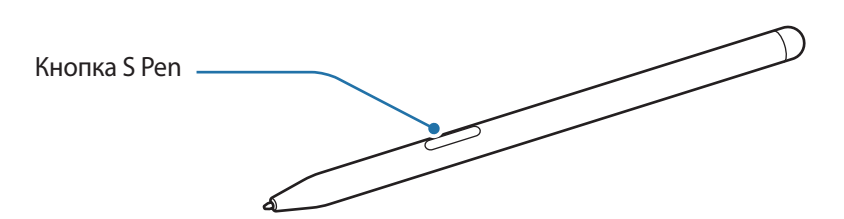

- Не згинайте і не натискайте надмірно перо S Pen. Це може пошкодити S Pen чи його кінчик. 0
	- Не натискайте S Pen на екран сильно. Кінчик пера може деформуватись.
	- Якщо поряд із пристроєм знаходиться магніт, виконання деяких дій за допомогою пера S Pen, як-от торкання сенсорного екрана, може виявитися неможливим.
		- Якщо ви використовуєте перо S Pen під малими кутами до екрана, пристрій може не розпізнавати дії пера S Pen.
		- Якщо перо S Pen не працює належним чином, віднесіть його до сервісного центру Samsung.

## **Приєднання пера S Pen**

Коли ви не користуєтесь пером S Pen, зберігайте його в тримачі S Pen на пристрої. Приєднайте перо S Pen, сумістивши його верхній кінець з кінцем тримача пера S Pen, як показано на рисунку.

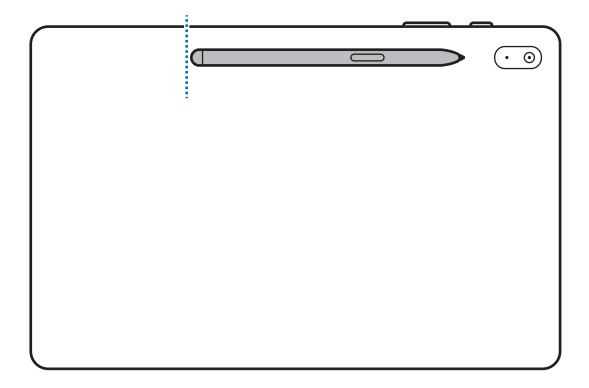

Якщо ви користуєтеся пристроєм, поклавши його на підлогу, і перо S Pen приєднане до свого M тримача, перо S Pen може подряпатися.

## **Команди наведення**

Команди наведення — це меню, що містить функції S Pen і забезпечує швидкий доступ до найчастіше використовуваних програм.

Для відкриття панелі керування жестами підніміть перо S Pen над екраном і натисніть кнопку S Pen. Альтернативний спосіб: наведіть S Pen на екран і торкніться ним значка керування жестами ( $\langle \rangle$ ).

Виберіть функцію або програму на панелі керування жестами.

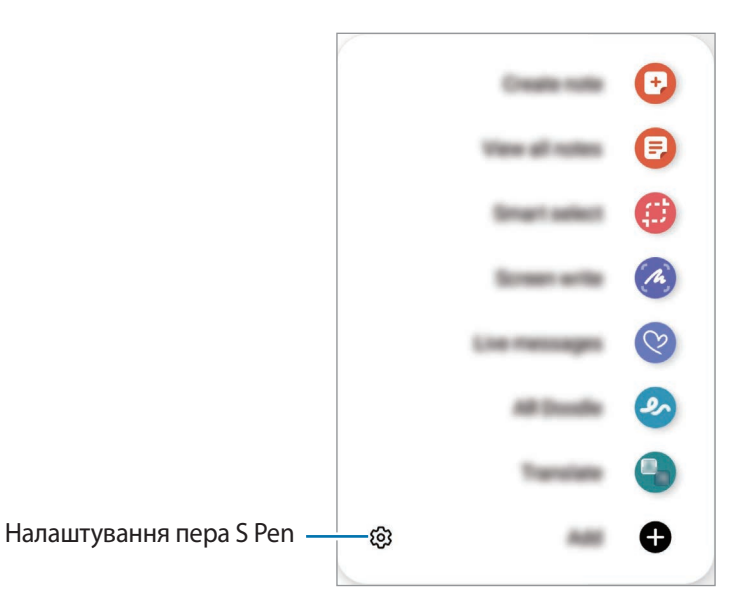

- **Створити нотатку**: просте створення нотаток у спливаючому вікні. Цю функцію можна також активувати, двічі торкнувшись екрана й водночас натиснувши та утримуючи кнопку S Pen. Додаткову інформацію дивіться у розділі [Samsung Notes.](#page-84-0)
- **Показати всі нотатки**: перегляд усіх нотаток у програмі **Samsung Notes**.
- **Розумний вибір**: скористайтеся пером S Pen щоб вибрати ділянку і виконати дії, наприклад надання спільного доступу або збереження. Додаткову інформацію дивіться у розділі [Розумний вибір](#page-76-0).
- **Написати на екрані**: створення знімків екрану для написання або малювання на них або обрізання фрагменту створеного знімка екрана. Також можна створити знімок поточного вмісту та прихованого вмісту на сторінці з продовженням, наприклад на веб-сторінці. Додаткову інформацію дивіться у розділі [Написати на екрані](#page-78-0).
- **Живі повідомлення**: можна створити і надіслати унікальне повідомлення замість текстового, якщо записати свої дії під час написання від руки чи малювання повідомлення і зберегти їх як файл з анімацією. Додаткову інформацію дивіться у розділі [Живі повідомлення](#page-79-0).
- **AR-замальовка**: записування веселих відео з віртуальним письмом від руки або малюнками на обличчях чи будь-де ще. Додаткову інформацію дивіться у розділі [AR-замальовка](#page-92-0).
- **Переклад**: наведіть перо S Pen на слово для його перекладу. Додаткову інформацію дивіться у розділі [Переклад](#page-80-0).
- **PENUP**: можна публікувати свої малюнки, переглядати малюнки інших користувачів і отримувати корисні поради щодо їх створення.
- **Bixby Vision**: можна застосовувати функції камери Bixby для пошуку схожих зображень, для розпізнавання та перекладу тексту тощо. Додаткову інформацію дивіться у розділі [Bixby Vision.](#page-81-0)
- **Огляд**: згортання програми в ескіз і розгортання програми на весь екран шляхом наведення на ескіз пера S Pen. Додаткову інформацію дивіться у розділі [Огляд.](#page-81-1)
- **Розмальовки**: додання кольорів до зображень, наданих службою PENUP, за допомогою S Pen.
- **Зробити запис у календарі**: запуск програми **Календар** для письма або малювання на екрані. Додаткову інформацію дивіться у розділі [Зробити запис у календарі](#page-82-0).
- **Додати**: додавання ярликів для часто використовуваних програм на панель керування жестами.

#### **Значок керування жестами**

Після закривання панелі керування жестами значок керування жестами протягом короткого часу залишається на екрані. Можна відкрити панель керування жестами, торкнувшись значка за допомогою S Pen.

Щоб перемістити значок, перетягніть в нове розташування.

Якщо значок керування жестами не відображається на екрані після наведення пера S Pen на екран, запустіть програму **Налаштування**, торкніться **Додаткові функції** → **S Pen**, після чого торкніться повзунка **Значок команд наведення**, щоб ввімкнути цю функцію.

# <span id="page-76-0"></span>**Розумний вибір**

Скористайтеся пером S Pen, щоб вибрати ділянку і виконати дії, наприклад, надання спільного доступу або збереження. Також ви можете вибрати область відео і зробити її знімок в якості GIF-анімації.

- 1 Щоб зберегти потрібний вміст, наприклад частину зображення, відкрийте панель керування жестами і торкніться **Розумний вибір**.
- $2$  На панелі інструментів виберіть значок потрібної форми і проведіть пером S Pen по вмісту, який потрібно вибрати.

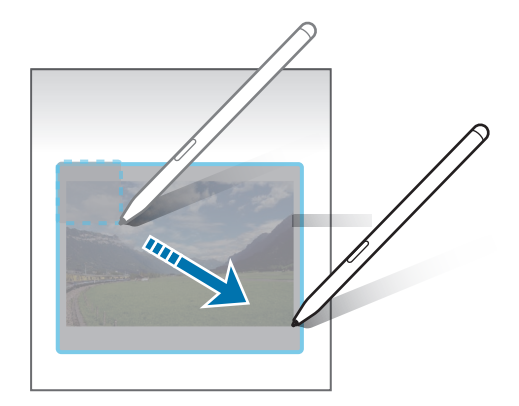

- 3 Виберіть опцію, яку потрібно застосувати до вибраної ділянки.
	- **Закріпити/вставити**: закріплення вибраної області на екрані.
	- $\mathbb{C}$ : автоматичне змінення вигляду обраної області.
	- $\cdot\quad \oslash$ : письмо або малювання у вибраній області.
	- $\cdot$   $\top$ : вилучення тексту з обраної області.
	- $\cdot \leq$ : надання спільного доступу до вибраної області іншим користувачам.
	- $\boxed{\Downarrow}$ : збереження вибраної ділянки в **Галерея**.

## **Створення знімка з області відео**

Під час відтворення відео ви можете вибрати область і зробити її знімок в якості GIF-анімації.

- 1 Якщо під час відтворення відео на екрані відображається вміст, з якого потрібно зробити знімок, відкрийте панель керування жестами і торкніться **Розумний вибір**.
- 2 На панелі інструментів торкніться **[6F]**.

Β

- 3 Змініть положення і розмір області для зйомки.
	- Регулювання положення.

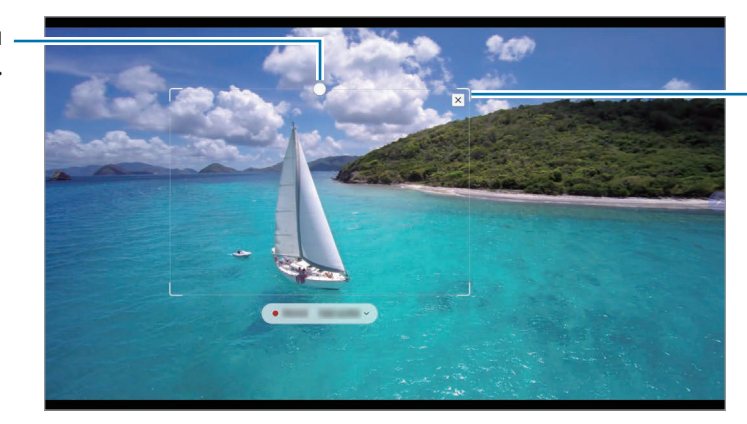

Перетягніть куток рамки для зміни розміру.

- 4 Торкніться **Запис.**, щоб розпочати зйомку.
	- Перед записом необхідно запустити відтворення відео.
		- Максимально можлива тривалість зйомки області відео буде відображена на екрані.
		- Під час зйомки області відео звук із відео записуватися не буде.
- 5 Торкніться **Зупин.**, щоб зупинити зйомку.
- 6 Виберіть опцію, яку потрібно застосувати до вибраної ділянки.
	- $\cdot\quad \oslash$ : письмо або малювання у вибраній області. Торкніться  $\bullet$ , щоб подивитися результат перед збереженням файлу.
	- $\cdot \leq$ : надання спільного доступу до вибраної області іншим користувачам.
	- : збереження вибраної ділянки в **Галерея**.

## <span id="page-78-0"></span>**Написати на екрані**

Створюйте знімки екрану для написання або малювання на них або обрізання фрагменту зробленого знімка екрана.

- 1 Щоб зберегти потрібний вміст, відкрийте панель керування жестами і торкніться **Написати на екрані**. Автоматично буде зроблений знімок поточного екрану, а також з'явиться панель інструментів для редагування.
- 2 Напишіть на знімку екрана нагадування.

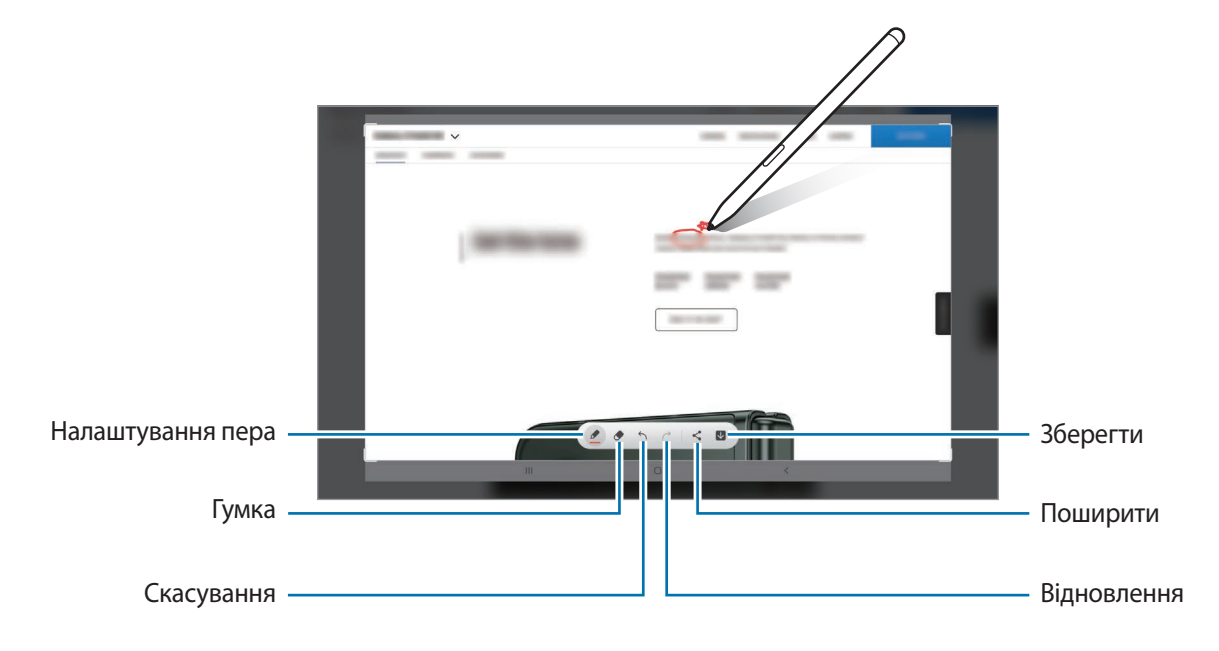

3 Надайте спільний доступ або збережіть знімок екрана. Створені знімки екрана можна переглянути у **Галерея**.

۱B

Під час використання деяких програм створення знімка екрана неможливе.

## <span id="page-79-0"></span>**Живі повідомлення**

Можна створити і надіслати унікальне повідомлення замість текстового, якщо записати свої дії під час написання від руки чи малювання повідомлення і зберегти їх як файл з анімацією.

- 1 Для надсилання анімованого повідомлення відкрийте панель керування жестами і торкніться **Живі повідомлення**.
- 2 Налаштуйте фонове зображення і торкніться **Готово** або **Почати малювати**.
- 3 Напишіть або намалюйте щось на екрані анімованого повідомлення.

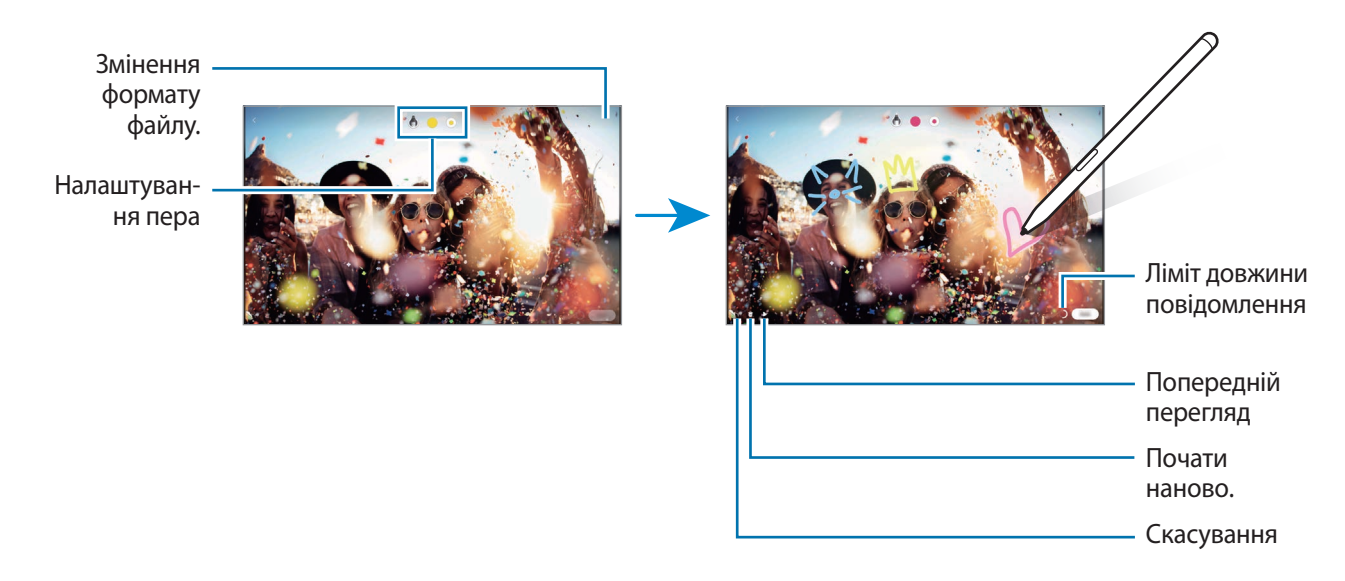

#### 4 Торкніться **Готово**.

Анімоване повідомлення буде збережено до **Галерея** як анімований GIF-файл відео.

5 Торкніться **Поділитися** і виберіть спосіб.

# <span id="page-80-0"></span>**Переклад**

Наведіть перо S Pen на слово, яке потрібно перекласти. Одиниці вимірювання, що зустрічаються у тексті, також будуть перетворені.

- 1 Коли потрібно перекласти текст, відкрийте панель керування жестами і торкніться **Переклад**.
- 2 На панелі перекладача у верхній частині екрану виберіть мови. Для перемикання між режимами тексту «Слово» та «Речення» торкніться  $\Box$  або  $\Xi$ .
- 3 Наведіть перо S Pen на текст, який потрібно перекласти, або на одиницю вимірювання, яку потрібно перетворити.

З'явиться перекладений текст. Для прослуховування вимови вихідного тексту торкніться . 1. Значок може не з'являтись залежно від вибраної мови.

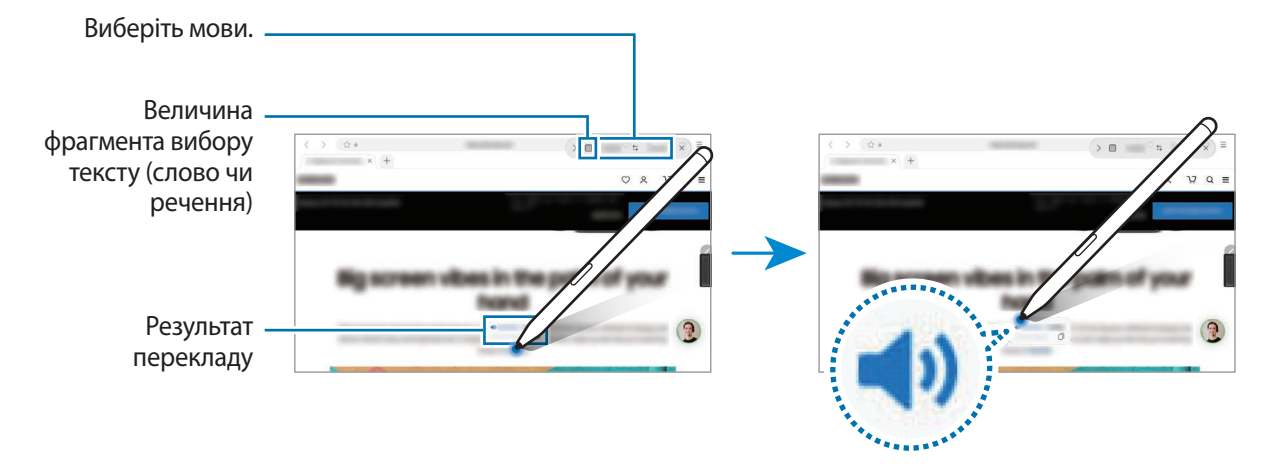

- Ця функція підтримує не всі мови. M
	- Дана функція доступна лише за наявності на екрані тексту, який можливо розпізнати.

# <span id="page-81-0"></span>**Bixby Vision**

При наведенні S Pen на вміст здійснюється його розпізнавання, після чого з'являються значки доступних пошуків. Використовуйте ці функції для пошуку схожих зображень, для розпізнавання та перекладу тексту тощо. Додаткову інформацію дивіться у розділі [Камера Bixby](#page-58-0).

- 1 Коли потрібно знайти інформацію щодо зображення або з якого потрібно вилучити текст, відкрийте панель керування жестами і торкніться **Bixby Vision**.
- 2 Наведіть перо S Pen на потрібний вміст. Коли доступні варіанти відобразяться на екрані, оберіть потрібний варіант.

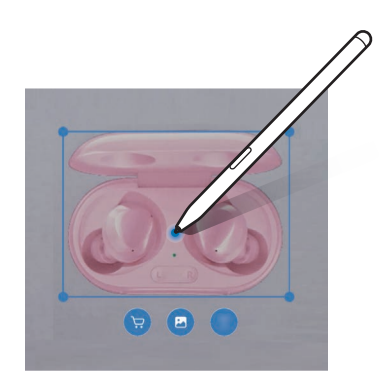

# <span id="page-81-1"></span>**Огляд**

Згортання програми в ескіз і розгортання програми на весь екран шляхом наведення на ескіз пера S Pen.

Наприклад, запустіть програму карт, відкрийте панель керування жестами, а потім торкніться **Огляд**. Програма буде згорнута в ескіз в нижній частині екрана. Під час перегляду веб-сторінок наведіть перо S Pen на ескіз, щоб розгорнути програму мап на весь екран і швидко знайти потрібні місця.

Приберіть перо S Pen від екрану, щоб програма знову згорнулася в ескіз.

Щоб закрити згорнуту програму, торкніться й утримуйте ескіз, а потім перетягніть його до пункту **Видалити** у верхній частині екрану.

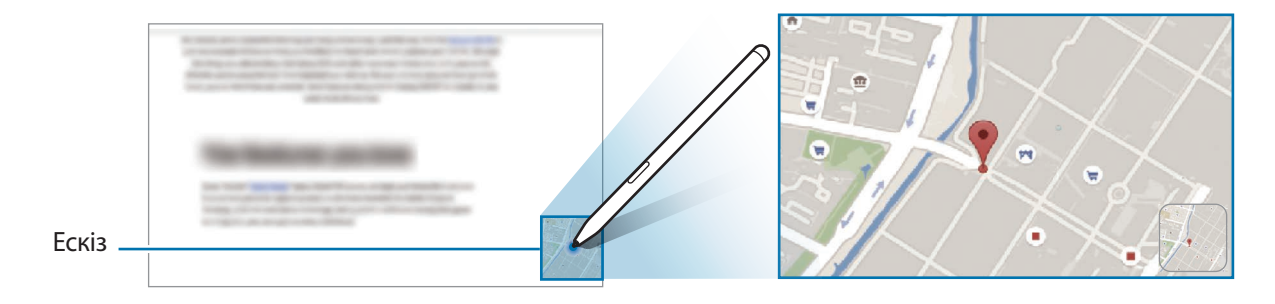

## <span id="page-82-0"></span>**Зробити запис у календарі**

Швидкий і зручний запис планів від руки або малюнком на екрані календаря.

Відкриття панелі керування жестами, торкніться **Зробити запис у календарі**, а тоді запишіть свої плани до календаря. Завершивши, торкніться **Зберегти**. Для редагування торкніться  $\varnothing$ .

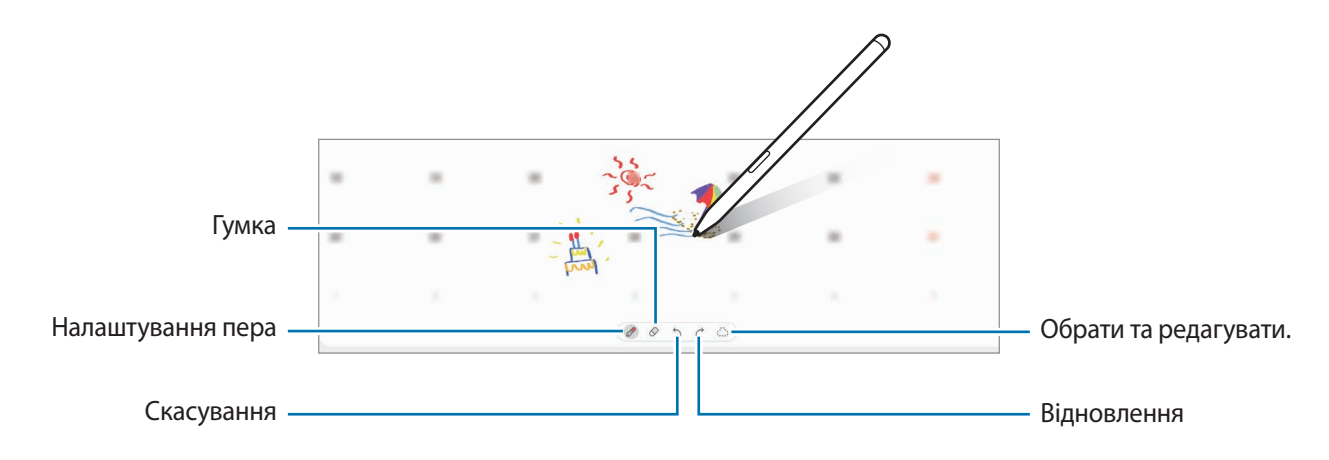

## **Перегляд наведенням**

K

Наведіть перо S Pen на елемент на екрані, щоб переглянути вміст або інформацію у спливаючому вікні.

У деяких програмах у вікні попереднього перегляду з'являться кнопки з діями.

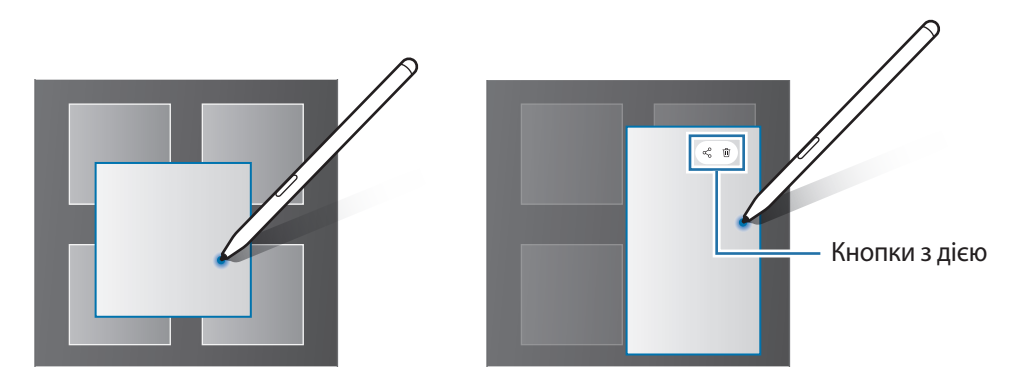

Якщо ця функція не увімкнена, запустіть програму **Налаштування**, торкніться **Додаткові функції** → **S Pen**, а потім торкніться повзунка **Перегляд наведенням**, щоб активувати цю функцію.

# **Вибір пера**

K

Натискаючи та утримуючи кнопку S Pen, перетягніть S Pen над текстом або списками елементів, щоб вибрати їх. Також можна скопіювати та вставити вибрані елементи або текст в іншу програму або надати до них доступ іншим користувачам.

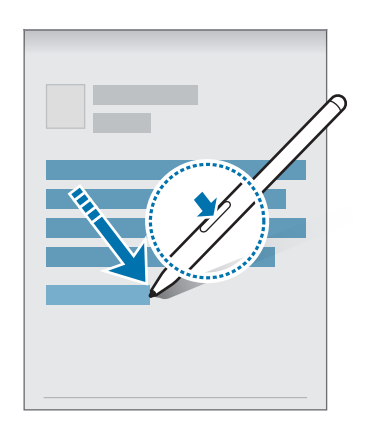

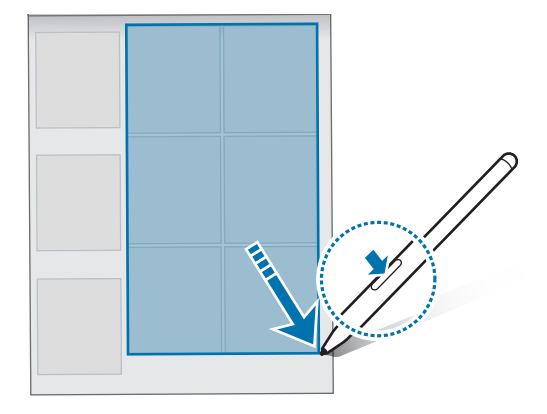

## **Нотатки на вимкненому екрані**

Можна швидко створювати нотатки за допомогою написання на екрані без необхідності його увімкнення.

Коли екран вимкнений, наведіть S Pen на екран, а тоді натисніть кнопку S Pen.

У разі торкання **Зберегти** після написання нотатки її буде збережено в **Samsung Notes**.

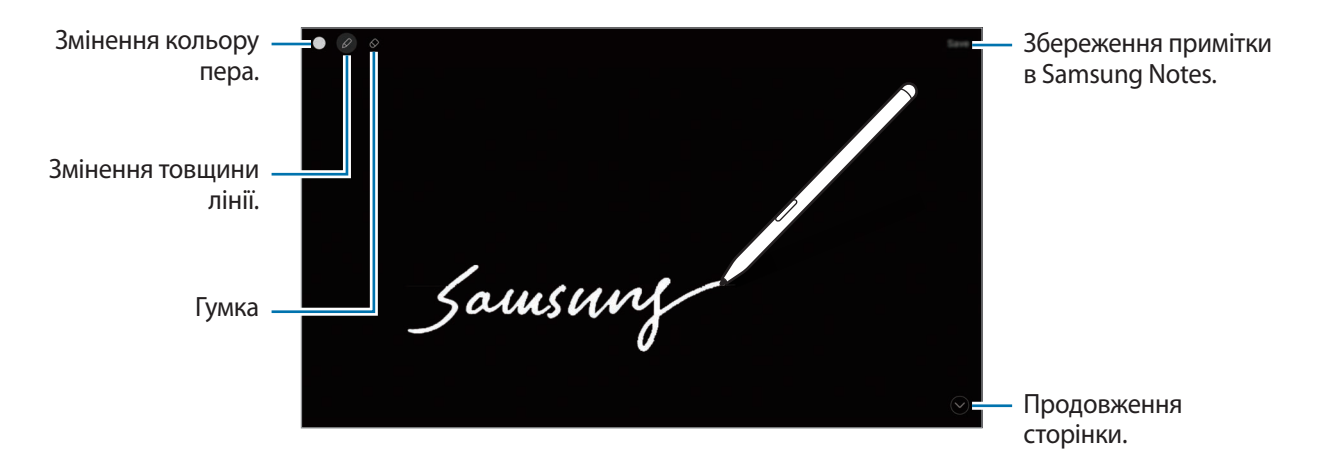

Якщо ця функція не увімкнена, запустіть програму **Налаштування**, торкніться **Додаткові функції** → **S Pen**, а потім торкніться повзунка **Нотатки на вимкненому екрані**, щоб активувати цю функцію.

# <span id="page-84-0"></span>**Samsung Notes**

## **Вступ**

Створюйте нотатки шляхом введення тексту з клавіатури або за допомогою написання від руки чи малювання на екрані. Ви також можете вставляти зображення або записи голосу у свої нотатки.

## **Створення нотаток**

1 Запустіть програму **Samsung Notes**, торкніться і створіть нотатку.

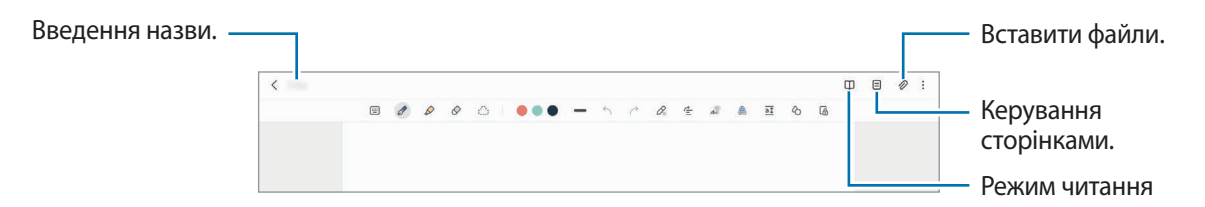

2 Завершивши створення нотатки, торкніться кнопки «Назад», щоб зберегти її. Щоб зберегти нотатку в іншому форматі файлу, торкніться → **Зберегти як файл**.

#### **Видалення приміток**

Натисніть та утримуйте нотатку, яку потрібно видалити, а потім торкніться **Видалити**.

## **Створення нотаток написанням від руки**

На екрані створення нотаток намалюйте або напишіть від руки.

Вводити текст письмом від руки ще легше, якщо збільшити екран, розтягнувши його двома пальцями.

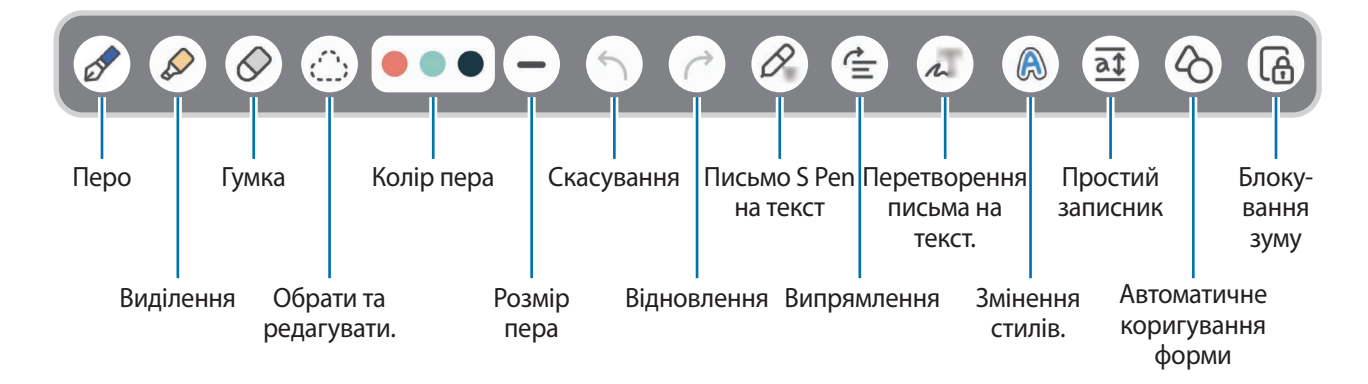

### **Використання гумки**

'K/

Для стирання запису у нотатках торкніться  $\Diamond$  і виберіть область для витирання. Або виберіть область, одночасно натискаючи й утримуючи кнопку S Pen.

Для зміни виду гумки торкніться  $\oslash$  ще раз.

- **Гумка для розчерків**: стирання вибраного рядка.
- **Гумка для стирання ділянок**: стирання лише вибраної області. Ви можете регулювати розмір гумки для стиранні, перетягнувши панель регулювання розміру.

Навіть у разі використання невеликої гумки може бути неможливо стерти виключно потрібну частину.

#### **Редагування рукописних приміток**

Редагування рукописних приміток за допомогою різних опцій, наприклад вирізання, переміщення або змінення розміру.

1 Якщо примітка містить рукописний текст, торкніться  $\langle$ <sup> $\cdot$ </sup>,

Для зміни форми вибору торкніться  $\cdots$  ще раз.

- $2$  Торкніться примітки або намалюйте лінію навколо неї, щоб вибрати.
	- Щоб перемістити примітку в інше розташування, виберіть примітку та перетягніть її в нове розташування.
	- Щоб змінити розмір вибраної області, торкніться примітки і перетягніть відображуваний кут рамки.

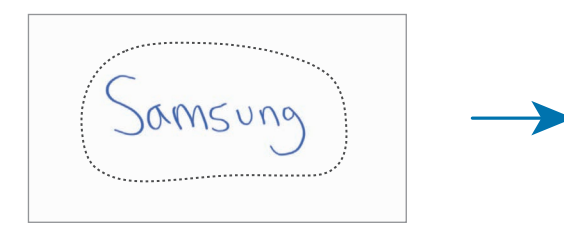

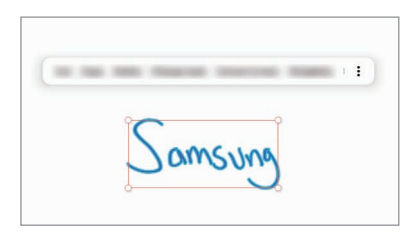

3 Відредагуйте примітку, використовуючи доступні опції.

### **Вирівнювання вмісту по горизонталі**

Ваші рукописні записи й малюнки можна вирівняти по горизонталі.

Написавши або намалювавши щось на екрані, торкніться  $\rightleftarrows$ .

### **Змінення стилів**

Можна змінювати стиль письма чи малювання від руки.

Написавши або намалювавши щось на екрані, двічі торкніться  $\bigcirc$  й оберіть потрібний колір або товщину лінії. Після цього вкажіть пером S Pen, до чого потрібно застосувати стиль. Після появи значка торкніться в потрібному місці, щоб змінити стиль.

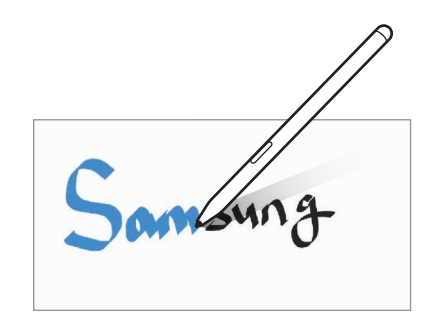

#### **Перетворення письма на текст**

Написавши щось на екрані, торкніться  $\int \!\!\! \Gamma$ . На екрані попереднього перегляду з'являться опції. Перетягнувши  $\bigcirc$ або  $\vee$ , ви зможете обрати потрібний рукопис. Для заміни рукопису текстом торкніться **Конвертув.**

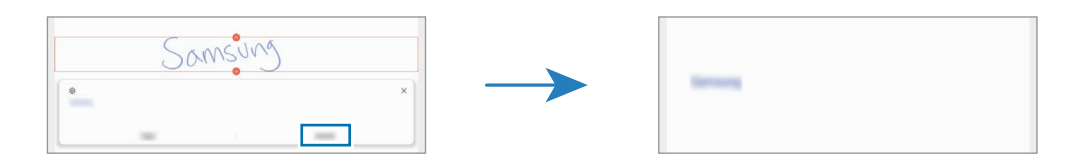

#### **Використання простого записника**

Для легшого введення тексту за допомогою письма від руки використовуйте простий записник.

На екрані створення нотатки торкніться  $\overline{a\ddagger}$ . Поле введення буде збільшено і виглядатиме як простий записник.

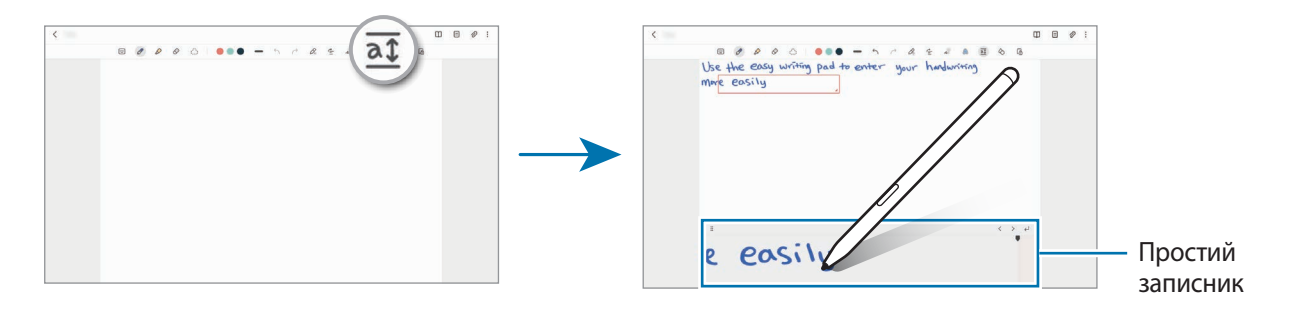

#### **Автоматичне коригування форми**

Торкніться  $\Diamond$  та намалюйте фігуру. Форму фігури буде скориговано.

## **Записування голосових нотаток**

Запишіть свій голос під час створення нотатки, і вміст буде синхронізовано із записом.

На екрані створення нотатки торкніться **⊘ → Запис голосу** та створіть нотатку.

Виберіть нотатку зі списку й торкніться  $\blacktriangleright$ , щоб відтворити запис. Після цього створений вами під час запису вміст буде відображатися на екрані водночас із відтворенням запису.

## **Додавання нотаток у PDF-файли**

Запустіть програму **Samsung Notes**, торкніться та оберіть PDF-файл. Ви можете додати нотатки в PDF-файл.

## **Зв'язування нотатки із головним екраном**

Зв'язування нотатки із головним екраном для її швидкого перегляду або отримання доступу і редагування.

- 1 Запустіть програму **Samsung Notes**.
- 2 Виберіть нотатку й торкніться → **Додати до** → **Головний екран**. Нотатку буде додано на головний екрана.

# **PENUP**

PENUP є соціальною мережею для обміну малюнками, зробленими за допомогою пера S Pen. Можна розмістити свій малюнок, переглянути малюнки інших користувачів, і отримати корисні поради щодо їх створення.

Запустіть програму **PENUP**.

# **Галерея**

## **Вступ**

Перегляд створених зображень і відео, які зберігаються на пристрої. Крім того, можна організовувати зображення і відео в альбоми або створювати різні сюжети.

## **Користування Галереєю**

Запустіть програму **Галерея**.

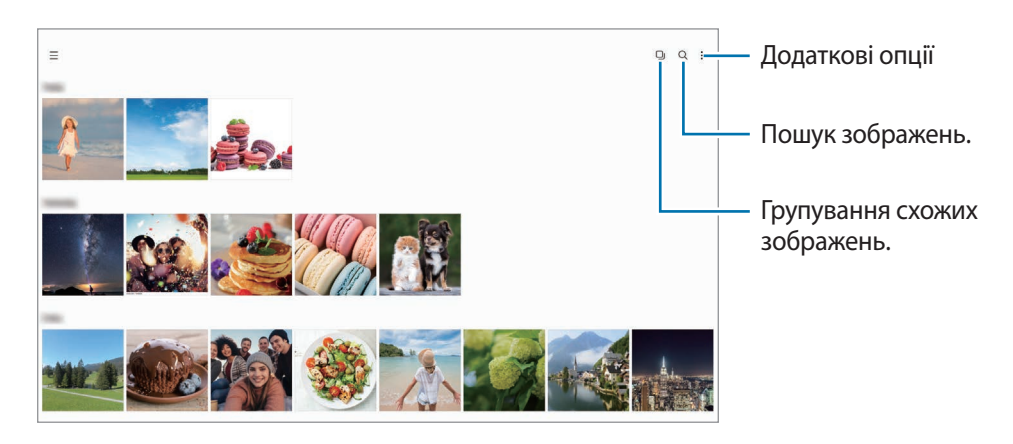

### **Групування схожих зображень**

Запустіть програму **Галерея** і торкніться  $\Box$ , щоб згрупувати схожі зображення та продемонструвати лише найкращі знімки як зображення для попереднього перегляду. Торкаючись попереднього перегляду зображення, ви можете переглянути всі зображення в групі.

# **Перегляд зображень**

Запустіть програму **Галерея** і виберіть зображення. Для перегляду інших файлів треба провести по екрану вліво або вправо.

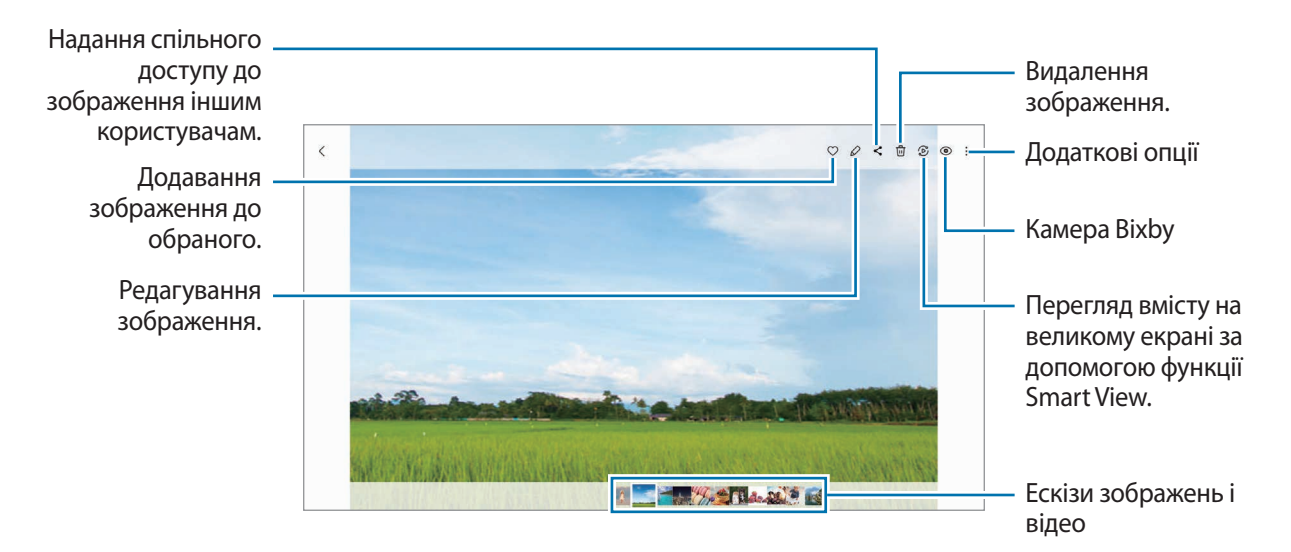

## **Обрізування збільшених зображень**

- 1 Запустіть програму **Галерея** і виберіть зображення.
- 2 Розведіть два пальці на ділянці, яку потрібно зберегти, і торкніться  $\bigcirc$ . Обрізана область буде збережена у окремому файлі.

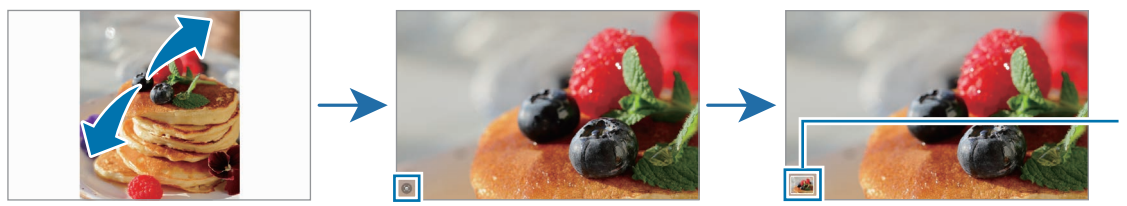

Збережені зображення мініатюри

## **Перегляд відео**

Запустіть програму **Галерея** і виберіть відео, яке треба відтворити. Для перегляду інших файлів треба провести по екрану вліво або вправо.

Щоб використовувати інші параметри під час відтворення, торкніться → **Відкрити у відеоплеєрі**.

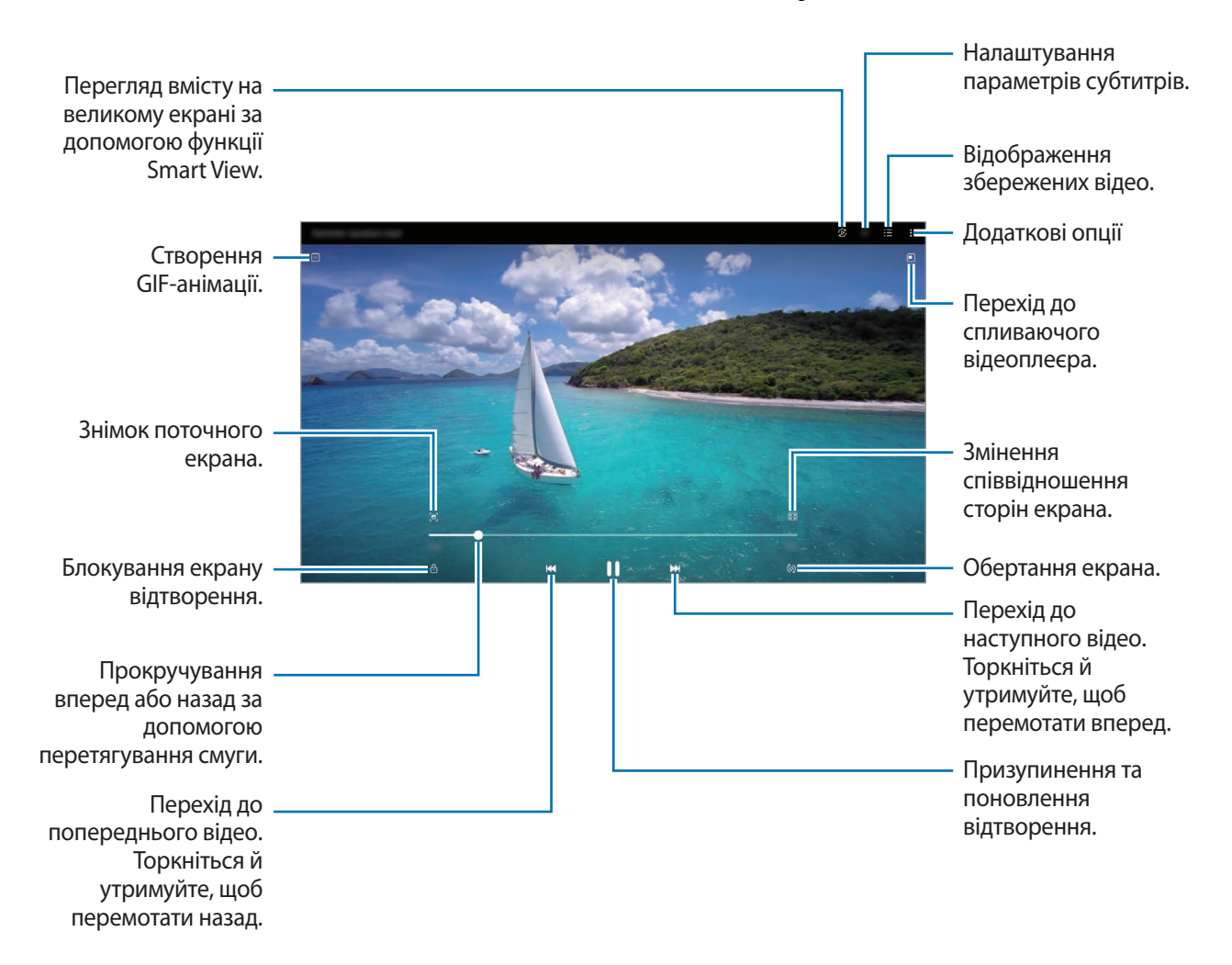

Проведіть пальцем вгору або вниз по лівій стороні екрану відтворення для регулювання яскравості або проведіть пальцем вгору або вниз на правій стороні екрану відтворення для регулювання гучності.

Щоб прокрутити відео назад або вперед, проведіть вліво або вправо по екрану відтворення.

# **Альбоми**

Створюйте альбоми й сортуйте свої зображення та відео.

- **1 Запустіть програму Галерея** та торкніться → Альбоми → Створити альбом, щоб створити альбом.
- 2 Виберіть альбом, торкніться **Додати об'єкти**, а тоді скопіюйте чи перемістіть потрібні зображення або відео.

# **Історії**

При створенні або збереженні зображення і відео, на пристрої будуть відображатися мітки з їх датою і місцем розташування, також зображення і відео впорядкуються, а потім з них можна буде створити сюжети. Запустіть програму **Галерея**, торкніться **— → Історії** й виберіть сюжет.

Щоб додати або видалити зображення чи відео, виберіть сюжет і торкніться → **Додати** або **Редагувати**.

# **Синхронізація зображень і відео**

Запустіть програму **Галерея**, торкніться **—** →  $\&circled{3}$  → Синхронізація з OneDrive і слідуйте вказівкам на екрані для здійснення синхронізації. Програма **Галерея** та хмарне сховище будуть синхронізовані.

Коли ви синхронізуєте дані програми **Галерея** з хмарним сховищем, фотографії та відео, які ви знімаєте, також будуть збережені в хмарному сховищі. Ви можете переглядати зображення та відео, збережені у хмарному сховищі, у своїй програмі **Галерея** і на інших пристроях.

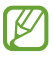

Якщо зв'язати обліковий запис Samsung з обліковим записом Microsoft, можна задати Microsoft OneDrive у якості хмарного сховища.

# **Видалення зображень і відео**

Запустіть програму **Галерея** і торкніться та утримуйте зображення, відео чи сюжет, який потрібно видалити, а тоді торкніться **Видалити**.

## **Користування функцією сміттєвого кошика**

Видалені зображення і відео можна зберігати у кошику. Файли буде видалено протягом певного часу.

Запустіть програму **Галерея**, торкніться **—** →  $\oslash$ , а потім торкніться перемикача **Кошик**, щоб увімкнути цю функцію.

Для перегляду файлів у кошику запустіть програму **Галерея** і торкніться **—** → Кошик.

# **AR Zone**

## **Вступ**

AR Zone — це засіб, реалізує функції доповненої реальності (AR). Виберіть функцію та робіть веселі знімки або записуйте відео.

# **Запуск AR Zone**

Програму AR Zone можна запустити наступними методами:

- Запустіть програму **AR Zone**.
- Запустіть програму **Камера** і торкніться **БІЛЬШЕ** → **AR ZONE**.
- B Доступність деяких функцій залежить від постачальника послуг або моделі.

## <span id="page-92-0"></span>**AR-замальовка**

Записування веселих відео з віртуальним письмом від руки або малюнками на обличчях чи будь-де ще. Коли камера розпізнає обличчя чи простір, дудли на обличчі слідуватимуть його руху, а дудли в просторі залишатимуться на тому ж місці навіть при русі камери.

1 Запустіть програму **AR Zone** і торкніться **AR-замальовка**.

Коли камера розпізнає об'єкт, на екрані з'явиться область розпізнавання.

- 2 Торкніться чогось в і напишіть або намалюйте щось в області розпізнавання.
	- Якщо перемкнутися на задню камеру, можна писати або малювати поза зоною розпізнавання.
	- Якщо торкнутись і почати малювати дудл, то можна записати себе у процесі.

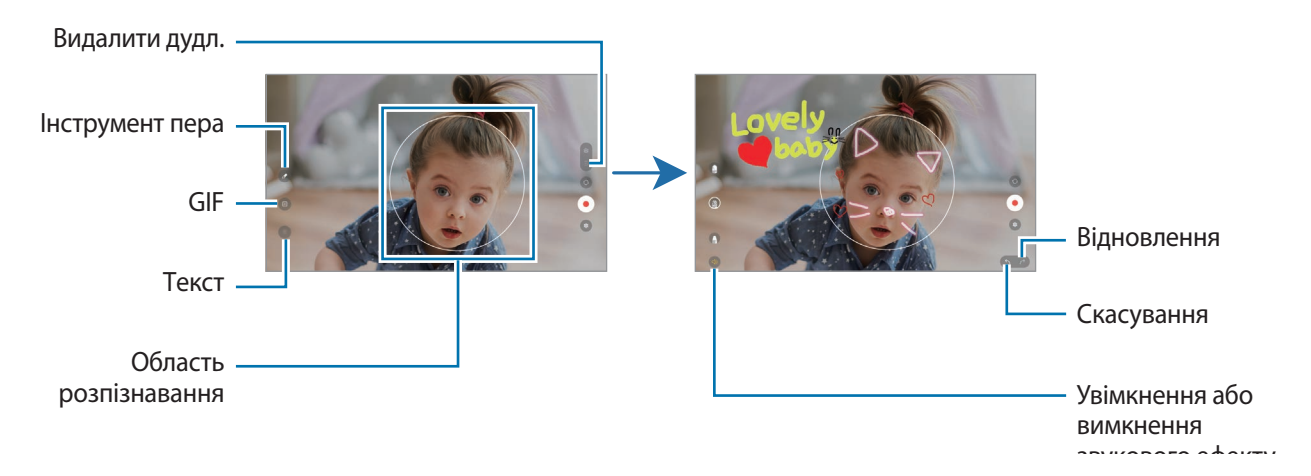

Програми та функції

- $3$  Торкніться  $\odot$ , щоб записати відео.
- $4$  Торкніться значка , щоб зупинити записування відео. Переглянути відео чи поділитись ним можна в розділі **Галерея**.

# **Deco Pic**

Знімайте фото й відео з різноманітними стікерами.

Запустіть програму **AR Zone** і торкніться **Deco Pic**.

# **Диктофон**

Записуйте або відтворюйте записи голосу.

- 1 Запустіть програму **Диктофон**.
- 2 Торкніться , щоб розпочати запису. Говоріть безпосередньо у мікрофон.
	- Торкніться  $(\widehat{\mathsf{II}})$ , щоб призупинити запис.
	- Під час створення запису голосу торкніться **ЗАКЛАДКА**, щоб вставити закладку.
- З Торкніться , щоб завершити запису.
- 4 Введіть назву файлу і торкніться **Зберегти**.

#### **Змінення режиму запису**

Виберіть режим вгорі екрану записування голосу.

- **Стандартний**: звичайний режим записування.
- **Мовл. на текст**: пристрій записує голос і одночасно перетворює його на текст на екрані. Щоб досягнути найкращих результатів, тримайте пристрій біля губ, говоріть голосно та чітко, бажано в тихому місці.
	- $\varnothing$

Якщо мова системи голосових нагадувань не збігається з мовою, якою ви говорите, пристрій не зможе розпізнавати ваш голос. В такому випадку, перш ніж скористатися цією функцією, торкніться поточної мови, щоб встановити мову системи голосових нагадувань.

# **Game Launcher**

У програмі запуску ігор відображаються всі ігри, завантажені з **Play Маркет** і **Galaxy Store**, для простішого доступу до них. Щоб грати в ігри було зручніше, на пристрої можна ввімкнути ігровий режим.

Запустіть програму **Game Launcher** та оберіть потрібну гру.

- Якщо **Game Launcher** не запускається, запустіть програму **Налаштування**, торкніться **Додаткові**  ſB **функції** і торкніться перемикача **Game Launcher**, щоб увімкнути цю функцію.
	- Ігри, завантажені з **Play Маркет** і **Galaxy Store**, автоматично відобразяться на екрані програми запуску ігор. Якщо встановлені ігри не відображаються, торкніться **Мої ігри → № → Додати ігри**.

### **Видалення ігор із програми запуску ігор**

Торкніться **Мої ігри**, натисніть і утримуйте гру і торкніться **Видалити**.

#### **Змінена режиму ефективності**

Зміна режимів ефективності під час ігор.

Запустіть програму Game Launcher, торкніться **— → Game Booster → Оптимізація ігор**, а тоді оберіть потрібний режим.

- **Продуктивність**: зосереджується на забезпеченні найкращої ефективності під час ігор.
- **Стандартний режим**: збалансовує ефективність та тривалість використання акумулятора.
- **Режим енергозбереження**: збереження заряду акумулятора під час ігор.

Інтенсивність споживання заряду акумулятора залежить від гри.

# **Game Booster**

Game Booster дає змогу грати в ігри з покращеними умовами. Ви можете використовувати Game Booster під час ігор.

Щоб відкрити панель додатку для прискорення ігор Game Booster під час гри, торкніться **на п**анелі навігації. Якщо панель навігації прихована, проведіть пальцем від нижнього краю екрана, щоб вона з'явилась. Якщо панель навігації налаштовано на використання параметру **Жести проведення**, відкрийте панель повідомлень і торкніться **Торкніться, щоб запустити Game Booster.**

- $\odot$ : налаштування параметрів Game Booster.
- **Режим пріоритету**: налаштування пристрою на блокування вхідних дзвінків і всіх сповіщень, окрім сигналів будильника, щоб ніщо не відволікало вас від гри.
- **Моніторинг температури** / **Моніторинг пам'яті**: налаштування пристрою, щоб він автоматичного регулював налаштування з метою запобігання перегріву та зупиняв фонові програми для ефективнішого керування пам'яттю.
- : блокування сенсорного екрана під час ігор. Щоб розблокувати сенсорний екран, перетягніть значок блокування в будь-якому напрямку.
- $\bullet$ : приховування кнопок на навігаційній панелі. Щоб відобразити кнопки, торкніться  $\Box$  на навігаційній панелі.
- $\left( \bullet \right)$ : створення знімків екрана.
- $\Box$ : записування сеансу гри. Шоб припинити запис, торкніться
- Можна налаштувати відкриття панелі додатку для прискорення ігор Game Booster із панелі навігації, якщо для панелі навігації встановлено параметр **Жести проведення**. На панелі додатку для прискорення ігор Game Booster торкніться **↔ → Блокування під час гри**, а тоді торкніться перемикача **Жести навігації**, щоб увімкнути відповідну функцію.
	- Доступні опції можуть відрізнятися залежно від гри.

## **Запуск програм у спливних вікнах під час ігор**

Під час ігор можна запускати програми у спливних вікнах. Торкніться та оберіть програму зі списку програм.

# **Обмін вмістом**

Надання спільного доступу до вмісту за допомогою різних опцій спільного доступу. Нижче наведено приклади надання спільного доступу до зображень.

- 1 Запустіть програму **Галерея** і виберіть зображення.
- 2 Торкніться  $\langle$  і виберіть бажаний метод надання спільного доступу.

ſB У разі надсилання файлів через мобільну мережу може стягуватися додаткова плата.

## **Швидкий спільний доступ**

**Обмін вмістом із пристроями поблизу**

Поширення вмісту на пристрої поблизу за допомогою функції Wi-Fi Direct або Bluetooth або на пристрої з підтримкою SmartThings.

- 1 Запустіть програму **Галерея** і виберіть зображення.
- 2 На іншому пристрої, відкрийте панель сповіщень проведіть пальцем вниз і торкніться (**Швидкий спільний доступ**) для ввімкнення функції. Якщо (**Швидкий спільний доступ**) на панелі швидкого доступу немає, торкніться  $(+)$  і перетягніть кнопку, щоб додати її.
- $3$  Торкніться  $\boldsymbol{\prec}$   $\to$  Швидкий спільний доступ і виберіть пристрій, на який потрібно передати зображення.
- 4 Прийміть запит на передавання файлу на іншому пристрої.
- Дана функція не підтримує обмін відео з телевізорами чи підтримуваними пристроями SmartThings. Для перегляду відео на телевізорі використовуйте функцію Smart View.

#### **Вибір тих, хто може знайти ваш пристрій**

Встановіть, кому ви дозволяєте знаходити свій пристрій і надсилати на нього вміст.

- 1 Відкрийте панель сповіщень, проведіть по ній вниз, а потім торкніться (**Швидкий спільний доступ**).
- 2 Виберіть опцію.
	- **Ніхто**: не дозволяти іншим пристроям виявляти ваш пристрій.
	- **Лише контакти**: дозволити лише вашим контактам надсилати вміст на ваш пристрій.
	- **Будь-хто поблизу**: дозволити всім пристроям поблизу надсилати вміст на ваш пристрій.

# **Samsung DeX**

# **Вступ**

Samsung DeX — це служба, що дозволяє використовувати планшет у якості комп'ютера при під'єднанні його до зовнішнього дисплея, такого як телевізор, монітор, чи до клавіатури-обкладинки. Робіть простіше й швидше справи, які потрібно виконати на планшеті, на більшому екрані, використовуючи клавіатуру та мишу. Використовуючи Samsung DeX, ви можете одночасно використовувати свій планшет.

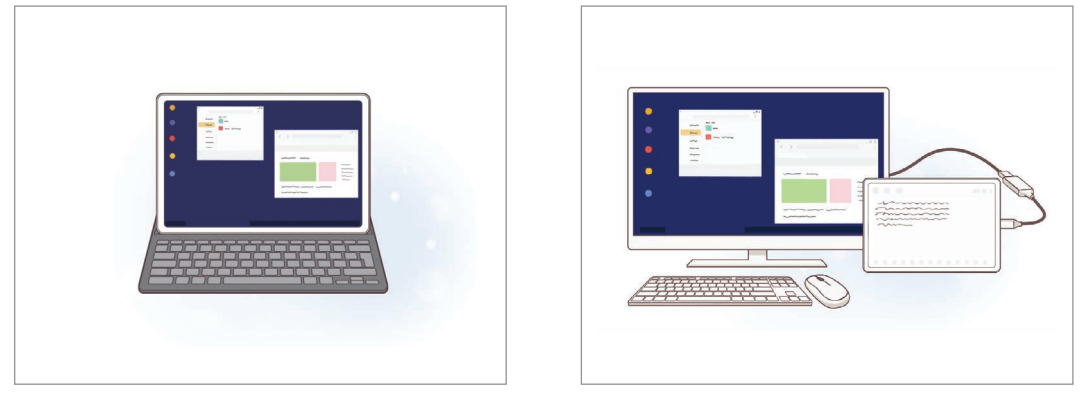

На екрані планшета На зовнішньому дисплеї

Використовуйте лише офіційні аксесуари, що підтримуються Samsung DeX та надаються компанією  $\varnothing$ Samsung. Гарантія не поширюється на усунення несправностей та проблем у роботі, спричинених використанням аксесуарів, які офіційно не підтримуються.

# **Підключення пристроїв та запуск Samsung DeX**

### **Підключення клавіатури-обкладинки**

Використовуйте планшет в якості комп'ютера, під'єднавши до нього клавіатуру-обкладинку.

Легенько натисніть на пристрій, щоб порт підставки клавіатури пристрою з'єднався з роз'ємом клавіатури-обкладинки.

У разі дотику до **Розпочати** з'явиться екран Samsung DeX.

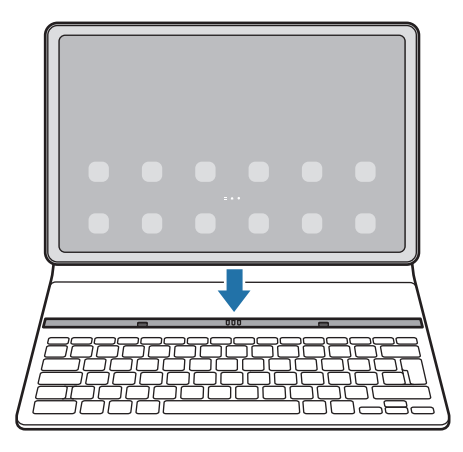

- Для налаштування пристрою на автоматичне перемикання на Samsung DeX при підключенні К чохла-клавіатури, відкрийте додаток **Налаштування**, оберіть пункт **Додаткові функції** → **Samsung DeX**, а потім торкніться перемикача **Автозапуск у разі підключення чохла-клавіатури**, щоб увімкнути відповідну функцію.
	- За допомогою простого поєднання клавіш (**Fn** + **DeX**) можна легко запустити Samsung DeX, використовуючи чохол-клавіатуру.
	- Samsung DeX також можна швидко запускати зі швидких налаштувань і без клавіатури-обкладинки. Проведіть вниз по панелі сповіщень і торкніться .
	- Для користуванні пристроєм у стоячому положенні приєднайте задню частину клавіатури-обкладинки до звороту пристрою.

## **Дротове з'єднання із зовнішніми дисплеями**

Ви можете під'єднати свій планшет до зовнішнього дисплея за допомогою адаптера HDMI (USB (тип C)- HDMI).

- 1 Запустіть програму **Налаштування**, торкніться **Додаткові функції** → **Samsung DeX**, а тоді торкніться перемикача **Автозапуск у разі підключення кабелю HDMI**, щоб увімкнути цю функцію.
- 2 Під'єднайте адаптер HDMI до вашого планшету.
- 3 Під'єднайте кабель HDMI до адаптера HDMI та до порту HDMI телевізора чи монітора.
- 4 На екрані планшета торкніться **Розпочати**. Екран Samsung DeX з'явиться на екрані під'єднаного телевізора або монітора без жодних змін на екрані планшета.

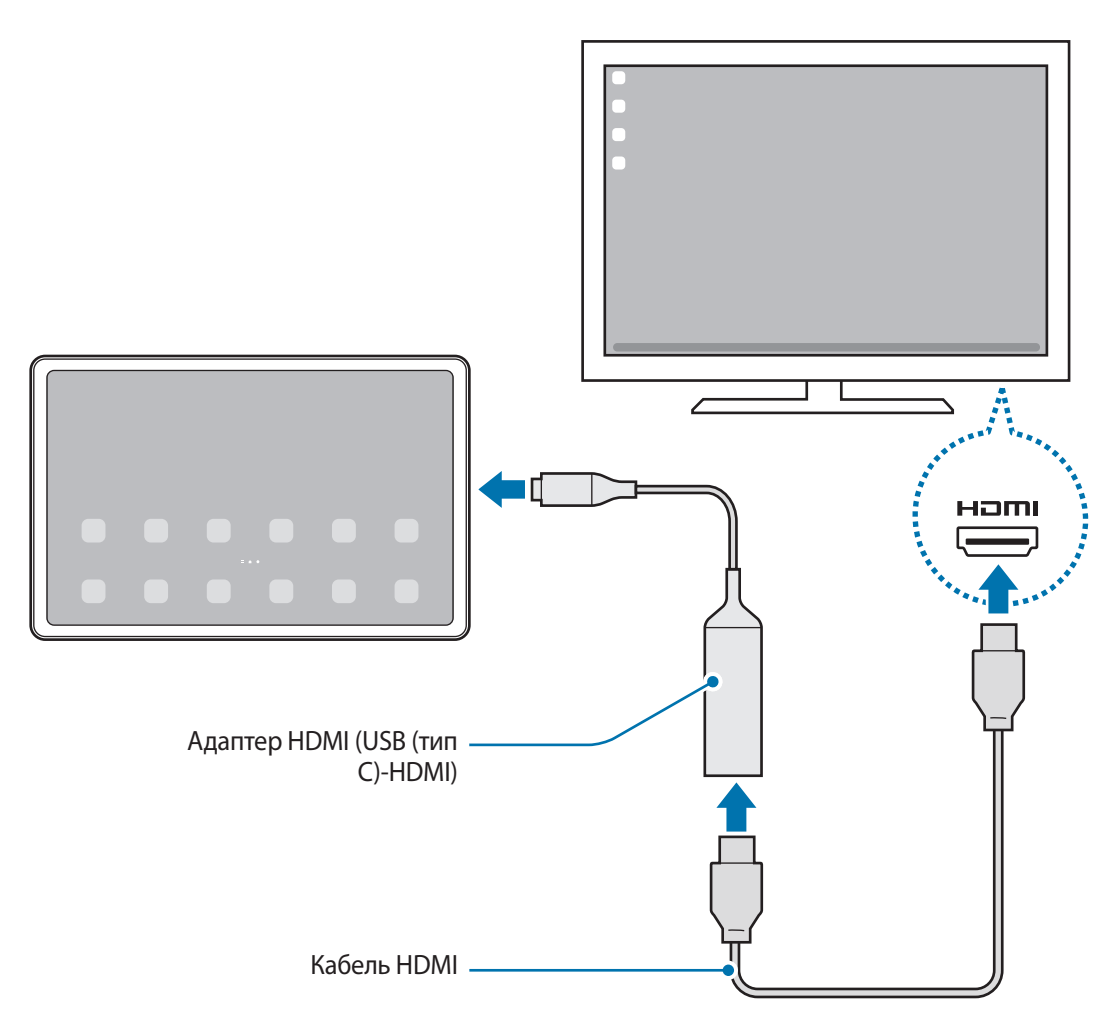

### **Бездротове з'єднання з телевізором**

Режимом Samsung DeX можна користуватися, з'єднавши планшет з телевізором бездротовим інтерфейсом.

- 1 На своєму планшеті відкрийте панель сповіщень, проведіть пальцем вниз, а потім торкніться і утримуйте (**DeX**).
- 2 Виберіть телевізор з-поміж знайдених пристроїв і торкніться **Розпочати**. Деякі телевізори можуть виявлятися лише за ввімкненого на них режиму дублювання екрана.
- 3 Якщо на телевізорі з'являється вікно із запитом на з'єднання, прийміть цей запит.
- 4 Щоб завершити з'єднання, дотримуйтеся інструкцій на екрані. Після встановлення з'єднання на телевізорі з'явиться екран Samsung DeX.
- Рекомендовано використовувати смарт-ТВ Samsung випуску пізніше 2019 року. ١K
	- Впевніться, що телевізор, з'єднатися з яким ви бажаєте, підтримує режим дублювання екрана.

# **Керування екраном Samsung DeX**

#### **Керування за допомогою клавіатури обкладинки**

Під час користування Samsung DeX разом з клавіатурою-обкладинкою для керування екраном Samsung DeX можна використовувати клавіатуру обкладинки.

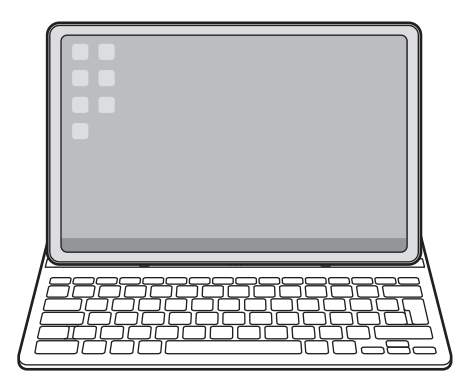

### **Керування за допомогою зовнішніх клавіатури та миші**

Можливо користуватись бездротовими клавіатурою та мишею. Для отримання додаткової інформації дивіться відповідний посібник користувача.

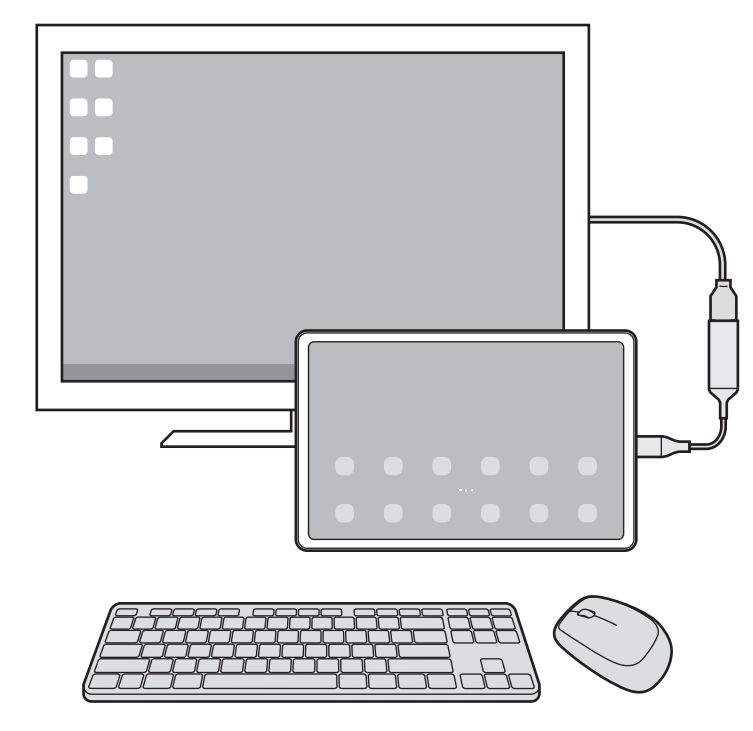

- Ви можете налаштувати покажчик миші таким чином, що він буде переходити з зовнішнього ſØ дисплея на екран планшета. Запустіть програму **Налаштування**, виберіть **Samsung DeX** → **Миша й сенсорна панель**, та виберіть **Перехід указ. на екран планшета**, щоб активувати відповідну функцію.
	- Ви також можете використовувати зовнішню клавіатуру на екрані планшета.

### **Використання планшета в якості сенсорної панелі**

Планшетом можна користуватись як сенсорною панеллю.

 $\not\!\!\!D$ 

Торкніться на навігаційній панелі на планшеті. Якщо панель навігації налаштовано на використання параметру **Жести проведення**, відкрийте панель сповіщень і торкніться **Планшет стане сенсорною панеллю**.

- Двічі торкнувшись  $(\cdot)$ на сенсорній панелі, ви можете переглянути жести, які можна використовувати на сенсорній панелі.
	- Якщо екран планшета вимкнувся, натисніть бокову клавішу або двічі торкніться екрана, щоб увімкнути його.

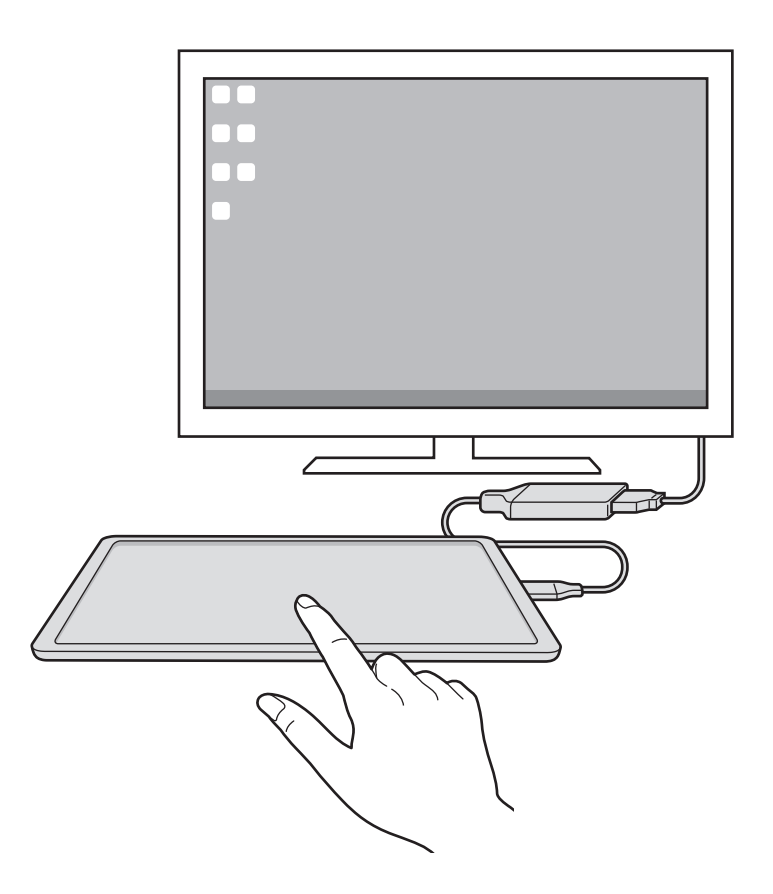

## **Використання Samsung DeX**

Користуйтесь функціями планшета в середовищі з інтерфейсом, подібним до комп'ютерного. Можна працювати в багатозадачному режимі, запустивши кілька програм одночасно. Ви також можете перевіряти сповіщення та стан планшета.

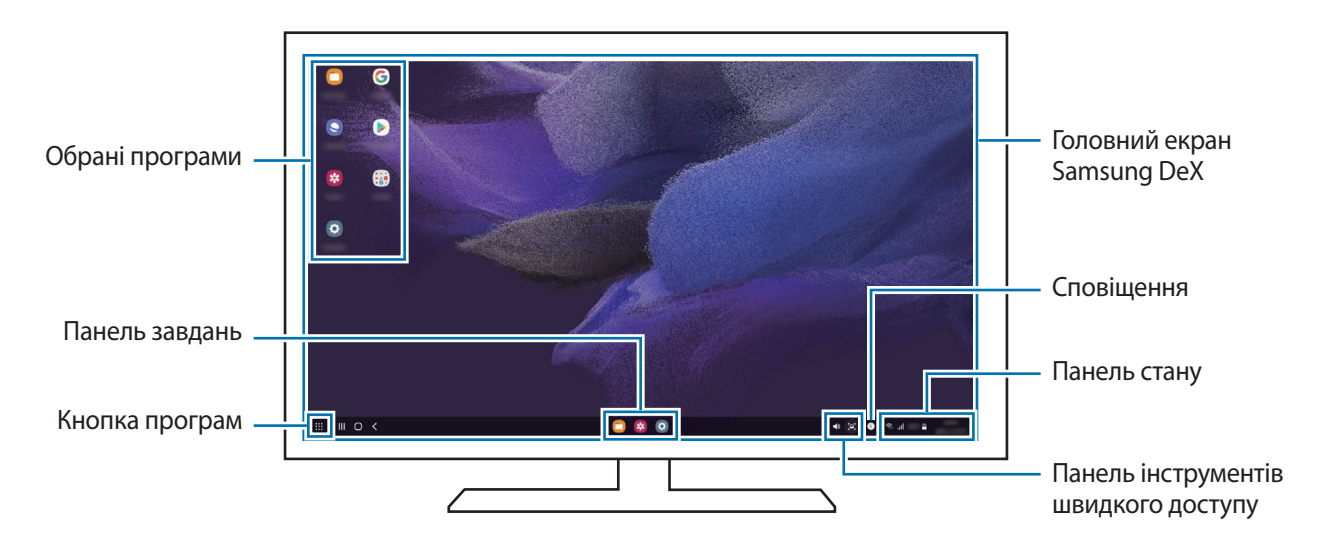

- К
- Вигляд екрана Samsung DeX може різнитися залежно від під'єднаного пристрою.
- Під час запуску або закриття Samsung DeX, деякі запущені програми можуть закритися.
- У разі використання Samsung DeX деякі програми або функції можуть бути недоступні.
- Для регулювання налаштувань екрана скористайтесь налаштуваннями дисплею під'єднаного телевізора чи монітора.

#### **Одночасне використання зовнішнього дисплея та планшета**

Використовуючи Samsung DeX, ви можете працювати на зовнішньому дисплеї та на планшеті з різними програмами одночасно.

На під'єднаному телевізорі або моніторі запустіть програму, яка буде виконуватись на екрані Samsung DeX. Потім запустіть іншу програму на планшеті.

### **Блокування екрана Samsung DeX**

Якщо ви хочете заблокувати екран Samsung DeX та екран планшета під час використання Samsung DeX, виберіть **: :: → Блок. DeX**.

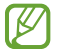

Під час використання Samsung DeX заблокувати екран Samsung DeX та екран планшета натисканням бокової клавіші неможливо.

## **Завершення роботи Samsung DeX**

Нижче перераховано способи завершення роботи Samsung DeX.

- На своєму планшеті відкрийте панель сповіщень, проведіть по ній вниз, а тоді торкніться <sup>(•••</sup>) (DeX), щоб вимкнути цю функцію.
- При використанні Samsung DeX із чохлом-клавіатурою, натисніть поєднання клавіш (**Fn** + **DeX**).
- Торкніться в нижньому лівому кутку, а тоді торкніться **Вийти з DeX**.
- Від'єднайте планшет від адаптера HDMI.

# **Знімки та запис екрана**

## **Знімок екрана**

Зробіть знімок екрану під час використання пристрою і напишіть, намалюйте на знімку екрана, обріжте або надайте спільний доступ до знімку екрана. Ви можете зняти поточний екран та прокручувану ділянку.

### **Створення знімка екрана**

Щоб створити знімок екрану, виконайте наступні дії. Створені знімки екрана можна переглянути у **Галерея**.

**Спосіб 1)** Знімок клавішею: одночасно натисніть і утримуйте бокову клавішу і клавішу зменшення гучності.

**Спосіб 2)** Знімок проведенням: проведіть вліво або вправо по екрані ребром долоні.

- Під час використання деяких програм і функцій створення знімка екрана неможливе.  $\boldsymbol{\mathscr{C}}$ 
	- Якщо функція створення знімка екрана за допомогою проведення долонею не ввімкнена, запустіть програму **Налаштування**, торкніться **Додаткові функції** → **Рухи і жести**, а потім торкніться перемикача **Проведення долонею**, щоб увімкнути цю функцію.

Після створення знімка екрана ви можете скористатись такими опціями на панелі інструментів внизу екрана:

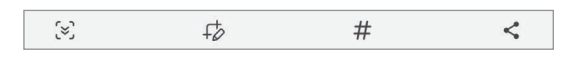

- $\sqrt{8}$ : створення знімка поточного вмісту та прихованого вмісту на сторінці з продовженням, наприклад, на веб-сторінці. Дотиком до  $\mathbf{F}$ з, вміст на екрані буде автоматично гортатись далі для охоплення знімком більшого вмісту.
- $+\!\!\!\!\!/$ : письмо чи малювання на знімку екрана або обтинання частини знімка екрана. Можна переглянути обітнуту частину в **Галерея**.
- : додавання тегів до знімка екрана. Для пошуку знімків екрана за тегом торкніться **Пошук** вгорі екрана програм, а тоді торкніться **Знімки екрана**  $\rightarrow$  Q. Ви можете переглянути список тегів і легко знайти потрібний знімок екрана.
- $\leq$ : надання спільного доступу до знімка екрана іншим користувачам.
- Якщо параметри на зробленому знімку екрана не відображаються, перейдіть до екрана програм, запустіть програму **Налаштування**, торкніться **Додаткові функції** → **Знімки й запис екрана**, а потім торкніться **Панель інструментів для знімків**, щоб ввімкнути цю функцію.

## **Запис екрана**

Запис вмісту екрана під час користування пристроєм.

- 1 Відкрийте панель сповіщень, проведіть по ній вниз, а потім торкніться (**Запис екрана**), щоб ввімкнути цю функцію.
- 2 Виберіть налаштування звуку й торкніться **Розпочати запис**. Запис розпочнеться після закінчення зворотного відліку.
	- $\cdot$  Для письма або малювання на екрані торкніться  $\blacktriangleright$ .
	- $\cdot$  Для відображення покажчика S Pen на екрані торкніться  $\blacktriangleright$ .
	- Для запису екрана з накладенням зображення вас торкніться
- З Після завершення запису відео торкніться . Відео можна переглянути у **Галерея**.
- Для зміни налаштувань запису екрана запустіть програму **Налаштування**, торкніться **Додаткові**  IK **функції** → **Знімки й запис екрана**.

# **Перенос даних з попереднього пристрою (Smart Switch)**

Для передавання даних з попереднього пристрою на новий пристрій скористайтесь програмою Smart Switch.

#### Запустіть програму **Налаштування** і торкніться **Облікові записи та резервне копіювання** → **Перенесення зі старого пристрою**.

- Ця функція може не підтримуватися на деяких пристроях чи комп'ютерах. M
	- Діють обмеження. Для отримання детальнішої інформації відвідайте веб-сайт [www.samsung.com/smartswitch.](http://www.samsung.com/smartswitch) Компанія Samsung відповідально ставиться до авторських прав. Передавайте лише той вміст, власником якого ви є або на передачу якого у вас є права.

## **Передавання даних за допомогою бездротових функцій**

Бездротове передавання даних із попереднього пристрою на новий пристрій за допомогою Wi-Fi Direct.

1 Запустіть програму **Smart Switch** на попередньому пристрої.

Якщо на пристрої немає цієї програми, завантажте її з **Galaxy Store** або **Play Маркет**.

- $2$  На своєму пристрої запустіть **Налаштування** і торкніться **Облікові записи та резервне копіювання** → **Перенесення зі старого пристрою**.
- 3 Розташуйте пристрої один біля одного.
- 4 На попередньому пристрої торкніться **Надіслати дані** → **Бездротове**.
- 5 На своєму пристрої торкніться **Отримання даних**, оберіть операційну систему попереднього пристрою та торкніться **Бездротове**.
- 6 На попередньому пристрої торкніться **Дозволити**.
- 7 На своєму пристрої виберіть потрібну опцію, торкніться **Далі** і слідуйте вказівкам на екрані для перенесення даних.

## **Використання зовнішнього накопичувача для створення резервних копій даних та їх відновлення**

Переносіть дані за допомогою зовнішнього накопичувача, наприклад, карти пам'яті microSD.

- 1 Створіть резервну копію даних вашого попереднього пристрою на зовнішньому накопичувачі.
- 2 Вставте або під'єднайте зовнішній накопичувальний пристрій до вашого пристрою.
- 3 На своєму пристрої запустіть програму **Налаштування** і торкніться **Облікові записи та резервне копіювання** → **Передача на зовнішнє сховище**.
- 4 Виберіть дату резервної копії в меню **Відновлення із SD-карти**.
- 5 Виберіть потрібну опцію, торкніться **Далі** і слідуйте вказівкам на екрані для перенесення даних.
#### **Передавання даних резервного копіювання з комп'ютера**

Передавання даних між пристроєм і комп'ютером. Завантажте версію програми Smart Switch для ком'ютера за посиланням [www.samsung.com/smartswitch](http://www.samsung.com/smartswitch). Резервне копіювання даних із попереднього пристрою на комп'ютер та імпорт даних на поточний пристрій.

- 1 З комп'ютера ввійдіть на веб-сайт [www.samsung.com/smartswitch](http://www.samsung.com/smartswitch), щоб завантажити програму Smart Switch.
- 2 На комп'ютері запустіть програму Smart Switch.
- Якщо попередній пристрій відмінний від пристрою Samsung, виконайте резервне копіювання  $\not\!\!\!D$ даних на комп'ютер за допомогою програми, що постачається виробником пристрою. Після цього пропустіть п'ятий крок.
- 3 Підключіть попередній пристрій до комп'ютера за допомогою кабелю USB пристрою.
- 4 Дотримуйтеся вказівок на екрані комп'ютера, щоб виконати резервне копіювання даних з пристрою. Після цього відключіть попередній пристрій від комп'ютера.
- $5$  Підключіть пристрій до комп'ютера за допомогою кабелю USB.
- $6$  Дотримуйтеся вказівок на екрані комп'ютера, щоб передати дані на поточний пристрій.

# **Налаштування**

# **Вступ**

**Змінюйте налаштування пристрою. Запустіть програму Налаштування.** Для пошуку налаштувань за ключовими словами торкніться  $\mathsf Q.$ 

**Цей розділ є загальним посібником із налаштувань та функцій, що надаються пристроями Samsung.**

**Залежно від моделі, зміст може відрізнятися, або можуть бути включені описи налаштувань або функцій, недоступних на вашому пристрої.**

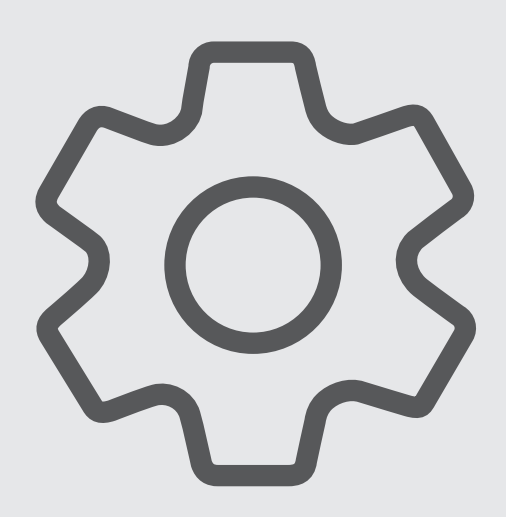

# **Samsung account**

Увійдіть у свій обліковий запис Samsung і налаштуйте його.

На екрані налаштувань торкніться **Samsung account**.

# **Підключення**

# **Опції**

Зміна налаштувань різних підключень, таких як Wi-Fi та Bluetooth.

На екрані налаштувань торкніться **Підключення**.

- **Wi-Fi**: увімкніть функцію Wi-Fi для підключення до мережі Wi-Fi та доступу до Інтернету або інших мережевих пристроїв. Додаткову інформацію дивіться у розділі [Wi-Fi](#page-111-0).
- **Bluetooth**: використання функції Bluetooth для обміну даними або медіафайлами з іншими пристроями Bluetooth. Додаткову інформацію дивіться у розділі [Bluetooth.](#page-113-0)
- **Режим без зв'язку**: вимкнення всіх бездротових функцій пристрою. Можна використовувати лише служби, не пов'язані з роботою в мережі.

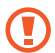

Дотримуйтесь правил авіакомпанії та інструкції екіпажу повітряного судна. У випадках, коли використання бездротових пристроїв дозволено, завжди користуйтеся їм в режимі польоту.

- **Мобільні мережі**: налаштування параметрів мобільної мережі.
- **Використання даних**: відстеження обсягу використаних даних і встановлення налаштувань для встановлення обмеження. Автоматичне вимкнення передачі мобільних даних після досягнення встановленого обмеження обсягу використаних мобільних даних.

Ви можете ввімкнути режим збереження даних, щоб запобігти відправці та прийманню даних деякими програмами, що працюють у фоновому режимі. Додаткову інформацію дивіться у розділі [Економія](#page-114-0)  [трафіку \(в моделях із підтримкою підключення до мобільної мережі\)](#page-114-0).

Ви також можете вибрати програми, які завжди використовують мобільну мережу, навіть коли ваш пристрій з'єднано з мережею Wi-Fi. Додаткову інформацію дивіться у розділі [Лише мобільні дані \(в](#page-114-1)  [моделях із підтримкою підключення до мобільної мережі\)](#page-114-1).

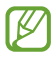

Деякі функції можуть бути недоступні залежно від моделі.

• **Мобільна точка доступу та модем**: використання пристрою як мобільної точки доступу для надання іншим пристроям спільного доступу до мобільної мережі. Додаткову інформацію про мобільну точку доступу дивіться у розділі [Мобільна точка доступу \(в моделях із підтримкою підключення до мобільної](#page-114-2)  [мережі\)](#page-114-2).

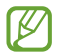

Використання цієї функції може призвести до додаткових витрат.

• **Додаткові налаштування підключення**: налаштування для керування іншими функціями. Додаткову інформацію дивіться у розділі [Додаткові налаштування підключення.](#page-115-0)

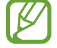

Деякі функції можуть бути недоступні залежно від моделі.

# <span id="page-111-0"></span>**Wi-Fi**

Увімкніть функцію Wi-Fi для підключення до мережі Wi-Fi та доступу до Інтернету або інших мережевих пристроїв.

## **Підключення до мережі Wi-Fi**

- 1 На екрані налаштувань торкніться **Підключення** → **Wi-Fi** і торкніться перемикача, щоб увімкнути цю функцію.
- $2$  Виберіть потрібну мережу зі списку мереж Wi-Fi.

Для доступу до мереж зі значком замка потрібен пароль.

- Після встановлення підключення до мережі Wi-Fi пристрій автоматично підключатиметься до цієї ſØ мережі в разі її виявлення в майбутньому, не запитуючи пароль. Для запобігання автоматичному з'єднанню пристрою з мережею торкніться  $\mathbb{G}$  поряд з назвою мережі і торкніться перемикача **Підключатися автоматично**, щоб вимкнути цю функцію.
	- Якщо не вдається підключитися до мережі Wi-Fi, вимкніть і знову ввімкніть функцію Wi-Fi на пристрої або перезавантажте бездротовий маршрутизатор.

## **Перегляд відомостей про якість мережевого з'єднання Wi-Fi**

Перегляд відомостей про якість з'єднання через мережу Wi-Fi, наприклад швидкість і стабільність.

На екрані налаштувань торкніться **Підключення** → **Wi-Fi** і торкніться перемикача, щоб увімкнути цю функцію. На екрані з відомостями щодо мереж Wi-Fi відобразиться інформація про якість мережевого з'єднання. Якщо вона не відображається, торкніться → **Додатково**, а тоді торкніться перемикача **Показ інформації про якість**, щоб увімкнути його.

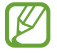

Інформація про якість може не відображатися залежно від мережі Wi-Fi.

## **Поширення паролів мереж Wi-Fi**

Направивши запит особі, з'єднаній із захищеною мережею Wi-Fi, з проханням поділитися паролем до неї, ви зможете з'єднатися з цією мережею, не вводячи пароль. Ця функція працює між двома пристроями, прикладеними одне до одного; при цьому екран другого пристрою має бути ввімкнений.

- 1 На екрані налаштувань торкніться **Підключення** → **Wi-Fi** і торкніться перемикача, щоб увімкнути цю функцію.
- $2$  Виберіть потрібну мережу зі списку мереж Wi-Fi.
- 3 Торкніться **Запитати пароль**.
- 4 Прийміть запит на поширення на іншому пристрої. Пароль до мережі Wi-Fi буде введено на вашому пристрої, і він з'єднається з мережею.

#### **Wi-Fi Direct**

За допомогою функції Wi-Fi Direct можна встановити з'єднання між пристроями безпосередньо через мережу Wi-Fi без використання точки доступу.

- 1 На екрані налаштувань торкніться **Підключення** → **Wi-Fi** і торкніться перемикача, щоб увімкнути цю функцію.
- $2$  Торкніться  $\frac{•}{•}$  → Wi-Fi Direct.

Відобразиться список виявлених пристроїв.

Якщо пристрою, до якого потрібно підключитися, немає у списку пристроїв, попросіть увімкнути на ньому опцію функцію Wi-Fi Direct.

3 Виберіть пристрій, до якого потрібно підключитися.

Пристрої буде підключено після прийняття іншими пристроями запиту на підключення за допомогою функції Wi-Fi Direct.

Щоб завершити з'єднання з пристроєм, оберіть у списку пристрій, який потрібно від'єднати.

# <span id="page-113-0"></span>**Bluetooth**

 $\mathbf \Omega$ 

Використання функції Bluetooth для обміну даними або медіафайлами з іншими пристроями Bluetooth.

- Компанія Samsung не несе відповідальності за втрату, перехоплення або неналежне використання даних, надісланих або отриманих за допомогою функції Bluetooth.
	- Завжди слід перевіряти, чи обмін даними та їх отримання здійснюються з надійними та належним чином захищеними пристроями. Якщо між пристроями є перешкоди, робоча відстань може скоротитися.
	- Деякі пристрої, особливо ті, які не перевірено та не схвалено компанією Bluetooth SIG, можуть виявитися несумісними з пристроєм.
	- Не використовуйте функцію Bluetooth у незаконних цілях (наприклад, для створення піратських копій файлів або незаконного перехоплення викликів для комерційних цілей). Компанія Samsung не несе відповідальності за наслідки, що можуть виникнути в результаті незаконного використання функції Bluetooth.

## **Встановлення з'єднання з іншими пристроями з підтримкою Bluetooth**

1 На екрані налаштувань торкніться **Підключення** → **Bluetooth** і торкніться перемикача, щоб увімкнути цю функцію.

Відобразиться список виявлених пристроїв.

 $2$  Виберіть пристрій, з яким потрібно встановити сполучення. Якщо пристрою, до якого потрібно підключитися, немає у списку, налаштуйте пристрій на перехід у режим з'єднання через Bluetooth. Зверніться до іншого посібника користувача до цього пристрою.

ſØ Ваш пристрій є видимим для інших пристроїв за відкритого екрану налаштувань Bluetooth.

3 Приміть запит підключення Bluetooth на пристрої для підтвердження.

Пристрої буде підключено після прийняття іншим пристроєм запиту на підключення за допомогою Bluetooth.

Щоб скасувати з'єднання з пристроями, торкніться поряд із назвою пристрою, який потрібно від'єднати, а тоді торкніться **Від'єднати**.

#### **Надсилання та отримання даних**

Передача даних через Bluetooth підтримується багатьма програмами. З іншими пристроями Bluetooth можна обмінюватися різноманітними даними, такими як контакти або медіафайли. Нижче наведено приклад дій під час надсилання зображення на інший пристрій.

- 1 Запустіть програму **Галерея** і виберіть зображення.
- 2 Торкніться  $\langle \rangle \rightarrow$  Bluetooth і виберіть пристрій, на який потрібно передати зображення. Якщо пристрою, до якого потрібно підключитися, немає у списку пристроїв, попросіть увімкнути на ньому опцію видимості.
- 3 Прийміть запит з'єднання Bluetooth на іншому пристрої.

# <span id="page-114-0"></span>**Економія трафіку (в моделях із підтримкою підключення до мобільної мережі)**

Зменшення трафіку завдяки запобіганню відправці та прийманню даних деякими програмами, що працюють у фоновому режимі.

На екрані налаштувань торкніться **Підключення → Використання даних → Економія трафіку** і торкніться перемикача, щоб увімкнути функцію.

Коли функцію збереження даних ввімкнено, на панелі сповіщень з'явиться значок .

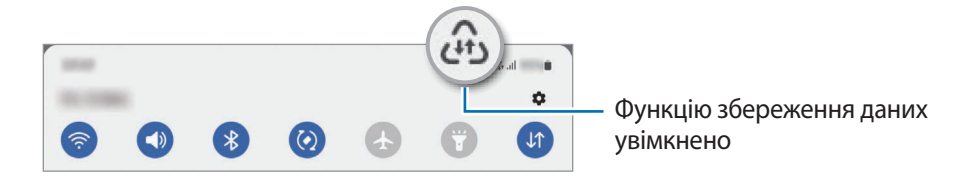

Для вибору програм, які можуть використовувати дані без обмежень, торкніться **Викор. даних за економії трафіку дозволено** і виберіть програми.

# <span id="page-114-1"></span>**Лише мобільні дані (в моделях із підтримкою підключення до мобільної мережі)**

Вибір програм, які завжди використовують мобільну мережу, навіть якщо ваш пристрій підключений до мережі Wi-Fi.

Наприклад, ви можете налаштувати пристрій на використання тільки мобільної мережі програмами, які потребують підвищеного рівня конфіденційності, або програмами для трансляцій, які можуть бути від'єднані. Навіть якщо функцію Wi-Fi не буде відключено, програми будуть запускатися з використанням з передаванням даних мобільною мережею.

На екрані Налаштування торкніться **Підключення → Використання даних → Лише мобільні дані**, а потім торкніться перемикачів навпроти потрібних програм.

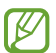

Використання цієї функції може призвести до додаткових витрат.

# <span id="page-114-2"></span>**Мобільна точка доступу (в моделях із підтримкою підключення до мобільної мережі)**

Використання пристрою як мобільної точки доступу для надання іншим пристроям спільного доступу до мобільної мережі.

- 1 На екрані налаштувань торкніться **Підключення** → **Мобільна точка доступу та модем** → **Мобільна точка доступу**.
- $2$  Торкніться повзунка, щоб увімкнути відповідну функцію. На панелі сповішень відобразиться значок  $\textcircled{\tiny{\textsf{A}}}.$

Щоб змінити рівень безпеки й пароль, торкніться **Налаштувати**.

- $3$  Здійсніть пошук на іншому пристрої та виберіть свій пристрій зі списку мереж Wi-Fi. Або торкніться **QR-код** на екрані мобільної точки доступу й відскануйте QR-код за допомогою іншого пристрою.
- Якщо мобільна точка доступу не виявлена, торкніться на своєму пристрої **Налаштувати** і ۱B встановіть значення параметру **Діапазон частот** рівним **2,4 ГГц**, торкніться **Додатково**, а тоді торкніться перемикача **Прихована мережа**, щоб вимкнути цю функцію.
	- Активувавши функцію **Автоматична точка доступу**, ви зможете надавати доступ до передачі мобільних даних іншим пристроям, на яких здійснено вхід до вашого облікового запису Samsung.

# <span id="page-115-0"></span>**Додаткові налаштування підключення**

Налаштування параметрів для керування іншими функціями підключення.

На екрані налаштувань торкніться **Підключення** → **Додаткові налаштування підключення**.

- **Пошук пристроїв поблизу**: автоматичний пошук наявних поблизу пристроїв, до яких можна підключитися.
- **Друк**: налаштування модулів принтера, інстальованих на пристрої. Ви можете здійснити пошук доступних принтерів або додати принтер вручну для друку файлів. Додаткову інформацію дивіться у розділі [Друк.](#page-115-1)
- **VPN**: налаштування віртуальних приватних мереж (VPN) на пристрої для з'єднання з приватною мережею навчального закладу чи компанії.
- **Приватний DNS-сервер**: налаштування пристрою на використання приватного DNS з підвищеним рівнем безпеки.
- **Ethernet**: при під'єднанні адаптера Ethernet стає можливим використовувати дротову мережу і налаштовувати мережеві параметри.

# <span id="page-115-1"></span>**Друк**

Налаштування модулів принтера, що підключаються, інстальованих на пристрої. Можна підключити пристрій до принтера за допомогою функції Wi-Fi або Wi-Fi Direct і здійснити друк зображень або документів.

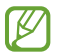

Деякі принтери можуть бути несумісними з пристроєм.

#### **Додавання модулів принтерів**

Додайте модулі принтерів, до яких потрібно підключити пристрій.

- 1 На екрані налаштувань торкніться **Підключення** → **Додаткові налаштування підключення** → **Друк** → **Завантаження додаткового модуля**.
- $2$  Виберіть модуль принтера та інсталюйте його.
- 3 Виберіть встановлений модуль принтера.

Пристрій здійснить автоматичний пошук принтерів, підключених до тієї самої мережі Wi-Fi, що і ваш пристрій.

4 Виберіть принтер, який потрібно додати.

ſØ Щоб додати принтери вручну, торкніться → **Додати принтер**.

#### **Друк вмісту**

Під час перегляду вмісту, наприклад зображень або документів, для отримання доступу до списку опцій торкніться **Друк** → **Вибрати принтер** → **Усі принтери…**, а потім виберіть принтер.

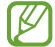

Способи друку можуть різнитися залежно від типу вмісту.

# **Звук**

# **Опції**

Зміна налаштувань різноманітних звуків на пристрої.

На екрані налаштувань торкніться **Звук**.

- **Режим звуку**: вибір режиму зі звуком або режиму без звуку.
- **Тимчасове вимкнення звуку**: налаштування пристрою на використання беззвучного режиму протягом певного періоду.
- **Звук дзвінка**: змінення звука дзвінка при виклику.
- **Звук сповіщень**: змінення звуку сповіщення.
- **Звукова тема системи**: змінення відтворення звуків у відповідь на такі дії, як заряджання пристрою.
- **Гучність**: регулювання рівня гучності пристрою.
- **Системні звуки**: налаштування пристрою на відтворення звуків у відповідь на такі дії, як керування за допомогою сенсорного екрана.
- **Якість звуку та ефекти**: налаштування якості звуку пристрою та ефектів. Додаткову інформацію дивіться у розділі [Якість звуку та ефекти.](#page-117-0)
- **Звук з окремої програми**: налаштування пристрою на відтворення звуку медіа з певної програми окремо на іншому аудіопристрої. Додаткову інформацію дивіться у розділі [Звук з окремої програми](#page-117-1).

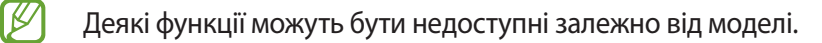

# <span id="page-117-0"></span>**Якість звуку та ефекти**

Налаштування якості звуку пристрою та ефектів.

На екрані налаштувань торкніться Звук → Якість звуку та ефекти.

- **Dolby Atmos**: вибір режиму об'ємного звуку, оптимізованого для різних типів аудіо, як-от фільми, музика а голос. Завдяки Dolby Atmos ви зможете відчувати рух звуків навколо вас, як у реальному житті.
- **Dolby Atmos для ігор**: граючи в ігри, насолоджуйтеся звуком Dolby Atmos, оптимізованим для ігор.
- **Еквалайзер**: оберіть налаштування для конкретного жанру музики й насолоджуйтеся оптимізованим звуком.
- **Підвищення якості**: поліпшення якості звуку музики й відео за використання дротових навушників.
- **Adapt Sound**: вибір звуку, який найкраще підходить вам.
- $\mathbb {W}$ Залежно від моделі для користування деякими функціями необхідно під'єднати навушник.

## <span id="page-117-1"></span>**Звук з окремої програми**

Налаштування пристрою для виводу звуку медіафайлів, відтворюваних у конкретній програмі, на під'єднаний динамік Bluetooth чи гарнітуру.

Наприклад, ви можете слухати вказівки програми «Навігація» через динамік пристрою, одночасно слухаючи музику, відтворювану у програмі «Музика», через динамік Bluetooth транспортного засобу.

- 1 На екрані налаштувань торкніться **Звук** → **Звук з окремої програми** й торкніться перемикача, щоб увімкнути цю функцію.
- $2$  Виберіть програму для відокремленого відтворення звуку з медіафайлів і торкніться кнопки «Назад».
- 3 Виберіть пристрій для відтворення звуку з обраної програми.

# **Сповіщення**

Змінення налаштувань сповіщень.

На екрані налаштувань торкніться **Сповіщення**.

- **Стиль спливаючих сповіщень**: вибір стилю спливаючого сповіщення та зміна налаштувань.
- **Нещодавно відправлені**: перегляд програм, що нещодавно отримали сповіщення, і змінення налаштувань сповіщень. Для конфігурування налаштувань сповіщень для решти програм торкніться **Інші** →  $\blacktriangledown$  → **Усі** й виберіть програму зі списку програм.
- **Не турбувати**: вимкнення всіх звуків, окрім дозволених винятків.
- **Додаткові налаштування**: налаштування розширених параметрів сповіщень.

# **Дисплей**

Змінення налаштувань дисплея і головного екрану.

На екрані налаштувань торкніться **Дисплей**.

- **Світлий** / **Темний**: ввімкнення або вимкнення темного режиму.
- **Налаштування темного режиму**: зниження напруження очей завдяки застосуванню темної теми під час користування пристроєм вночі чи в темних місцях. Можна налаштувати застосування темного режиму за графіком.

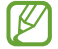

Темна тема може бути незастосовною до деяких програм.

- **Яскравість**: налаштування яскравості дисплея.
- **Адаптивна яскравість**: відстеження налаштувань яскравості і автоматичне їх застосовування в умовах аналогічного освітлення.
- **Комфорт для очей**: зниження навантаження на очі за допомогою обмеження кількості синього світла, випромінюваного екраном. Можна налаштувати застосування цієї функції за графіком.
- **Режим екрана**: змінення екранного режиму для налаштування кольорів та контрастності дисплею.
- **Розмір і стиль шрифту**: змінення розміру та стилю шрифту.
- **Масштабування екрана**: збільшення або зменшення об'єктів на екрані.
- **Автовимкнення екрана**: встановлення тривалості очікування пристрою перед вимкненням підсвічування дисплея.
- **Бокові панелі**: змінення налаштувань панелі краю екрана.
- **Навігаційна панель**: змінення налаштувань панелі навігації. Додаткову інформацію дивіться у розділі [Навігаційна панель \(сенсорні кнопки\).](#page-34-0)
- **Чутливість**: збільшення чутливості екрану до дотику для використання із засобами захисту екрана.
- **Екранна заставка**: запуск екранної заставки під час зарядження пристрою.
- ſØ Деякі функції можуть бути недоступні залежно від моделі.

# **Заставка та стиль**

Змінення налаштувань заставки для головного екрана та екрана блокування.

На екрані налаштувань торкніться **Заставка та стиль**.

# **Головний екран**

Налагодження параметрів головного екрана, як-от розкладка екрана. На екрані налаштувань торкніться **Головний екран**.

# **Екран блокування**

# **Опції**

Змінення установок екрана блокування.

На екрані налаштувань торкніться **Екран блокування**.

- **Тип блокування екрана**: змінення способу блокування екрана.
- **Smart Lock**: налаштування пристрою для розблокування при виявленні довірених місцеположень та пристроїв. Додаткову інформацію дивіться у розділі [Smart Lock.](#page-120-0)
- **Налаштування захищеного блокування**: змінення налаштувань блокування екрана для вибраного способу блокування.
- **Сховища заставок**: налаштування пристрою для використання служб заставок, таких як динамічний екран блокування.
- **Стиль годинника**: змінення типу та кольору годинника на заблокованому екрані.
- **Годинник у режимі роумінгу**: перемикання годинника для відображення на заблокованому екрані місцевого часу та часу в рідній країні, коли ви перебуваєте у роумінгу.
- **Віджети**: зміна налаштувань об'єктів, що відображаються на заблокованому екрані.
- **Контактні дані**: налаштування пристрою для показу на заблокованому екрані контактної інформації, такої як адреса електронної пошти.
- **Сповіщення**: вибір способу відображення сповіщень на екрані блокування.
- **Ярлики**: вибір програм, ярлики яких відображатимуться на вимкненому екрані.
- **Про екран блокування**: перегляд версії екрана блокування та юридичної інформації.
- $\not\!\!\! D$ • Доступність деяких функцій залежить від постачальника послуг або моделі.
	- Доступні опції можуть відрізнятися залежно від вибраного способу блокування екрана.

# <span id="page-120-0"></span>**Smart Lock**

Пристрій можна налаштувати для самостійного розблокування при виявленні довірених місцеположень та пристроїв, після чого він залишатиметься розблокованим.

Наприклад, можна встановити домівку як довірене місцеположення, і коли ви прийдете додому, пристрій розпізнає місцеположення і автоматично розблокується.

На екрані налаштувань торкніться **Екран блокування → Smart Lock** і дотримуйтеся інструкцій на екрані, щоб завершити налаштування.

- $\not\!\!\!D$
- Дана функція доступна після налаштування способу блокування екрана.
- Якщо ви не користуєтесь пристроєм впродовж чотирьох годин або вмикаєте його, то необхідно розблокувати екран за допомогою встановленого зразка, PIN-коду чи пароля.

# **Біометричні дані та безпека**

# **Опції**

Змініть налаштування для захисту пристрою.

На екрані налаштувань торкніться **Біометричні дані та безпека**.

- **Розпізнавання обличчя**: налаштування пристрою для розблокування екрана при розпізнанні вашого обличчя. Додаткову інформацію дивіться у розділі [Розпізнавання обличчя](#page-19-0).
- **Додаткові біометричні показники**: змінення налаштувань для біометричних даних. Ви також можете переглянути версію оновлення біометричного захисту на вашому пристрої та перевірити оновлення.
- **Google Play Захист**: налаштування пристрою для пошуку небезпечних програм, діяльності та попередження про потенційну загрозу та їх видалення.
- **Оновлення системи безпеки**: перегляд версії програмного забезпечення на вашому пристрої та перевірка наявності оновлень.
- **Пошук мого мобільного пристрою**: увімкнення або вимкнення функції пошуку мобільного пристрою Find My Mobile. Відвідайте веб-сайт Find My Mobile [\(findmymobile.samsung.com\)](http://findmymobile.samsung.com) для відстеження втраченого або вкраденого пристрою та керування ним.
- **Захищена папка**: створення захищеної папку для захисту вашого секретного вмісту та програм від інших. Додаткову інформацію дивіться у розділі [Захищена папка.](#page-122-0)
- **Захищений Wi-Fi**: налаштування пристрою на захист ваших даних при користуванні незахищеними мережами Wi-Fi. Додаткову інформацію дивіться у розділі [Захищений Wi-Fi](#page-125-0).
- **Private Share**: безпечне надання доступу до файлів за допомогою технології блокчейн.
- **Установлення невідомих програм**: надання дозволу на інсталяцію програм із невідомих джерел.
- **Шифрування SD-карти**: автоматичне шифрування файлів, збережених на карті пам'яті.
	- У разі ввімкнення цього параметра та скидання налаштувань пристрою до заводських значень  $\sqrt{ }$ пристрій не зможе прочитати зашифровані файли. Вимкніть цей параметр перед скиданням налаштувань пристрою.
- **Інші налаштування безпеки**: налаштування додаткових параметрів безпеки.

Доступність деяких функцій залежить від постачальника послуг або моделі.

## <span id="page-122-0"></span>**Захищена папка**

Захищена папка захищає ваші програми та дані, такі як фото і контакти, від доступу до них сторонніх осіб. Конфіденційність даних і програм забезпечується, навіть коли пристрій не заблокований.

Безпечна папка являє собою окреме, захищене місце у пам'яті. Дані в захищеній папці не можуть O бути передані на інші пристрої за допомогою недозволених методів надання доступу, таких як USB чи Wi-Fi Direct. При спробі внести зміни у операційну систему або програмне забезпечення, захищена папка автоматично блокується і стає недоступною. Перед збереженням даних у захищеній папці слід створити резервну копію даних у іншому безпечному місці.

#### **Налаштування програми «Захищена папка»**

- 1 Запустіть програму **Налаштування** і торкніться **Біометричні дані та безпека** → **Захищена папка**.
- $2$  Щоб завершити налаштування, дотримуйтесь інструкцій на екрані. З'явиться екран захищеної папки, і на екран програм буде додано значок програми «Захищена папка»  $\begin{pmatrix} \cdot & \cdot \end{pmatrix}$ .

Для змінення назви або значка захищеної папки торкніться <u>•</u> → **Налаштувати**.

- У разі запуску програми **Захищена папка**, необхідно розблокувати програму за допомогою вашого попередньо заданого способу блокування.
	- Якщо ви забули код розблокування захищеної папки, ви можете скинути його у своєму обліковому записі Samsung. Торкніться кнопки в нижній частині заблокованого екрана і введіть свій пароль до облікового запису Samsung.

#### **Налаштування умов автоматичного блокування захищеної папки**

- 1 Запустіть програму **Захищена папка** і торкніться → **Налаштування** → **Автоблокування захищеної папки**.
- 2 Виберіть варіант блокування.

 $\not\!\! \not\!\! \nu$ Щоб заблокувати захищену папку вручну, торкніться → **Заблокувати й вийти**.

#### **Переміщення даних до захищеної папки**

Перемістіть вміст, такий як фотографії та відео, до захищеної папки. Для прикладу далі описані дії для переміщення зображення з місця розташування за замовчуванням у захищену папку.

- 1 Запустіть програму **Захищена папка** і торкніться **Додати файли.**
- 2 Торкніться **Зображення**, виберіть зображення для переміщення i натисніть **Готово**.
- 3 Торкніться **Перемістити**.

Вибрані об'єкти будуть видалені з початкової папки та переміщені в захищену папку. Щоб скопіювати об'єкти, торкніться **Копіювати**.

١B Способи переміщення вмісту можуть різнитися залежно від типу вмісту.

#### **Переміщення даних із захищеної папки**

Дані можна перемістити з захищеної папки у відповідні програми в місці розташування за замовчуванням. Для прикладу далі описані дії для переміщення зображення із захищеної папки до місця розташування за замовчуванням.

- 1 Запустіть програму **Захищена папка** і торкніться **Галерея**.
- 2 Виберіть зображення й торкніться → **Перемістити з Захищена папка**. Вибрані елементи буде переміщено у **Галерея** у місці розташування за замовчуванням.

#### **Додавання програм**

Програмою можна користуватись, додавши її у захищену папку.

- 1 Запустіть програму **Захищена папка** і торкніться —
- 2 Позначте одну чи кілька із встановлених на пристрої програм і торкніться **Додати**.

**Видалення програм із захищеної папки**

Натисніть та утримуйте значок програми, яку потрібно видалити, а потім торкніться **Видалити**.

## **Додавання облікових записів**

Додавайте облікові записи Samsung і Google або інші для синхронізації з програмами у захищеній папці.

- 1 Запустіть програму **Захищена папка** і торкніться → **Налаштування** → **Керування обліковими записами** → **Додати обліковий запис**.
- 2 Виберіть службу облікових записів.
- 3 Щоб завершити налаштування облікового запису, дотримуйтесь вказівок на екрані.

#### **Приховування захищеної папки**

Ярлик захищеної папки можна приховати з екрану програм.

Запустіть програму **Захищена папка**, торкніться → **Налаштування**, а потім торкніться перемикача **Додати піктограму Захищена папка на екран програм**, щоб вимкнути цю функцію.

Або відкрийте панель сповіщень, проведіть вниз, а потім торкніться (**Захищена папка**), щоб вимкнути цю функцію. Якщо (**Захищена папка**) на панелі швидкого доступу немає, торкніться і перетягніть кнопку, щоб додати її.

Щоб відобразити захищену папку знову, запустіть програму **Налаштування**, торкніться **Біометричні дані та безпека** → **Захищена папка**, а тоді торкніться перемикача **Додати піктограму Захищена папка на екран програм**, щоб увімкнути цю функцію.

#### **Видалення захищеної папки**

Захищену папку можна видалити разом з усіма даними і програмами в ній.

запустіть програму **Захищена папка** і торкніться • → **Налаштування → Додаткові налаштування** → **Видалити**.

Для того, щоб створити резервну копію вмісту перед видаленням захищеної папки, позначте **Перемістити медіафайли з захищеної папки** і торкніться **Видалити**. Для отримання доступу до даних у резервній копії захищеної папки запустіть програму **Мої файли** і торкніться **Пам'ять пристрою** → **Download** → **Secure Folder**.

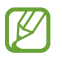

Резервну копію нотаток, збережених у **Samsung Notes**, створено не буде.

# <span id="page-125-0"></span>**Захищений Wi-Fi**

Захищений Wi-Fi – це служба, яка захищає має підключення до мережі Wi-Fi. Вона шифрує дані за допомогою мережі Wi-Fi і вимикає програми і веб-сайти, що відстежують трафік, щоб ви могли безпечно користуватися мережами Wi-Fi. Наприклад, у разі використання незахищеної мережі Wi-Fi у громадських місцях, таких як кафе або аеропорти, служба Захищений Wi-Fi вмикається автоматично, щоб ніхто не зміг отримати несанкціонований доступ до даних для входу в систему або відстежувати діяльність у програмах або на веб-сайтах.

На екрані налаштувань, торкніться **Біометричні дані та безпека → Захищений Wi-Fi** і дотримуйтесь інструкцій на екрані, щоб завершити налаштування.

Коли служба Захищений Wi-Fi увімкнена, на панелі сповіщень з'явиться значок **...** 

- Використання цієї функції може сповільнити швидкість роботи мережі Wi-Fi.
	- Доступність цієї функції залежить від мережі Wi-Fi, постачальника послуг або моделі.

#### **Вибір програм для захисту за допомогою служби Захищений Wi-Fi**

Виберіть програми для захисту за допомогою служби Захищений Wi-Fi, і ви зможете захистити дані, такі як пароль або діяльність у програмах, від доступу з боку сторонніх осіб.

На екрані налаштувань торкніться **Біометричні дані та безпека** → **Захищений Wi-Fi** → → **Налаштування**  $\rightarrow$  Захищені програми і торкніться перемикачів навпроти програм, які ви бажаєте захистити за допомогою служби Захищений Wi-Fi.

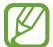

ſØ

Ця функція може не підтримуватися деякими програмами.

## **Придбання плану захисту**

Вам щомісяця надається безкоштовний план захисту для мереж Wi-Fi. Проте ви також можете придбати платні плани, щоб мати необмежений за пропускною здатністю захист протягом визначеного періоду часу.

- 1 На екрані налаштувань торкніться **Біометричні дані та безпека** → **Захищений Wi-Fi**.
- 2 Торкніться **План захисту** → **Оновити** й виберіть бажаний план.
- Щодо певних планів, ви маєте можливість перенести план захисту на інший пристрій, ſØ зареєстрований в обліковому записі Samsung.
- 3 Дотримуйтесь інструкцій на екрані, щоб завершити придбання.

# **Конфіденційність**

Змінення налаштувань конфіденційності.

На екрані налаштувань торкніться **Конфіденційність**.

- **Дозволи, використані за останні 24 години**: переглянути історію використання дозволів програми або функції.
- **Диспетчер дозволів**: перегляд списку функцій і програм, що мають дозвіл на використання цих функцій. Крім того, надані дозволи можна змінити.
- **Елементи керування та оповіщення**: налаштуйте параметри доступу до програми.
- **Samsung**: керування персональними даними, пов'язаними з вашим обліковим записом Samsung, і змінення налаштувань служби персоналізації.
- **Google**: налаштування розширених параметрів конфіденційності.

Доступність деяких функцій залежить від постачальника послуг або моделі.

# **Розташування**

Iم

Зміна налаштувань для дозволів щодо відомостей про розташування.

На екрані налаштувань торкніться **Розташування**.

- **Дозволи програми**: перегляд переліку програм, які мають дозвіл на доступ до розташування пристрою, і редагування налаштувань дозволів.
- **Служби розташування**: відображення послуг розташувань, що використовуються на пристрої.
- **Програми, що нещодавно отримували доступ**: відображення програм, що запитують відомості про ваше поточне розташування.

# **Облікові записи та резервне копіювання**

# **Опції**

Синхронізуйте свої дані, створюйте їх резервну копію та відновлюйте їх за допомогою хмарного сховища Samsung Cloud. Ви також можете входити до облікових записів, таких як обліковий запис Samsung чи Google, та керувати ними, а також передавати дані на інші пристрої чи з них за допомогою Smart Switch.

На екрані налаштувань торкніться **Облікові записи та резервне копіювання**.

- **Керування обліковими записами**: додавання облікових записів Samsung і Google або інших облікових записів, з якими потрібно здійснювати синхронізацію.
- **Користувачі**: налаштування додаткових облікових записів для інших користувачів, щоб вони могли користуватися пристроєм з власними параметрами, такими як облікові записи електронної пошти, заставки тощо. Додаткову інформацію дивіться у розділі [Користувачі.](#page-128-0)

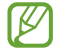

Доступність цієї функції залежить від країни або оператора зв'язку.

- **Samsung Cloud**: створення резервних копій даних і налаштувань та відновлення даних і налаштувань попереднього пристрою, навіть якщо у вас його немає. Додаткову інформацію дивіться у розділі [Samsung Cloud](#page-129-0).
- **Google Диск**: захист збережених на пристрої особистих даних, даних програм і налаштувань. Ви можете створити резервні копії своєї чутливої інформації. Для створення резервної копії даних потрібно ввійти до облікового запису Google.
- **Smart Switch**: запуск Smart Switch і передавання даних із попереднього пристрою. Додаткову інформацію дивіться у розділі [Перенос даних з попереднього пристрою \(Smart Switch\).](#page-107-0)
- Регулярно створюйте резервну копію своїх даних у безпечному місці, такому як Samsung Cloud M чи комп'ютер, щоб ви могли відновити дані у випадку їх пошкодження чи втрати через випадкове скидання пристрою у заводські налаштування.

# <span id="page-128-0"></span>**Користувачі**

Настроювання додаткових облікових записів для інших користувачів, щоб вони могли застосовувати до пристрою власні установки, такі як облікові записи електронної пошти, заставки тощо.

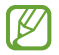

Доступність цієї функції залежить від країни або оператора зв'язку.

Доступні такі типи облікових записів.

- **Адміністратор**: обліковий запис адміністратора створюється лише під час першого налаштування пристрою та може бути тільки один. Цей обліковий запис надає необмежені права на керування пристроєм, зокрема можливість керувати іншими обліковими записами. Облікові записи користувачів можна додавати або видаляти лише під цим обліковим записом.
- **Гість**: цей обліковий запис дає змогу гостям отримувати доступ до пристрою. Інформація та дані, використані протягом гостьового сеансу, зберігаються в тимчасовому місці збереження. Під час кожного використання цього облікового запису відображається запит на продовження попереднього гостьового сеансу або його завершення.
- **Новий користувач**: цей обліковий запис дає змогу користувачам отримувати доступ до своїх програм і вмісту, а також налаштовувати параметри пристрою, що впливають на всі облікові записи.
- **Новий обмежений обл.запис**: обліковий запис з обмеженими можливостями, що дає змогу отримувати доступ лише до тих програм і вмісту, що були дозволені через обліковий запис адміністратора, і не може використовуватися для роботи зі службами, до яких потрібно виконувати вхід (моделі з Wi-Fi).

#### **Додавання користувачів**

- 1 На екрані налаштувань торкніться **Облікові записи та резервне копіювання** → **Користувачі**.
- 2 Торкніться **Додати користувача** / **Додати користувача або профіль** і дотримуйтесь інструкцій на екрані, щоб налаштувати новий обліковий запис користувача.

#### **Додавання обмежених профілів (моделі з Wi-Fi)**

- 1 На екрані налаштувань торкніться **Облікові записи та резервне копіювання** → **Користувачі**.
- 2 Торкніться **Додати користувача або профіль** → **Користувач (обм. профіль)** і дотримуйтесь інструкцій на екрані, щоб налаштувати новий обліковий запис користувача.

#### **Змінення користувачів**

Торкніться значка облікового запису користувача вгорі екрана блокування, а потім виберіть обліковий запис, на який необхідно перемкнутися.

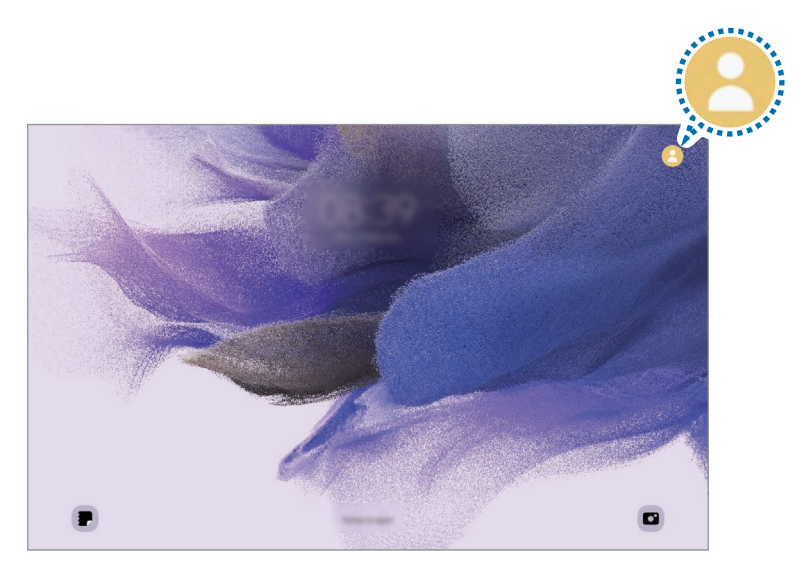

Екран блокування

#### **Керування користувачами**

При використанні облікового запису адміністратора можна видаляти інші облікові записи та змінювати їхні налаштування.

На екрані налаштувань торкніться **Облікові записи та резервне копіювання → Користувачі**.

Щоб видалити обліковий запис користувача, торкніться облікового запису, який потрібно видалити, а тоді торкніться **Видалити користувача**.

Для змінення налаштувань облікового запису торкніться потрібного запису і зробіть бажані зміни налаштувань.

# <span id="page-129-0"></span>**Samsung Cloud**

Створення резервної копії даних вашого пристрою у Samsung Cloud та їх відновлення в пізніший термін.

#### **Створення резервних копій даних**

Ви можете створювати резервні копії даних вашого пристрою у Samsung Cloud.

- 1 На екрані налаштувань торкніться **Облікові записи та резервне копіювання**, а тоді торкніться **Резервне копіювання даних** у розділі **Samsung Cloud**.
- 2 Торкніться повзунків навпроти об'єктів, резервні копії яких потрібно створити, і торкніться **Здійснити рез.копіювання зараз**.
- 3 Торкніться **Готово**.
	- Деякі дані не зберігаються у резервній копії. Для перевірки того, які дані будуть збережені, на екрані налаштувань торкніться **Облікові записи та резервне копіювання**, а тоді торкніться **Резервне копіювання даних** у розділі **Samsung Cloud**.
		- Для перегляду резервних копій даних для інших пристроїв у вашому Samsung Cloud на екрані налаштувань торкніться **Облікові записи та резервне копіювання** → **Відновлення даних** і потім виберіть потрібний пристрій.

#### **Відновлення даних**

Збережену у Samsung Cloud резервну копію даних можна відновити на ваш пристрій.

- 1 На екрані налаштувань торкніться **Облікові записи та резервне копіювання**.
- 2 Торкніться **Відновлення даних** і виберіть потрібний пристрій.
- 3 Встановіть прапорці біля елементів, які потрібно відновити, і торкніться **Відновити**.

# **Google**

Налаштування установок деяких функцій, які надаються Google.

На екрані налаштувань торкніться **Google**.

# **Додаткові функції**

# **Опції**

Увімкнення додаткових функцій і змінення налаштувань для керування ними.

На екрані налаштувань торкніться **Додаткові функції**.

- **Виклики й SMS на інших пристроях**: використання функцій виклику та обміну повідомленнями на інших пристроях, на яких здійснено вхід до вашого облікового запису Samsung.
- **Продовження роботи програм на інших пристроях**: використання програм з вашого пристрою на інших пристроях, з яких здійснено вхід до вашого облікового запису Samsung.
- **Samsung DeX**: налаштування пристрою для використання в якості комп'ютера. Додаткову інформацію дивіться у розділі [Samsung DeX](#page-98-0).
- **Android Auto**: підключення вашого пристрою до автомобіля та керування деякими функціями вашого пристрою на дисплеї автомобіля.
- **Швидкий спільний доступ**: змінення налаштувань функції Quick Share. Додаткову інформацію дивіться у розділі [Швидкий спільний доступ](#page-97-0).
- **Labs**: використання нових функцій пристрою.
- **S Pen**: змінення налаштувань для використання пера S Pen. Додаткову інформацію дивіться у розділі [S](#page-73-0)  [Pen.](#page-73-0)
- **Бокова клавіша**: вибір програми або функції, яку потрібно запускати боковою клавішею. Додаткову інформацію дивіться у розділі [Налаштування бокової клавіші.](#page-12-0)
- **Рухи і жести**: ввімкнення функції рухів та конфігурування налаштувань. Додаткову інформацію дивіться у розділі [Рухи і жести](#page-132-0).
- **Bixby Routines**: додавання регулярних операцій для автоматизації часто використовуваних налаштувань. Пристрій також пропонуватиме корисні регулярні операції відповідно до ваших частих ситуацій. Додаткову інформацію дивіться у розділі [Bixby Routines](#page-59-0).
- **Знімки й запис екрана**: змінення налаштувань функцій знімка та запису екрана.
- **Показувати контакти під час надсилання вмісту**: налаштуйте пристрій для відображення людей, з якими ви контактували, на панелі спільного доступу, що дозволить вам обмінюватися з ними вмістом безпосередньо.
- **Daily Board**: налаштування пристрою для показу слайдшоу з вибраними функціями під час заряджання. Додаткову інформацію дивіться у розділі [Daily Board](#page-70-0).
- **Аксесуари**: змінення налаштувань аксесуара.
- **Game Launcher**: запуск програми Game Launcher. Додаткову інформацію дивіться у розділі [Game](#page-95-0)  [Launcher](#page-95-0).
- **Подвійний профіль**: встановлення другого екземпляра програми і користування двома різними обліковими записами в одній програмі-месенджері.

ſℒ Доступність деяких функцій залежить від постачальника послуг або моделі.

# <span id="page-132-0"></span>**Рухи і жести**

Ввімкнення функції рухів та конфігурування налаштувань.

На екрані налаштувань торкніться **Додаткові функції → Рухи і жести**.

- **Двічі торкн. для увімк. екрана**: налаштування пристрою на вмикання екрана за подвійним дотиком до будь-якого його місця, коли він вимкнений.
- **Двічі торкн. для вимк. екрана**: налаштування пристрою на вимикання екрана за подвійним дотиком до порожнього місця на головному або заблокованому екрані.
- **Не вимикати екран за перегляду**: дисплей не вимикається, поки ви на нього дивитеся.
- **Накрийте, щоб вимкнути звук**: вимкнення звуків вхідного виклику чи будильника за допомогою рухів долонею.
- **Проведення долонею**: створення знімка екрана в разі проведення долонею вліво або вправо по екрану. Можна переглянути створені фотографії у розділі **Галерея**. Під час використання деяких програм і функцій створення знімка екрана неможливе.

Надмірне струшування або удари пристрою можуть спричинити випадкове введення команд для деяких функцій за допомогою сенсорів.

# **Використання пристрою та батьківський контроль**

Перегляд історії використання вашого пристрою та використання функцій, які допоможуть запобігти втручанню пристрою у ваше життя. Крім того, ви можете налаштувати батьківський контроль для ваших дітей та керувати використанням ними цифрових сервісів.

На екрані налаштувань торкніться **Використання пристрою та батьківський контроль**.

- **Час увімкнення екрана**: налаштування цільового значення тривалості користування пристроєм протягом дня.
- **Таймери програм**: обмеження тривалості використання кожної програми протягом дня шляхом налаштування таймера. При досягненні обмеження програму буде закрито, і ви не зможете використовувати її.
- **Режим концентрації**: ви можете увімкнути режим фокусування, щоб пристрій не відволікав вашу увагу, а ви залишалися сфокусованим на бажаній діяльності. У режимі фокусування ви зможете використовувати тільки дозволені вами програми.
- **Режим сну**: нічний режим можна налаштувати з метою зниження напруження очей перед сном і запобігання порушенням сну.
- **Відстеження гучності**: активуйте контроль гучності, щоб захистити ваш слух.
- **Контроль керування**: режим за кермом можна налаштувати, щоб дізнатися як часто ви використовуєте свій пристрій за кермом.
- **Батьківський контроль**: керування використанням вашими дітьми цифрових сервісів.

# **Батарея та обслугов. пристрою**

# **Вступ**

Функція догляду за пристроєм надає інформацію про стан акумулятору пристрою, внутрішню пам'ять, оперативну пам'ять і безпеку системи. Також можна автоматично оптимізувати роботу пристрою одним дотиком.

# **Оптимізація пристрою**

#### На екрані налаштувань торкніться **Батарея та обслугов. пристрою** → **Оптимізувати**.

Функція швидкої оптимізації покращує роботу пристрою за допомогою таких дій.

- Закриття програм, що працюють у фоновому режимі.
- Виправлення надмірного розрядження акумулятора.
- Сканування на предмет програм, що завершилися аварійно, та шкідливих програм.

## **Використання функції автоматичної оптимізації**

Пристрій можна налаштувати на здійснення автоматичної оптимізації, коли ваш пристрій не використовується. Торкніться <u>•</u> → Правило автоматизації → Щоденна автоматична оптимізація, а потім торкніться перемикача, щоб увімкнути цю функцію. Якщо ви бажаєте налаштувати час, у який має проводитися автоматична оптимізація, торкніться **Час**.

# **Акумулятор**

Перевірка рівня заряду акумулятора та часу, що залишилися, для використання пристрою. За низького рівня заряду акумулятора ввімкнення функцій енергозбереження для його заощадження.

На екрані налаштувань торкніться **Батарея та обслугов. пристрою** → **Акумулятор**.

- **Енергозбереження**: активація режиму енергозбереження для збільшення часу роботи акумулятора.
- **Обмеження фонового використання**: обмеження використання акумулятора для програм, якими ви користуєтеся нечасто.
- **Інші налаштування батареї**: налаштування розширених параметрів акумулятора.
- Час використання, що залишився це час, протягом якого акумулятор буде розряджено. ſØ Час використання, що залишився, залежить від налаштувань пристрою та умов, у яких він використовується.
	- Сповіщення деяких програм, для яких увімкнено режим енергозбереження, можуть не надходити.

# **Місце збереження**

Перевірка стану використовуваної та доступної пам'яті.

На екрані налаштувань торкніться **Батарея та обслугов. пристрою** → **Місце збереження**. Щоб видалити файли або програми, які вам більше не потрібні, виберіть категорію. Потім виберіть потрібний елемент (або торкніться його й утримуйте дотик), а тоді торкніться **Видалити** або **Видалити**.

- Наявний обсяг внутрішньої пам'яті зазвичай менший за вказаний обсяг через те, що операційна система та інстальовані програми займають певну частину пам'яті. Доступний обсяг пам'яті може змінюватися після оновлення ПЗ пристрою.
	- Доступний обсяг внутрішньої пам'яті можна переглянути у розділі технічних характеристик пристрою на веб-сайті Samsung.

# **ОЗП**

ſK

На екрані налаштувань торкніться **Батарея та обслугов. пристрою** → **ОЗП**.

Для прискорення роботи пристрою за рахунок зупинення фонових програм відмітьте програми у списку програм і торкніться **Очистити**.

# **Захист пристрою**

Перевірка стану безпеки пристрою. Ця функція здійснює сканування пристрою на наявність шкідливих програм.

На екрані налаштувань торкніться **Батарея та обслугов. пристрою** → **Захист пристрою** → **Сканувати планшет**.

# **Програми**

١K

Керування програмами пристрою та змінення налаштувань програм. Ви можете переглянути інформацію про використання програм, змінити налаштування про їх сповіщення і доступ до них, або відключити чи видалити непотрібні програми.

На екрані налаштувань торкніться **Програми**.

# **Загальне керування**

Налаштування системних параметрів пристрою або скидання пристрою.

На екрані налаштувань торкніться **Загальне керування**.

- **Мова**: вибір мов пристрою. Додаткову інформацію дивіться у розділі [Додання мов пристрою](#page-136-0).
- **Перетворення тексту на мовлення**: зміна налаштувань функцій перетворення тексту на мовлення, що використовуються за ввімкненої функції TalkBack, як-от мова, швидкість тощо.
- **Дата й час**: доступ до налаштувань керування відображенням часу й дати на пристрої та їх змінення.

Якщо акумулятор повністю розряджений, дату й час буде скинуто.

- **Налаштування Клавіатурa Samsung**: зміна налаштувань клавіатури Samsung.
- **Список доступних клавіатур і стандартна**: вибір клавіатури за замовчанням і зміна налаштувань клавіатури.
- **Фізична клавіатура**: зміна налаштувань зовнішньої клавіатури.
- **Миша й сенсорна панель**: зміна налаштувань зовнішньої миші або сенсорного джойстика.
- **Паролі та автозаповнення**: вибір служби автоматичного заповнення, яку треба використовувати.
- **Скидання**: скидання налаштувань та даних пристрою на заводські значення.
- **Зв'яжіться з нами**: встановлення питання або перегляд найбільш поширених питань.

## <span id="page-136-0"></span>**Додання мов пристрою**

Ви можете додавати мови, які використовуватимуться на вашому пристрої.

- 1 На екрані налаштувань торкніться **Загальне керування** → **Мова** → **Додавання мови**. Для перегляду всіх мов, які можна додати, торкніться → **Всі мови**.
- 2 Виберіть мову, яку потрібно додати.
- 3 Для того, щоб встановити обрану мову мовою за замовчуванням, торкніться **Установити за замовчуванням**. Для того, щоб залишити поточне налаштування мови, торкніться **Не змінювати**. Обрана мова буде додана до переліку мов. Якщо ви змінили мову за замовчуванням, обрана мова буде додана нагору переліку.

Щоб змінити мову за замовчуванням у вашому списку мов, оберіть бажану мову і торкніться **Застосувати**. Якщо програма не підтримує мову за замовчуванням, вона використовуватиме наступну мову у списку.

# **Спеціальні можливості**

Налаштування різноманітних параметрів для покращення доступності використання пристрою.

На екрані налаштувань торкніться **Спеціальні можливості**.

- **Рекомендовано для вас**: перегляд спеціальних можливостей, які наразі використовуються, а також інших рекомендованих функцій.
- **TalkBack**: увімкнення функції TalkBack, яка надає голосовий зворотний зв'язок. Для перегляду довідкової інформації щодо використання цієї функції торкніться **Налаштування** → **Навчальний посібник і довідка**.
- **Покращення видимості**: налаштування установок для покращення функцій, призначених для користувачів із поганим зором.
- **Підвищення чутності**: налаштування параметрів для покращення доступності для користувачів з вадами слуху.
- **Моторика та взаємодія**: налаштування параметрів для покращення доступності для користувачів з обмеженою рухливістю.
- **Додаткові налаштування**: налаштування таких функцій, як безпосередній доступ і сповіщення.
- **Установлені програми**: перегляд служб доступності, встановлених на пристрої.
- **Про спеціальні можливості**: перегляд інформації про спеціальні можливості.
- **Зв'яжіться з нами**: встановлення питання або перегляд найбільш поширених питань.

# **Оновлення ПЗ**

Оновіть програмне забезпечення пристрою до останньої версії за допомогою служби бездротового оновлення операційної системи (FOTA). Оновлення програмного забезпечення можна також запланувати.

На екрані налаштувань торкніться **Оновлення ПЗ**.

- **Завантаження та встановлення**: перевірити наявність оновлень та встановити їх вручну.
- **Автозавантаження по Wi-Fi**: налаштування пристрою для автоматичного завантаження оновлень при підключенні до мережі Wi-Fi.
- **Останнє оновлення**: перегляд інформації про останнє оновлення програмного забезпечення.
- У разі випуску термінових оновлень програмного забезпечення, призначених для підвищення **M** безпеки вашого пристрою і блокування нових видів загроз безпеці, їх буде встановлено автоматично без вашого погодження.

#### **Інформація щодо оновлень безпеки**

Оновлення безпеки призначені для підвищення рівня безпеки вашого пристрою і захисту особистої інформації. Для отримання інформації щодо оновлень безпеки для вашої моделі відвідайте сторінку [security.samsungmobile.com](http://security.samsungmobile.com).

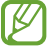

Веб-сайт підтримує тільки деякі мови.

# **Про планшет**

Доступ до інформації про пристрій.

На екрані налаштувань торкніться **Про планшет**.

Щоб змінити назву пристрою, торкніться **Редагувати**.

- **Інформація про стан**: перегляд додаткової інформації про пристрій, наприклад, про МАС-адресу Wi-Fi і серійний номер.
- **Юридична інформація**: перегляд юридичної інформації, що відноситься до пристрою, наприклад, заходів безпеки і ліцензії з відкритим вихідним кодом.
- **Відомості про ПЗ**: перегляд інформації про програмне забезпечення пристрою, наприклад, про версію його операційної системи та версію програмного забезпечення.
- **Відомості про батарею**: перегляд даних про стан акумулятора пристрою та додаткової інформації.

# **Додаток**

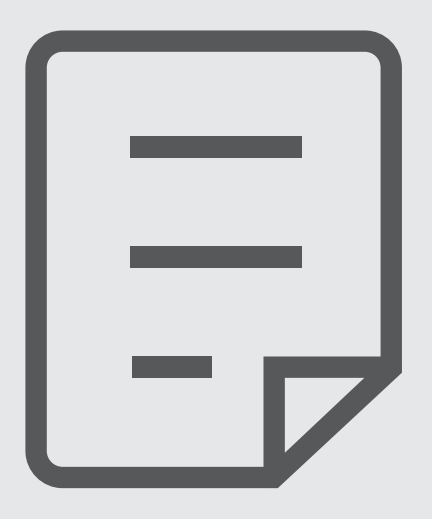

# **Усунення неполадок**

Перш ніж звернутися до сервісного центру Samsung, спробуйте скористатися такими рішеннями. Деякі ситуації можуть не стосуватися вашого пристрою.

Ви також можете використовувати Samsung Members для вирішення будь-яких проблем, з якими ви могли зіткнутися при користуванні вашим пристроєм.

## **Після ввімкнення пристрою або під час його використання може відобразитися запит на введення одного з таких кодів:**

- Пароль: якщо ввімкнено функцію блокування пристрою, необхідно ввести встановлений пароль.
- PIN: під час першого використання пристрою або якщо ввімкнено функцію запиту PIN-коду, потрібно ввести PIN-код, який надається із SIM- або USIM-картою. Цю функцію можна вимкнути за допомогою меню «Заблокувати SIM-карту».
- PUK: SIM- або USIM-карту заблоковано; зазвичай це стається внаслідок введення неправильного PIN-коду декілька разів підряд. У такому разі потрібно ввести PUK-код, наданий оператором зв'язку.
- PIN2: у разі відкриття меню, яке вимагає введення коду PIN2, необхідно ввести код PIN2, який надається разом із SIM- або USIM-картою. За додатковими відомостями зверніться до вашого оператора зв'язку.

## **Пристрій відображає службові помилки та помилки мережі**

- У місці зі слабким сигналом або поганим прийомом можна втратити зв'язок. Спробуйте вийти на зв'язок в іншому місці. Повідомлення про помилки можуть відображатися повторно під час переміщення.
- Деякі параметри недоступні без передплати. За додатковими відомостями зверніться до вашого оператора зв'язку.

## **Пристрій не вмикається**

Пристрій не увімкнеться за повністю розрядженого акумулятора. Перш ніж вмикати пристрій, повністю зарядіть акумулятор.

### **Сенсорний екран реагує повільно або неналежним чином**

- У разі використання захисної плівки або додаткових аксесуарів до сенсорного екрана він може не працювати належним чином.
- Сенсорний екран може працювати неправильно в разі натискання на нього пальцями у рукавичках, а також під час торкання його брудними руками, гострими предметами або кінчиками пальців.
- Сенсорний екран може не працювати належним чином в умовах вологості або під впливом води.
- Перезавантажте пристрій, щоб усунути будь-які тимчасові помилки програмного забезпечення.
- Переконайтеся, що програмне забезпечення пристрою оновлено до останньої версії.
- Якщо сенсорний екран подряпано або пошкоджено, віднесіть його до сервісного центру Samsung.

## **Пристрій не реагує на натискання клавіш, або в його роботі виникла критична помилка**

Спробуйте наступні рішення. Якщо проблему не вдається усунути, зверніться до сервісного центру Samsung.

#### **Перезапуск пристрою**

Якщо пристрій не реагує на натискання клавіш або «зависає», можливо, знадобиться закрити програми або перезавантажити пристрій знову.

#### **Примусове перезавантаження**

Якщо пристрій «зависає» або не реагує на натискання клавіш, одночасно натисніть і утримуйте бокову клавішу та клавішу зменшення гучності протягом 7 секунд, щоб перезавантажити пристрій.

#### **Скидання установок пристрою**

Якщо способи вище не допомагають вирішити проблему, виконайте скидання налаштувань до заводських значень.

Запустіть програму **Налаштування** і торкніться **Загальне керування** → **Скидання** → **Скинути до заводських налаштувань** → **Скидання** → **Видалити все**. Перед виконанням скидання установок до заводських значень обов'язково створіть резервні копії всіх важливих даних, які зберігаються на пристрої.

#### **Виклики не здійснюються**

- Переконайтеся, що ви підключилися до правильної мережі.
- Переконайтеся, що для номера телефону, який набирається, не встановлено заборону викликів.
- Переконайтеся, що для вхідного номера телефону не встановлено заборону викликів.

#### **Співрозмовники не чують вас під час виклику**

- Переконайтеся, що не перекрито вбудований мікрофон.
- Переконайтеся, що тримаєте мікрофон близько до рота.
- У разі використання навушників переконайтеся, що їх правильно підключено.

### **Звукове відлуння під час виклику**

Відрегулюйте гучність за допомогою натискання клавіші регулювання гучності або перейдіть до іншого місця.

## **Стільникова мережа або Інтернет часто відключаються, або якість звуку низька**

- Переконайтеся, що не заблоковано внутрішню антену пристрою.
- У місці зі слабким сигналом або поганим прийомом можна втратити зв'язок. Можливі проблеми з підключенням через перебої в роботі базової станції постачальника послуг. Спробуйте вийти на зв'язок в іншому місці.
- У разі використання пристрою в дорозі служби бездротових мереж можуть вимикатися через проблеми в роботі мережі постачальника послуг.

## **Акумулятор не заряджається належним чином (для зарядних пристроїв, рекомендованих компанією Samsung)**

- Переконайтеся, що зарядний пристрій підключено належним чином.
- Зверніться до сервісного центру Samsung для заміни акумулятора.

#### **Акумулятор розряджається швидше, ніж на початку його використання**

- Якщо пристрій або акумулятор піддається впливу дуже низьких або дуже високих температур, корисний заряд може зменшуватися.
- Споживання заряду акумулятора збільшується в разі використання функцій обміну повідомленнями або деяких програм, наприклад, GPS, ігор або браузера.
- Акумулятор із часом зношується, а його корисний заряд зменшується.

## **Під час запуску камери відображаються повідомлення про помилки**

Для роботи камери пристрою потрібен достатній обсяг вільної пам'яті та заряд акумулятора. У разі отримання повідомлень про помилки під час запуску камери спробуйте виконати такі дії:

- Зарядіть акумулятор.
- Звільніть пам'ять, передавши файли на комп'ютер або видаливши їх із пристрою.
- Перезапустіть пристрій. Якщо після виконання цих дій у роботі камери все ще виникають проблеми, зверніться до сервісного центру Samsung.

## **Якість фотографій нижче, ніж під час попереднього перегляду**

- Якість фотографій залежить від оточення та використовуваної техніки фотографування.
- У разі фотографування в темних місцях, вночі або у приміщенні може виникати шум або зображення перебуватимуть поза фокусом.

## **Під час відкриття мультимедійних файлів відображаються повідомлення про помилки**

Якщо під час відкриття мультимедійних файлів на пристрої відображаються повідомлення про помилки або мультимедійні файли не відтворюються, спробуйте виконати такі дії:

- Звільніть пам'ять, передавши файли на комп'ютер або видаливши їх із пристрою.
- Переконайтеся, що музичний файл не захищено за допомогою технології DRM (Digital Rights Management). Якщо файл захищено за допомогою технології DRM, переконайтеся в наявності відповідної ліцензії або ключа для відтворення файлу.
- Переконайтеся, що формати файлів підтримуються на пристрої. Якщо формат не підтримується, наприклад DivX або AC3, інсталюйте програму, яка підтримує відповідний формат. Для підтвердження форматів файлів, що підтримуються пристроєм, відвідайте вебсайт Samsung.
- Пристроєм підтримуються фотографії та відео, зроблені за допомогою цього пристрою. Фотографії та відео, зроблені за допомогою інших пристроїв, можуть не працювати належним чином.
- Пристроєм підтримуються мультимедійні файли, дозволені постачальником послуг мережі або постачальниками додаткових послуг. Деякий вміст, що розповсюджується в Інтернеті, наприклад звуки дзвінків, відео або заставки, може не працювати належним чином.

## **Bluetooth працює некоректно**

Якщо інший пристрій Bluetooth не розпізнається або є проблеми із з'єднанням або якістю роботи, спробуйте зробити описане далі:

- Переконайтеся, що пристрій, з яким ви хочете з'єднатися, готовий до опитування або підключення.
- Переконайтеся, що ваш та інший пристрій Bluetooth перебувають у межах максимального радіусу дії з'єднання Bluetooth (10 м).
- На вашому пристрої запустіть програму **Налаштування**, торкніться **Підключення**, а потім торкніться повзунка **Bluetooth**, щоб заново увімкнути відповідну функцію.
- На своєму пристрої запустіть програму **Налаштування** і торкніться **Загальне керування** → **Скидання**  $\rightarrow$  Скинути налаштування мережі  $\rightarrow$  Скинути налаштування  $\rightarrow$  Скидання, щоб скинути мережеві налаштування. Внаслідок скидання налаштувань ви можете втратити зареєстровану інформацію.

Якщо після виконання наведених вище дій проблема не зникає, зверніться до сервісного центру Samsung.

## **Смуга регулювання яскравості екрана відсутня на панелі сповіщень**

Відкрийте панель сповіщень, потягнувши рядок стану вниз, після чого потягніть вниз панель сповіщень. Торкніться → **Макет панелі швидк. дост.** → **Регулятор яскравості** → **Відображати завжди**.

## **Під час під'єднання пристрою до комп'ютера не встановлюється з'єднання**

- Переконайтеся, що використовується кабель USB, сумісний із пристроєм.
- Переконайтеся, що на комп'ютері встановлено й оновлено потрібний драйвер.

## **Пристрій не може знайти поточне розташування**

Можливі перешкоди для сигналів GPS у деяких місцях, наприклад у приміщенні. У таких випадках використовуйте мережу Wi-Fi або мобільну мережу для визначення поточного розташування.
# **Дані, збережені на пристрої, втрачено**

Завжди створюйте резервні копії всіх важливих даних, які зберігаються на пристрої. В іншому разі пошкоджені або втрачені дані буде неможливо відновити. Компанія Samsung не несе відповідальності за втрату даних, які зберігаються на пристрої.

### **Невелика щілина навколо зовнішньої частини корпусу пристрою**

- Вона є необхідним елементом технології виробника; також може виникнути невелике гойдання або вібрація частин пристрою.
- Через деякий час щілина може дещо збільшитися у зв'язку з тертям між частинами.

# **Немає вільного місця у пам'яті пристрою**

Видаліть дані, що не використовуються, наприклад, кеш, за допомогою функції догляду за пристроєм або видаліть вручну програми або файли, що не використовуються, для звільнення пам'яті.

## **Кнопка «Головна» не відображається**

Панель навігації з кнопкою «Головна» може приховуватись під час використання певних програм чи функцій. Для відображення панелі навігації проведіть пальцем від нижнього краю екрана вгору.

# **Виймання акумулятора**

- **Для виймання акумулятора, зверніться до авторизованого сервісного центру.**
- **Не намагайтеся самостійно вийняти** акумулятор задля власної безпеки. Якщо акумулятор вийняти невідповідним чином, це може призвести до пошкодження пристрою та акумулятора, травмування та/або призвести до ненадійної роботи пристрою. Якщо ви є фахівцем і вам необхідна інформація про безпечні способи розборів, демонтажу або видаляння акумулятора, напишіть нам на адресу електронної пошти: erims.sec@samsung.com.
- Компанія Samsung не несе жодної відповідальності за пошкодження чи втрати (згідно з контрактом або деліктом, включаючи недбалість), які можуть виникнути через несправність за точне виконання даних попереджень та інструкцій, окрім випадків травмування або смертельного випадку через недбалість, що спричинена компанією Samsung.

#### **Авторське право**

© Samsung Electronics Co., Ltd., 2022

Цей посібник захищено згідно з міжнародними законами щодо авторських прав.

Заборонено відтворювати, розповсюджувати, перекладати або передавати в будь-якій формі або будь-якими засобами, електронними або механічними, включно із фотокопіюванням, записуванням або зберіганням на будь-якому пристрої для зберігання даних чи в інформаційно-пошуковій системі, жодну частину цього посібника.

#### **Товарні знаки**

- SAMSUNG і логотип SAMSUNG є зареєстрованими товарними знаками компанії Samsung Electronics Co., Ltd.
- $\cdot$  Bluetooth $^\circledR$  є зареєстрованим товарним знаком компанії Bluetooth SIG, Inc. в усьому світі.
- Wi-Fi®, Wi-Fi Direct™, Wi-Fi CERTIFIED™ та логотип Wi-Fi є зареєстрованими товарними знаками компанії Wi-Fi Alliance.
- Виготовлено за ліцензією компанії Dolby Laboratories. Dolby, Dolby Atmos та емблема з подвійним «D» торговельні марки компанії Dolby Laboratories.
- Усі інші товарні знаки й авторські права належать відповідним власникам.

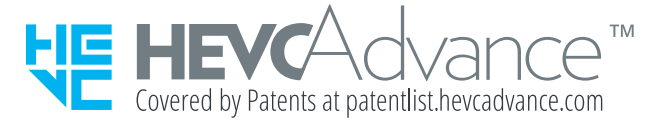